# **DECLIFEABTOMATMEGROTO TENGTBWAIGX**

РУКОВОДСТВО ПО ЭКСПЛУАТАЦИИ **TEXHMYECKMM NACNOPT** 

GX-200, GX-300, GX-400, GX-600, GX-800, GX-1000, GX-2000, GX-3000, GX-4000, GX-6100, GX-6000, GX-8000

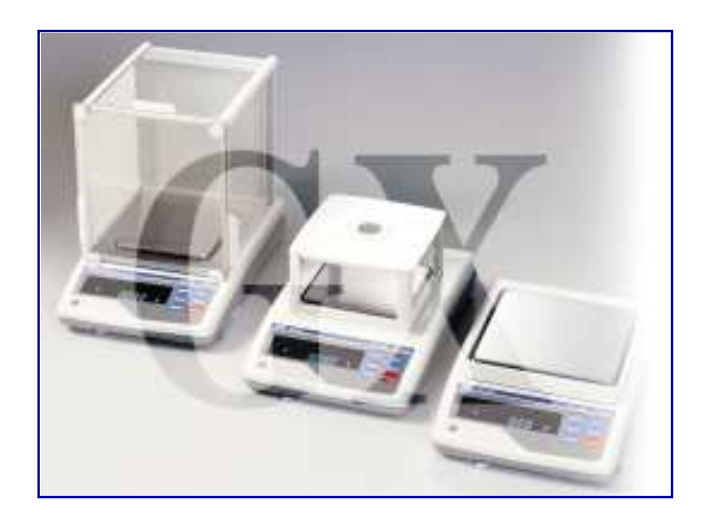

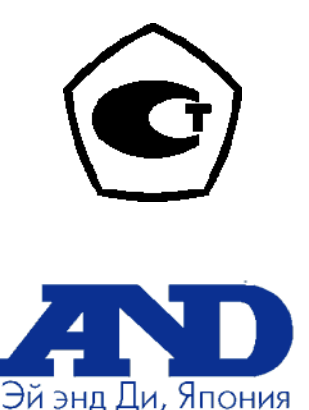

# Содержание

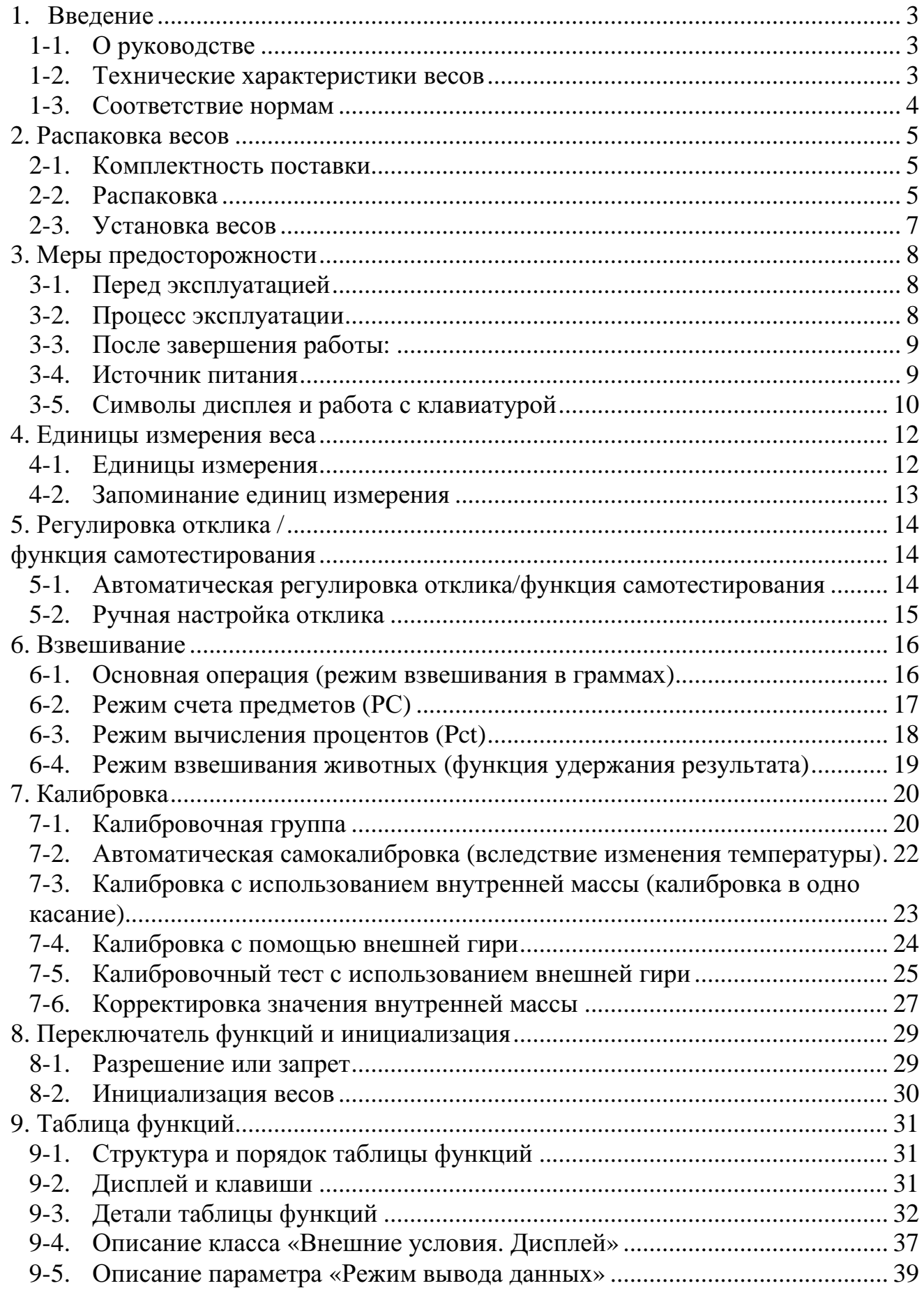

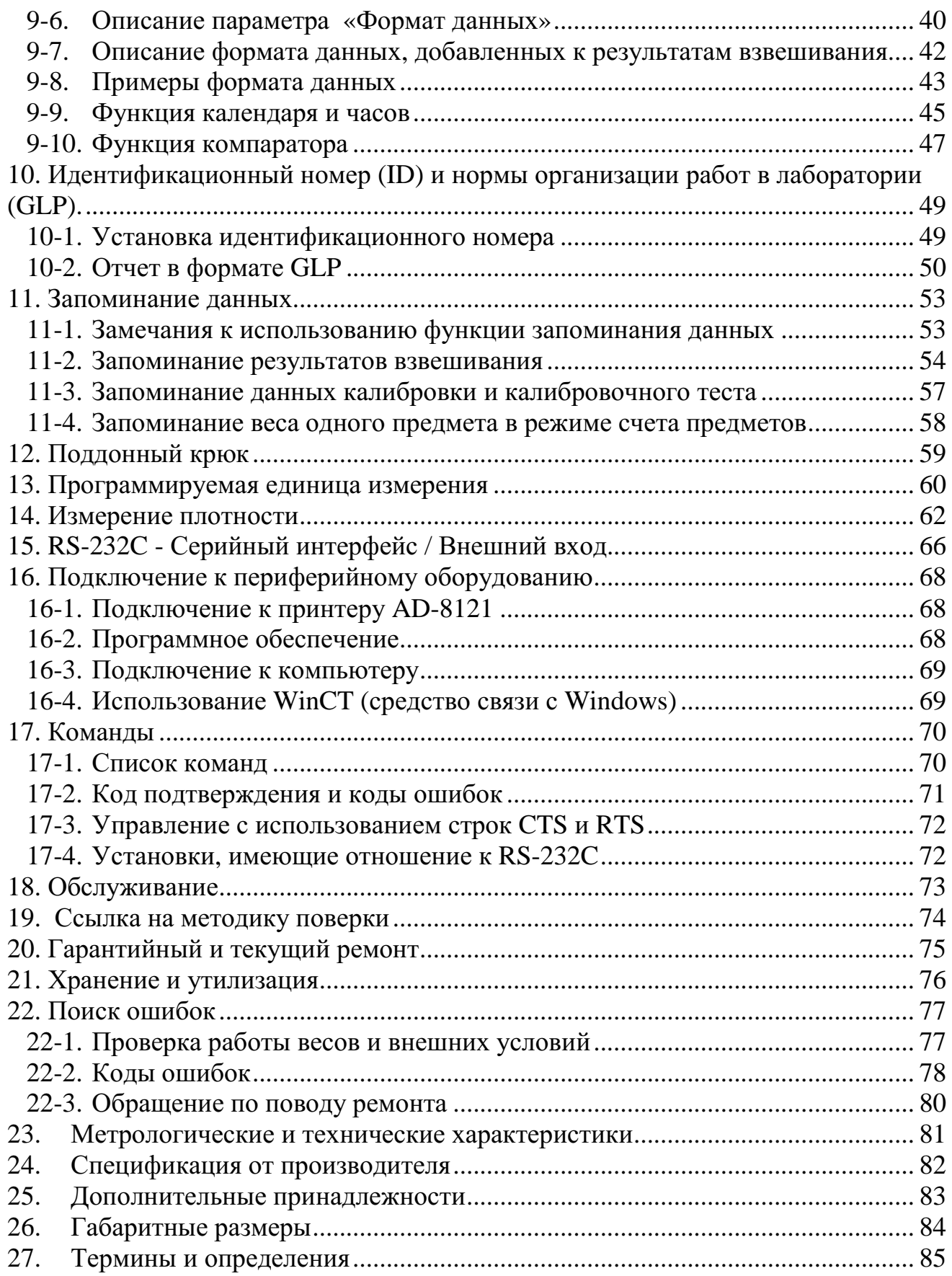

# 1. Введение

В этом руководстве описываются принципы работы весов неавтоматического действия GX (далее электронные весы GX), и даются рекомендации по улучшению результатов их работы.

Внимательно прочтите это руководство и имейте его под рукой для последующих обращений.

### **1-1. О руководстве**

Это руководство состоит из следующих 5 частей:

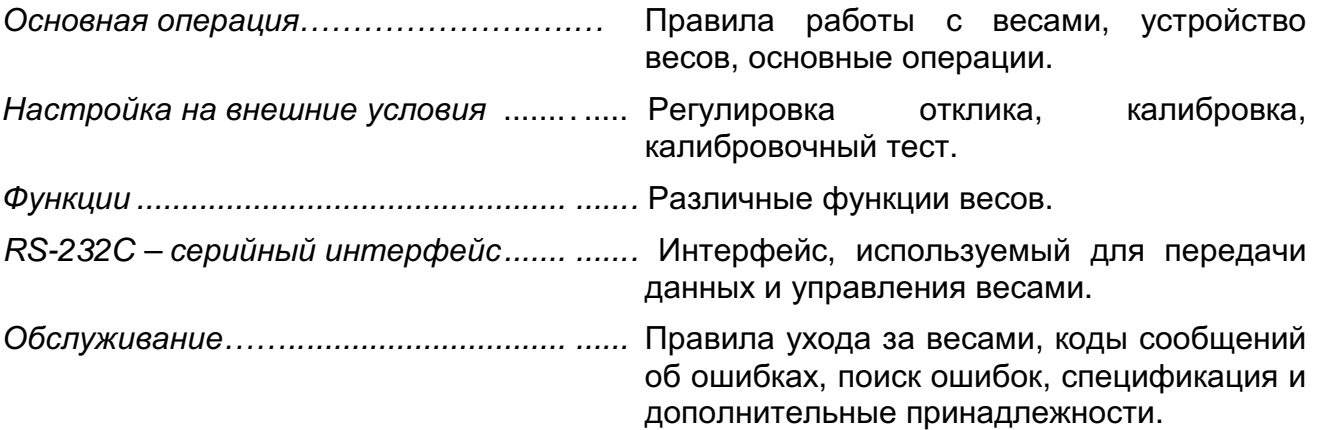

# **1-2. Технические характеристики весов**

- Встроенная калибровочная гиря (далее внутренняя масса), позволяет легко осуществлять калибровку, настройку и обслуживание весов.
- Автоматическая калибровка с использованием внутренней массы, позволяет адаптироваться к изменениям температуры.
- Функция самотестирования предназначена для самотестирования весов с использованием внутренней массы.
- Автоматическая настройка отклика позволяет адаптировать весы к вибрации и сквознякам.
- Время стабилизации 1 сек. Если установлена скорость отклика FAST, время стабилизации равно одной секунде, после чего можно считывать результат взвешивания, выведенный на дисплей.
- Функция запоминания данных сохраняет в памяти результаты взвешивания, данные калибровки или значение веса одного предмета в режиме счета предметов. (Может быть сохранено до 200 единиц данных). Имеется режим интервального запоминания данных, предназначенный для периодического взвешивания образцов и запоминания результатов.
- Нормы организации работ в лаборатории (GLP). Вывод данных в формате GLP с помощью стандартного серийного интерфейса RS-232C.
- Программа WinCT позволяет легко устанавливать связь с Windows 95/98.
- Функция часов и календаря позволяет добавить время и дату в распечатку выходных данных.
- Индикаторы компаратора выводят на дисплей результаты сравнения.
- Индикатор наибольшего предела взвешивания, показывает значение результата взвешивания в процентах от значения наибольшего предела взвешивания.
- Функция фиксирования показаний дисплея (HOLD), используется при взвешивании движущихся объектов (например, животных).
- Поддонный крюк для взвешивания магнитных материалов.
- Большой выбор единиц измерения веса.
- Справочная карточка, позволяющая быстро получить информацию о работе весов.
- Противосквозняковый бокс (для моделей GX–200/400/600) позволяет повысить точность измерений.

# **1-3. Соответствие нормам**

#### **Соответствие нормам FCC<sup>1</sup>**

Данное оборудование генерирует, использует и может излучать энергию радиочастоты. Результаты испытания данного оборудования показали его соответствие требованиям к вычислительным устройствам Класса A, относящимся к Подразделу J Части 15 норм FCC. Эти нормы служат для обеспечения защиты от помех при коммерческом использовании оборудования. Если данный прибор работает в жилой зоне, он может вызывать радиопомехи, защиту от которых пользователь, при необходимости, должен обеспечивать за свой счет.

(FCC- Федеральная комиссия по коммуникациям США.)

#### **Соответствие директивам EMC (электромагнитная совместимость)**

Это оборудование способно подавлять радиопомехи в соответствии с предписанием ЕС 89/336/EEC.

**Сохраняйте инструкцию для последующего применения.** 

 **Сохраняйте упаковку для ее дальнейшего использования при доставке весов в Сохраняйте инструкцию для последующего применения.<br>В сохраняйте упаковку для ее дальнейшего использования<br>в органы сертификации для регулярной ежегодной поверки.** 

# **Назначение и область применения**

 $\overline{a}$ 

Весы электронные GX (далее весы) предназначены для статисчкого измерения массы веществ и материалов и могут применяться в лабораториях различных предприятий и органиозаций.

# 2. Распаковка весов

# **2-1. Комплектность поставки**

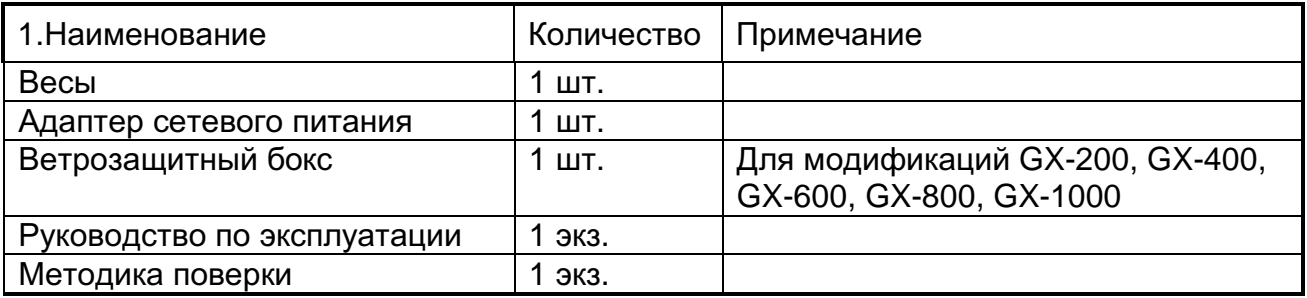

# **2-2. Распаковка**

• Весы является высокоточным инструментом. Распаковывайте их аккуратно. Сохраните упаковочный материал на случай возможной транспортировки.

• Комплектность весов зависит от модели. Смотрите иллюстрации, приведенные ниже, чтобы убедиться, что в поставку входят все необходимые компоненты.

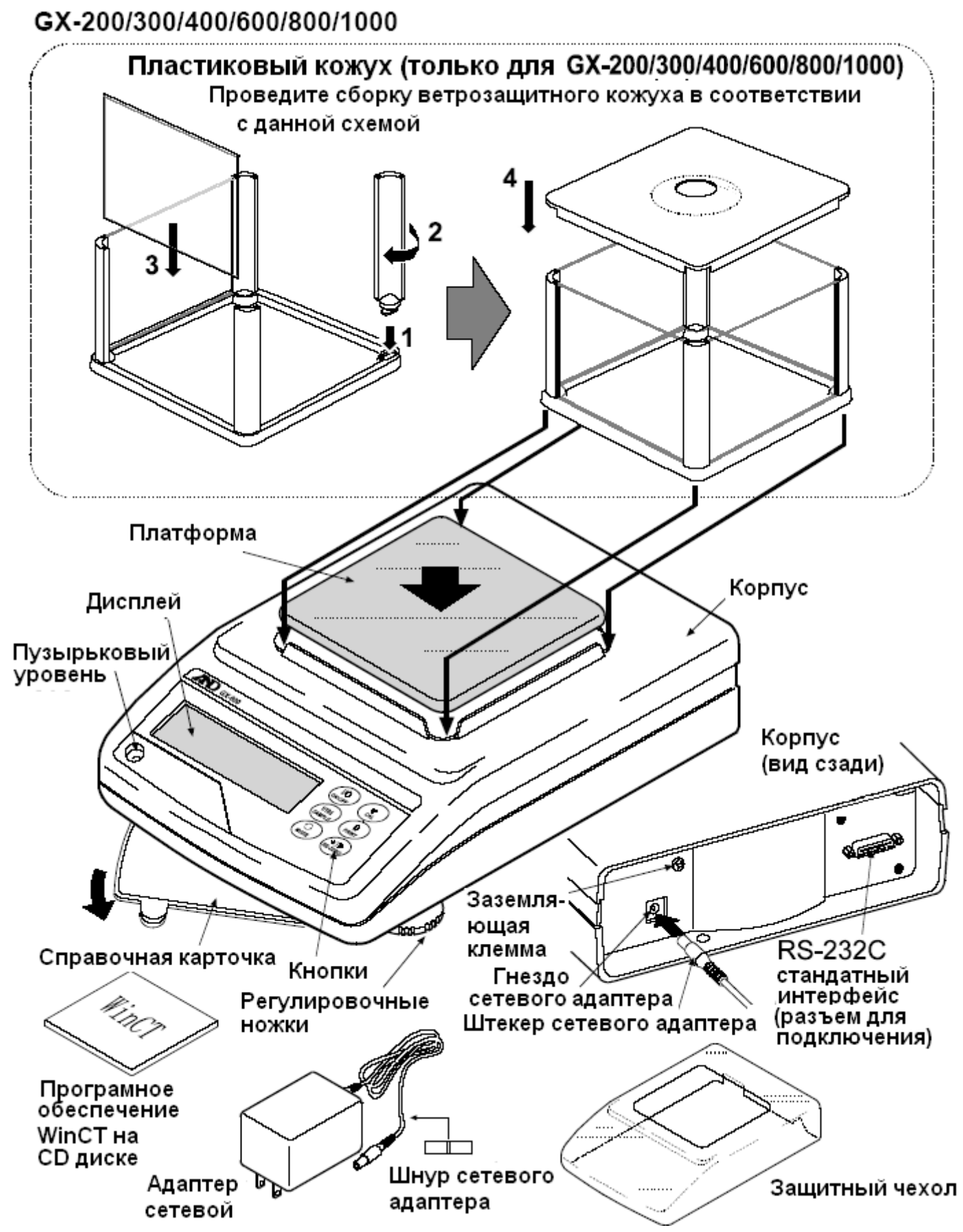

**Замечание: удостоверьтесь, что тип сетевого адаптера соответствует напряжению Вашей сети.**

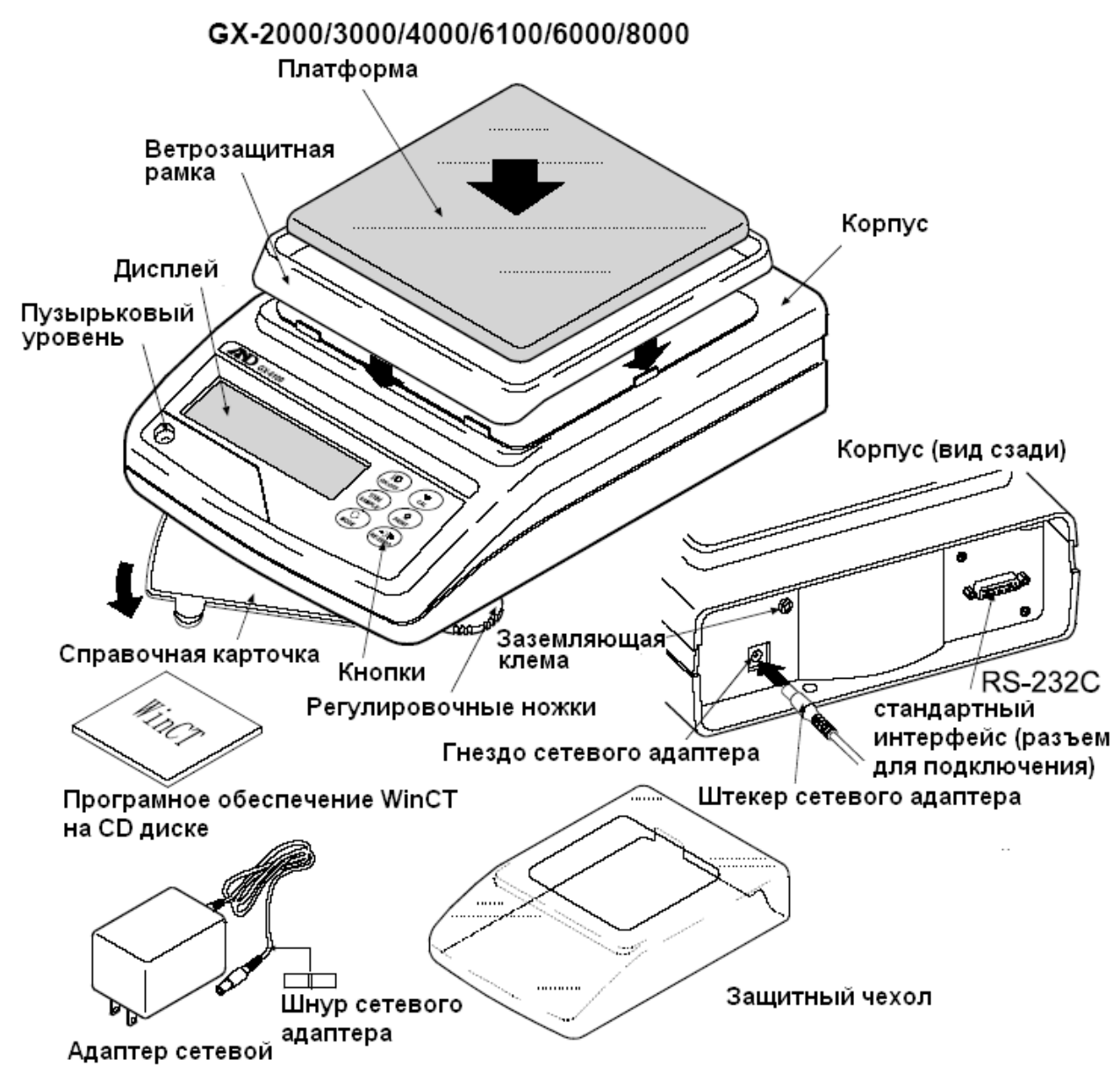

**Замечание: удостоверьтесь, что тип сетевого адаптера соответствует напряжению Вашей сети.**

# **2-3. Установка весов**

- 1. См. раздел "3. Меры предосторожности". Разместите весы на твердом устойчивом столе.
- 2. Для моделей GX–200,300/400/600/800/1000 : Соберите противосквозняковый бокс, как показано на рисунке. Для моделей GX–2000/3000/4000/6100/6000/8000: Соберите противосквозняковую панель и чашку весов, как показано на рисунке выше.
- 3. Отрегулируйте весы. Проверьте правильность установки с помощью пузырькового индикатора уровня.
- 4. Проверьте, соответствует ли тип адаптера типу и напряжению вашей электрической сети.
- 5. Подключите адаптер к весам. Прогрейте весы в течение 30 минут. Чашка весов должна быть пустой.

# 3. Меры предосторожности

# **3-1. Перед эксплуатацией**

- Установите весы в помещении с нормальными условиями с точки зрения температуры и влажности. Наилучшая рабочая температура – приблизительно 20°С, и относительная влажность 50%.
- Не устанавливайте весы под прямым солнечным светом, а также вблизи обогревателей и кондиционеров.
- Помещение для взвешивания должно быть свободно от пыли.
- Рядом с весами не должно быть оборудования, создающего магнитное поле.
- Стол для взвешивания должен быть прочным и устойчивым. Избегайте сквозняков. Наилучшим образом для установки подходят углы комнат, т.к. они меньше подвержены вибрации.
- Отрегулируйте уровень весов с помощью регулировочных ножек и проверьте регулировку с помощью пузырькового индикатора уровня.
- При подключении адаптера постарайтесь обеспечить стабильное электропитание.
- Прогрейте весы в течение минимум 30 минут. Подключите сетевой адаптер.
- Откалибруйте весы перед началом работы или после перемещения в другое место.

#### **Предупреждение:**

**Не устанавливайте весы в местах возможного присутствия воспламеняющихся или коррозийных газов.** 

# **3-2. Процесс эксплуатации**

- Снимите статическое электричество с материала, который необходимо взвесить (далее образец). Наличие статического электричества влияет на результат взвешивания. Старайтесь поддерживать уровень относительной влажности окружающего воздуха выше 45% или используйте металлический экранирующий корпус.
- Часть механизма весов является сильным магнитом, поэтому при взвешивании магнитных материалов, например, железа, соблюдайте осторожность. В

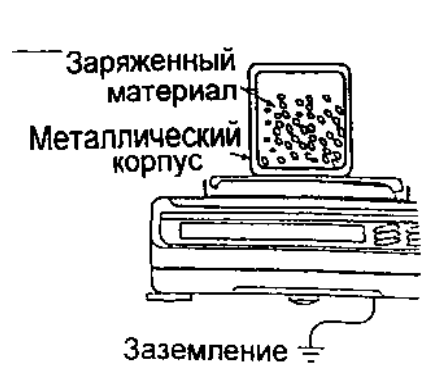

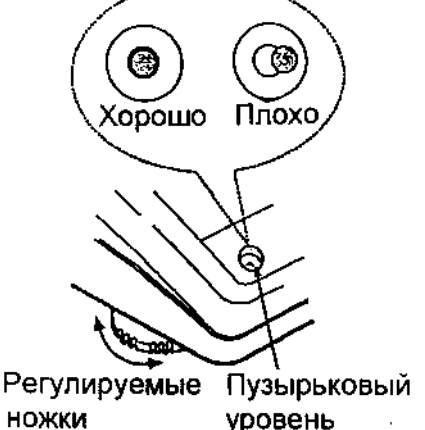

случае возникновения проблем, используйте поддонный крюк, чтобы предотвратить влияние магнита на взвешиваемый материал.

• Устраните разницу температур между взвешиваемым образцом и окружающим воздухом. При взвешивании предмета, который холоднее или теплее окружающего воздуха, вокруг него возникают потоки воздуха, которые могут вызвать погрешность в определении веса.

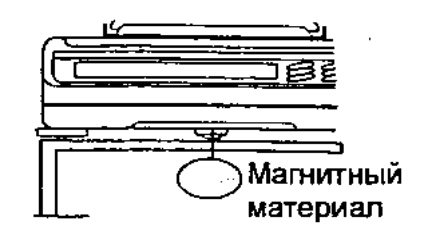

- Производите каждое взвешивание аккуратно и быстро, чтобы избежать ошибок, вызванных изменением окружающих условий.
- Не бросайте предметы на чашку весов, не нагружайте весы грузом, тяжелее максимально допустимого значения, помещайте предметы в центр чашки.
- Нажимайте клавиши только пальцами, не нажимайте их острыми предметами (карандашом, ручкой).
- Перед каждым взвешиванием нажимайте клавишу RE-ZERO, чтобы предупредить возникновение ошибок.
- Периодически калибруйте весы, чтобы избежать возможных ошибок.
- Если при взвешивании требуется повышенная точность, учитывайте эффект «плавучести» воздуха.
- Помещение, в котором проводится взвешивание, должно быть свободно от пыли и посторонних предметов.
- В качестве аксессуаров могут быть использованы:

Противосквозняковый бокс или прозрачная крышка (только для моделей GX – 200/300/400/600/800/1000). При распаковке или низком уровне влажности воздуха они могут заряжаться статическим электричеством. Если результат взвешивания не стабилизируется, или возникает проблема повторяемости результатов, удалите противосквозняковый бокс или прозрачную крышку, либо протрите прозрачную крышку влажной тканью или нанесите антистатик.

# **3-3. После завершения работы:**

- Избегайте механических ударов по весам.
- Не разбирайте весы. В случае необходимости ремонта обратитесь в сервисный центр A&D.
- Не используйте растворители для чистки весов. Протирайте весы мягкой тканью, смоченной в теплой воде с моющим средством.
- Предохраняйте внутреннюю поверхность от попадания жидкости и пыли.

### **3-4. Источник питания**

Если подключен сетевой адаптер, и активен индикатор режима ожидания (см. "3-5. Символы дисплея и работа с клавиатурой"), весы находятся в режиме ожидания. Это нормальное состояние и оно не наносит вреда весам.

Для обеспечения точного взвешивания прогрейте весы перед началом работы в течение минимум 30 минут.

# **3-5. Символы дисплея и работа с клавиатурой**

#### Работа с клавиатурой

Способы работы с клавиатурой влияют на функционирование весов. Базовые операции при работе с клавиатурой следующие:

- «Нажать и немедленно отпустить клавишу» или «Нажать клавишу» ⇒ нормальная работа клавиатуры во время измерения.
- «Нажать и удерживать клавишу».

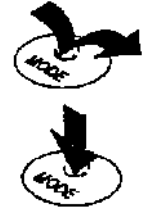

#### Символы дисплея

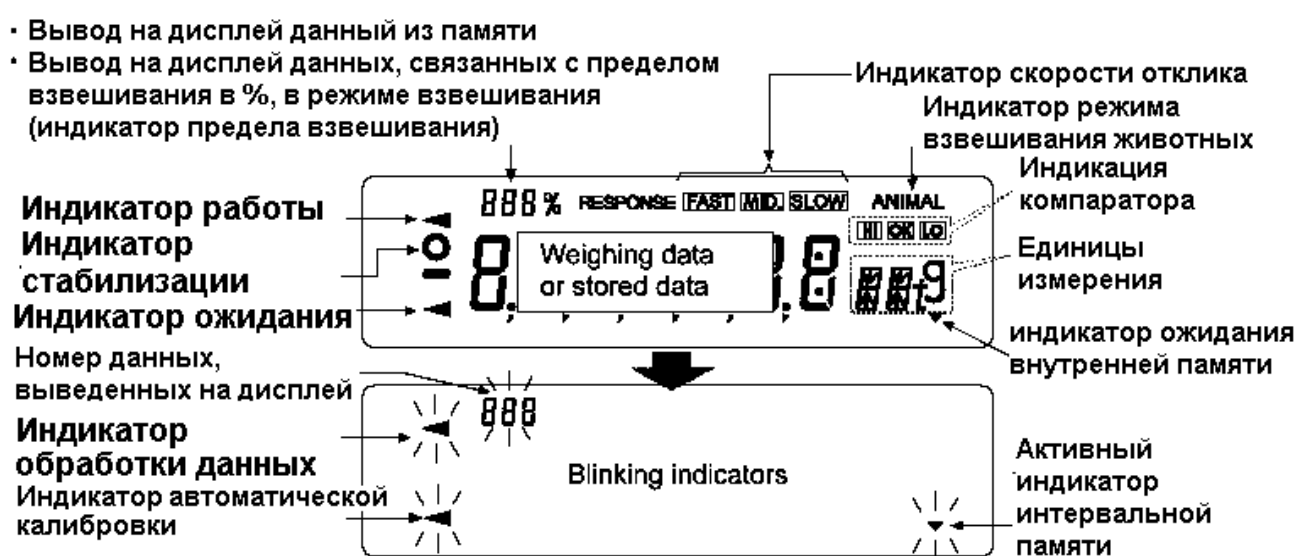

Клавиши в режимах «нажать» или «нажать и удерживать» функционируют следующим образом:

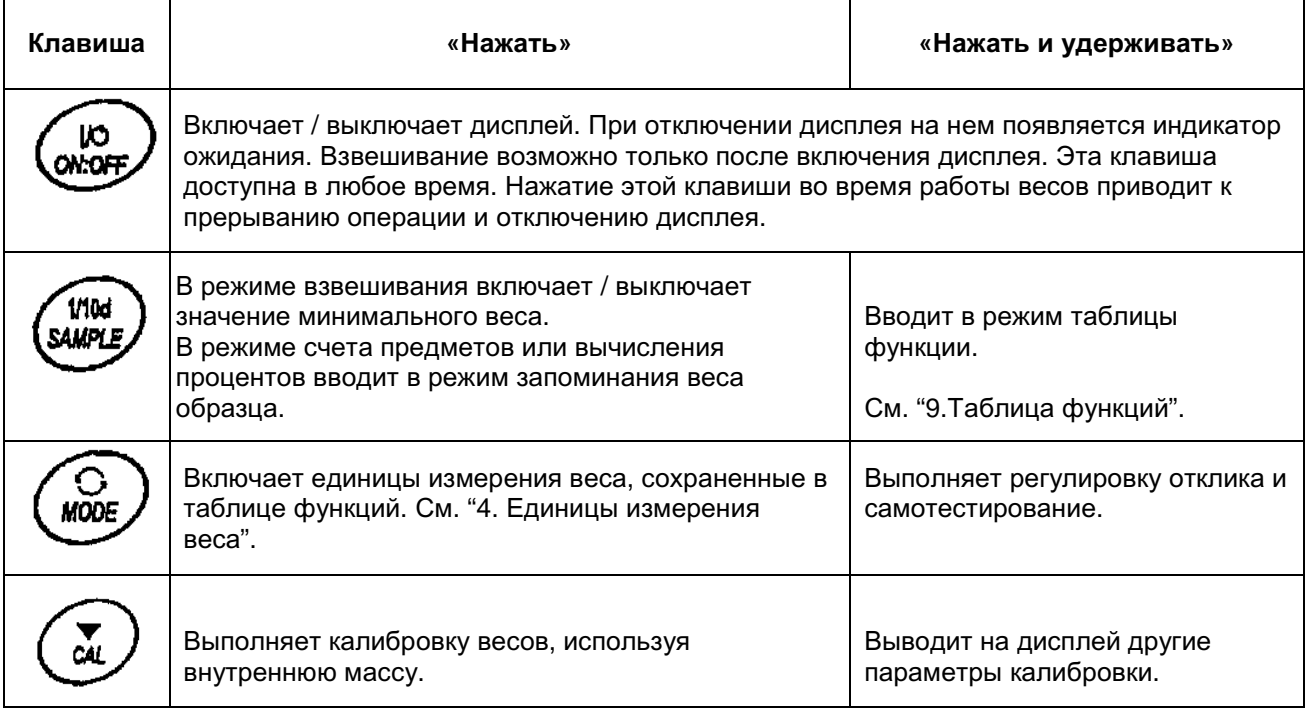

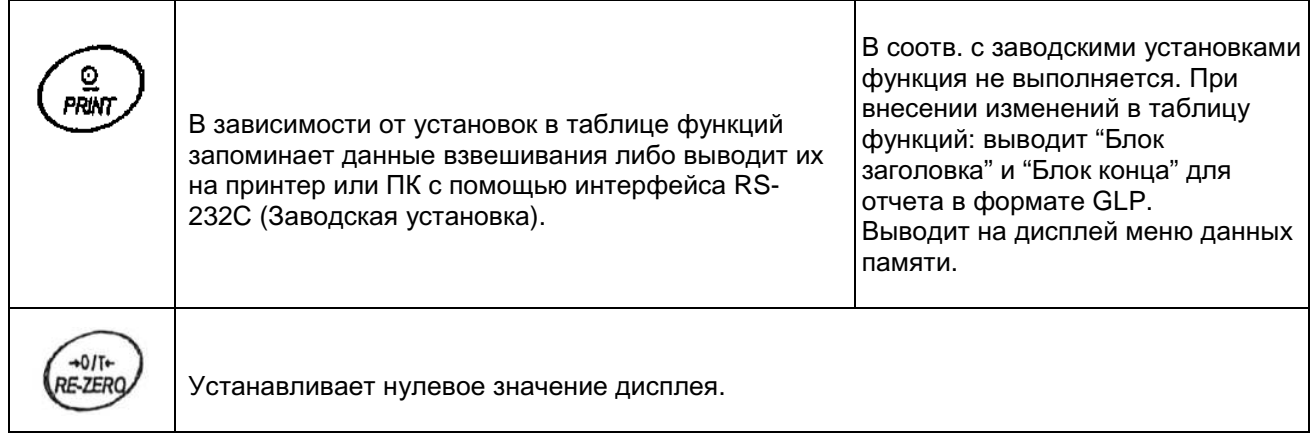

# 4. Единицы измерения веса

### **4-1. Единицы измерения**

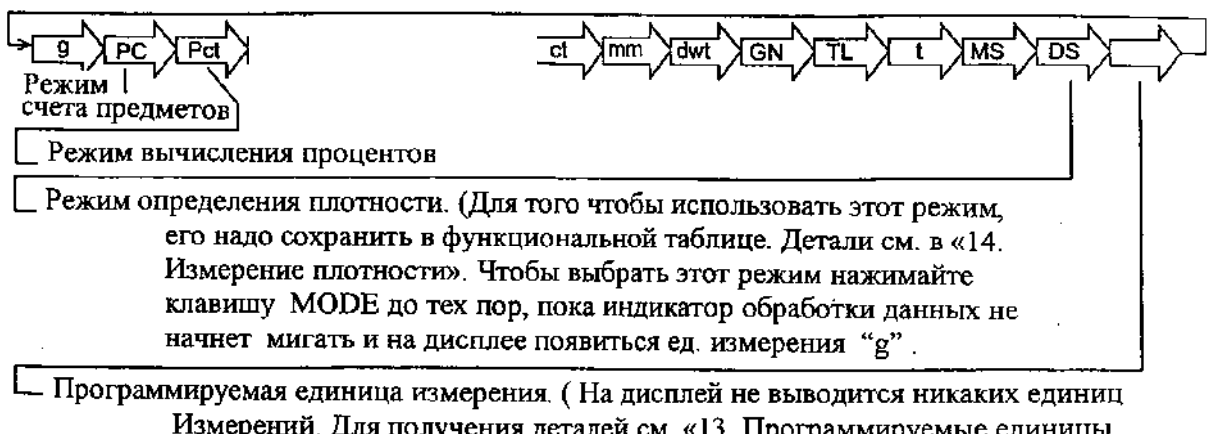

Измерений. Для получения деталей см. «13. Программируемые единицы Измерения веса»).

Единицы измерения или режим взвешивания могут быть выбраны и сохранены в таблице функций, как это описано на следующей странице. Если режим взвешивания (или единица измерения) был отключен, этот режим (единица измерения) будет исключен из списка. Для выбора единицы измерения или режима взвешивания нажмите клавишу MODE .

Более подробная информация о единицах измерения приведена в нижеследующей таблице.

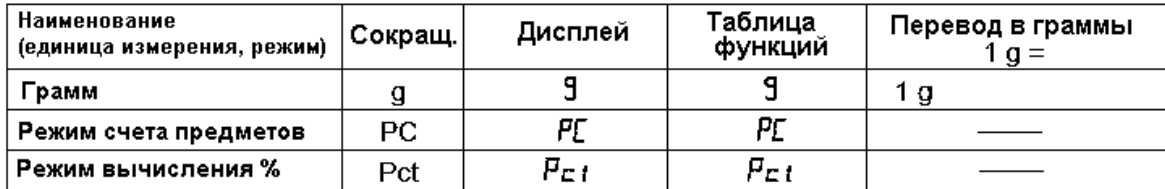

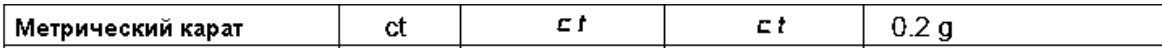

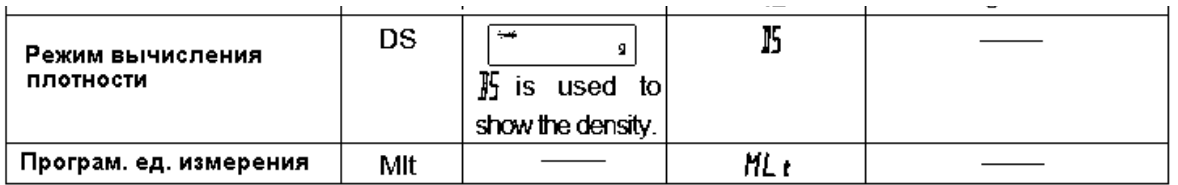

В

таблице ниже показаны значения НПВ и дискретности для каждой единицы измерения в зависимости от модели весов.

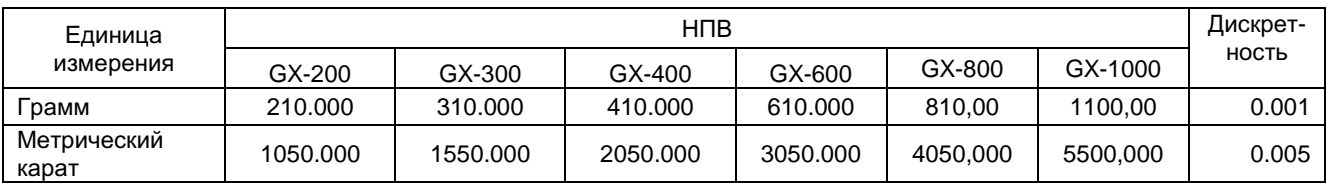

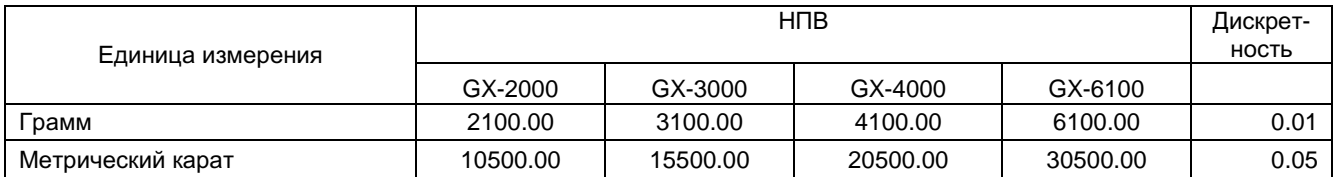

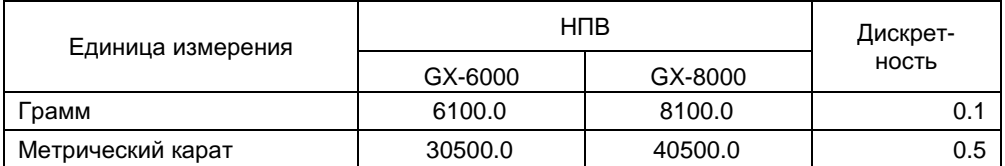

#### **4-2. Запоминание единиц измерения**

Единицы измерения могут быть выбраны и сохранены в таблице функций. Последовательность единиц измерения может быть организована таким образом, чтобы она соответствовала частоте их использования.

Выберите единицу измерения или режим и организуйте последовательность их вывода на дисплей следующим образом:

- 1. Нажмите и удерживайте клавишу SAMPLE до появления на дисплее сообщения bASFnc.
- 2. Нажмите клавишу SAMPLE несколько раз, до появления на дисплее Unit.
- 3. Нажмите клавишу PRINT для входа в режим выбора единиц измерения.
- 4. Укажите единицы измерения или режим в том порядке, в котором они должны выводится на дисплей, используя следующие клавиши:
	- SAMPLE для последовательного вывода на дисплей единиц измерения.
	- RE-ZERO для подтверждения выбора единицы измерения или режима. Когда выведенные на дисплей единица измерения или режим определены, появляется индикатор стабильности.
- 5. Нажмите клавишу PRINT для сохранения единиц измерения или режимов. На дисплей весов будет выведено сообщение END, а затем следующее

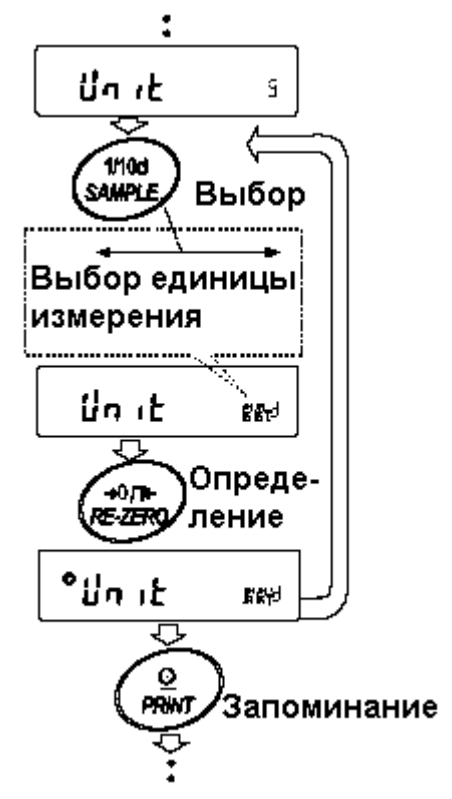

меню из таблицы функций.

- 6. Для выхода из таблицы функций нажмите клавишу CAL. Весы вернутся в режим взвешивания с выбранной единицей измерения.
- 7. Чтобы выбрать другую единицу измерения или режим взвешивания, нажмите клавишу MODE.

# 5. Регулировка отклика /

# функция самотестирования

Эта функция фиксирует влияние, которое оказывают на процесс взвешивания сквозняки и/или вибрация в месте установки весов, а также автоматически устанавливает характеристики отклика.

После того, как выбрана эта функция, весы выполняют самотестирование.

Скорость отклика

280

9.

ò.

Функция позволяет установить 3 скорости отклика:

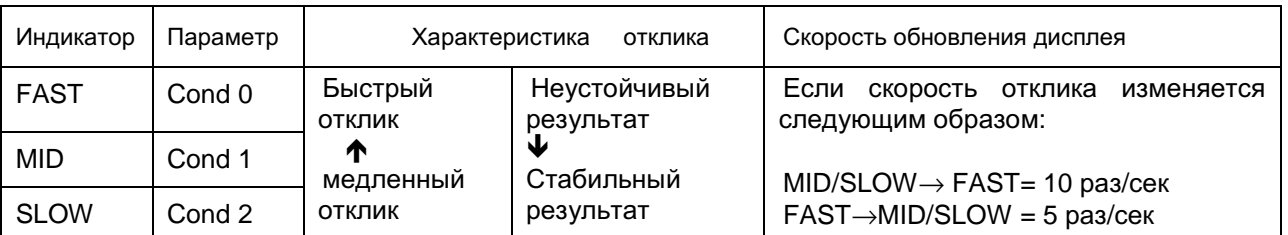

**Замечание:** 

Чтобы установить скорость обновления 5 раз/сек, когда скорость отклика FAST, или 10 раз/сек, **когда скорость отклика MID или SLOW, измените параметр «Cкорость обновления дисплея (SPd)» или «Внешние условия. Дисплей (bASF nc)» в таблице функций. Подробно см. в «9. Таблица функций».** 

# **5-1. Автоматическая регулировка отклика/функция cамотестирования**

Эта функция автоматически обновляет настройку отклика путем анализа влияния внешних условий на результаты взвешивания, а также выполняет самотестирование технических характеристик весов с помощью внутренней массы.

- 1. Нажмите и удерживайте клавишу MODE до тех пор, пока на дисплее не появится RESPONSE .
- 2. Весы автоматически начнут проверку технических характеристик и установят параметры отклика.

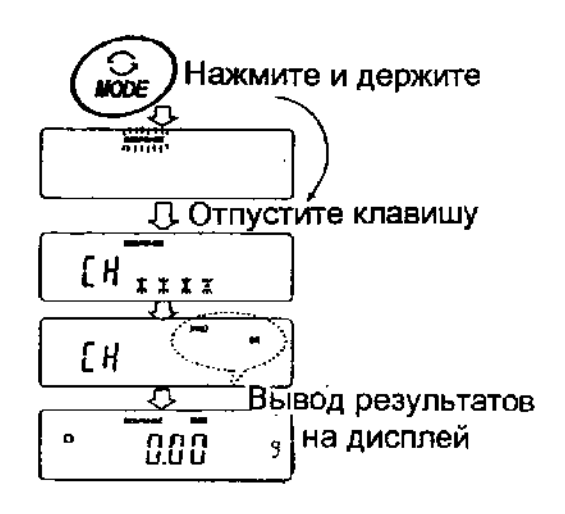

#### **Предупреждение:**

**Во время регулировки не допускайте воздействия на весы сквозняков или вибраций.** 

3. После автоматической регулировки на дисплее весов появляется обновленная индикация отклика, и весы возвращаются в режим взвешивания. Индикация отклика некоторое время остается на дисплее.

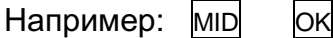

Вышеприведенный пример показывает, что результат самотестирования хороший и скорость отклика MID.

**Замечание:** 

**Если во время самотестирования обнаружилось, что имеют место отклонения в работе весов, на дисплее появляется сообщение CH no. В этом случае обратитесь в сервисный центр A&D. Если не удалось выполнить автоматическую регулировку отклика, на дисплее весов появится CH nG. Проверьте внешние условия, например, наличие сквозняков и вибрации, проверьте также чашку весов. Затем снова выполните настройку.** 

**Для возвращения в режим взвешивания нажмите клавишу CAL. Если Вы не удовлетворены качеством автоматической настройки, попытайтесь улучшить ее путем ручной настройки.** 

# **5-2. Ручная настройка отклика**

1. Нажмите и удерживайте клавишу MODE до появления на дисплее сообщения RESPONSE.

Затем еще раз быстро нажмите клавишу MODE.

- 2. Нажмите клавишу MODE для выбора режима настройки скорости отклика. Можно выбрать: FAST, MID или SLOW.
- 3. Если весы не были использованы в течение нескольких секунд, на дисплее появится сообщение End. Затем весы вернутся в режим взвешивания, и на дисплее появится обновленная индикация скорости отклика. Индикация будет оставаться на дисплее в течение некоторого времени.

#### **Замечание:**

**Параметры настройки отклика могут быть изменены в разделе «Условия (Cond)», «Внешние условия. Дисплей (bASFnc)» таблицы функций. Подробно см. в «9.Таблица функций».**

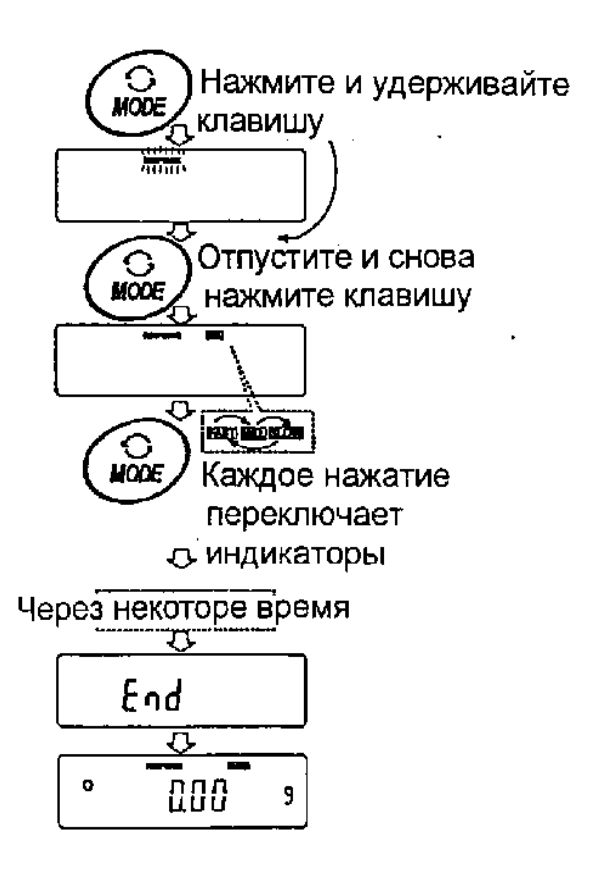

# 6. Взвешивание

# **6-1. Основная операция (режим взвешивания в граммах)**

- 1. Поместите контейнер на чашку весов, если это необходимо. Нажмите клавишу RE-ZERO для выполнения функции тарирования. На дисплее весов появится 0.00g, (положение десятичной точки зависит от модели весов).
- 2. Поместите образец на чашку весов или в контейнер.
- 3. Ждите появления индикатора стабильности. Прочтите результат.
- 4. Удалите образец и контейнер с чашки весов.

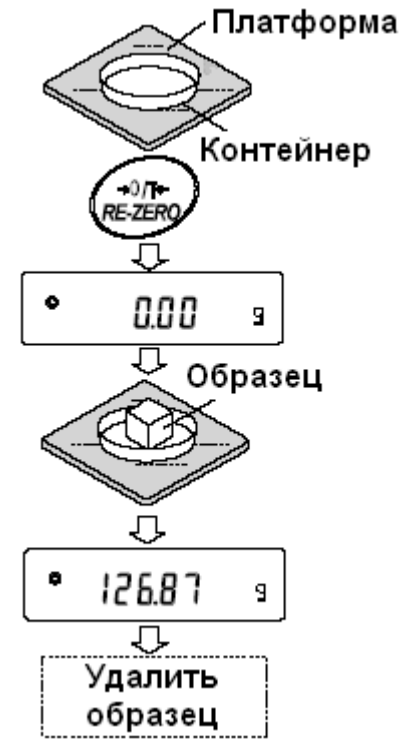

**Замечания:** 

**Чтобы использовать другие единицы измерения, нажмите клавишу MODE и выберите нужную единицу измерения.** 

**Нажмите клавишу SAMPLE, чтобы включить/выключить минимальное значение веса.** 

**Результаты взвешивания могут быть сохранены в памяти. Детали см. в «11. Запоминание данных».** 

Если клавиша ON:OFF нажата после того, как контейнер помещён на чашку весов, и начата процедура взвешивания, весы производят автоматическое исключение веса тары (тарирование), и на дисплей выводится сообщение 0.00 g.

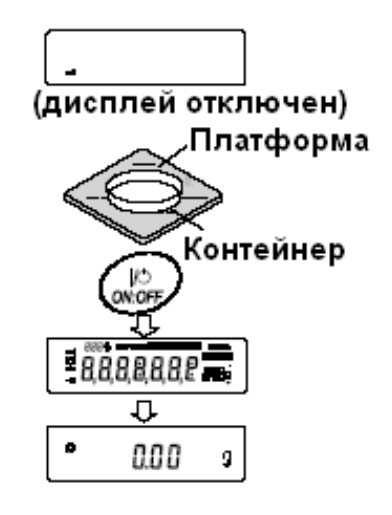

# **6-2. Режим счета предметов (РС)**

Этот режим позволяет определить число предметов в навеске путем определения веса одного предмета стандартного образца. Чем меньше варьируется вес предметов, тем более точным будет подсчет. Весы серии GX обладают функцией автоматического повышение точности подсчета (ACAI), позволяющей получить более точный результат. **Замечание:** 

**Если вес образца варьируется в широком диапазоне, это может привести к ошибкам счета.** 

Выбор режима счета предметов.

1. Нажмите клавишу MODE для выбора режима счета предметов PC.

Запоминание веса одного предмета.

2. Нажмите клавишу SAMPLE для входа в режим запоминания веса одного предмета.

Даже в режиме запоминания нажатие клавиши MODE приводит к переходу в следующий режим.

3. Чтобы установить количество образцов, несколько раз нажмите клавишу SAMPLE: количество может быть равно 10, 25, 50 или 100.

#### **Замечание:**

**Чем большее количество образцов будет использовано, тем более точным будет результат счета.** 

4. Поместите контейнер на чашку весов, если это необходимо. Нажмите клавишу RE-ZERO для выполнения функции тарирования. На дисплее появится количество, определенное на шаге 3. Например: Если на шаге 3 выбрано число 25, на дисплее появится 25 0 РС.

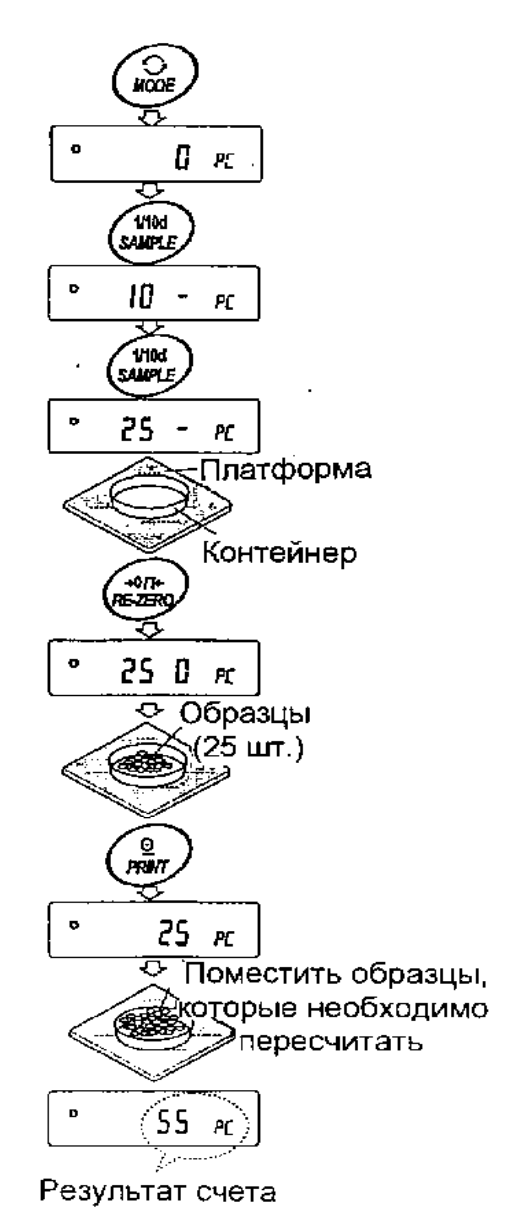

- 
- 5. Поместите указанное количество образцов на чашку весов. В данном примере 25 шт.
- 6. Ждите появления индикатора стабильности. Нажмите клавишу PRINT для расчета и запоминания веса одного предмета. На дисплее весов появится 25 РС: весы настроены на счет предметов с вычисленным значением веса одного предмета (этот вес сохраняется в памяти, даже если адаптер отключен).

Чтобы повысить точность подсчета веса одного предмета, перейдите на шаг 8.

#### **Замечания:**

**Если вес образцов слишком мал и не подходит для использования в качестве стандартного веса (веса одного предмета), на дисплее появится сообщение Lo. Не используйте этот образец. Если вес навески слишком мал для проведения точного взвешивания, на дисплее появляется сообщение об ошибке, указывающее на необходимость добавления образцов до указанного числа. В приведенном выше примере появляется сообщение 50- PC , которое означает, что требуется добавить еще 25 образцов.** 

**Если вес одного предмета правильно сохранен в памяти, весы переходят в режим счета предметов.** 

#### Процедура счета.

7. Поместите предметы, которые необходимо подсчитать, на чашку весов. **Замечание:** 

**В памяти может быть сохранено до 20 значений веса стандартных образцов**. **См. подробности в «11. Запоминание данных».**

#### Режим счета предметов с использованием функции ACAI.

ACAI – это функция автоматического повышения точности подсчета, путем увеличения количества образцов по мере выполнения процедуры взвешивания.

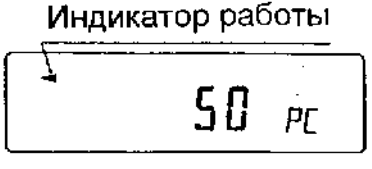

- 8. При добавлении нескольких образцов, включается индикатор обработки данных. Чтобы избежать ошибки, добавляйте по 3 и более предмета. В случае перегрузки, индикатор обработки данных не включается. Старайтесь добавлять такое количество образцов, которое показано на дисплее.
- 9. Если мигает индикатор обработки данных, весы пересчитывают вес одного предмета. Не трогайте весы или предметы на чашке весов до отключения индикатора.
- 10. Отключение индикатора обработки данных означает, что точность счета была улучшена.

Всякий раз при выполнении данной процедуры получается более точное значение веса. Не существует какого-либо предела диапазона ACAI для количества предметов, превышающего 100 штук. Старайтесь добавлять то же количество образцов, которое показано на дисплее.

11. Удалите все предметы, использованные для функции ACAI, и выполните процедуру счета, используя уточненное значение веса одного предмета.

# **6-3. Режим вычисления процентов (Pct)**

Этот режим показывает, какой процент вес взвешиваемого предмета составляет от веса, принятого за 100% . Режим используется для целевого взвешивания.

Выбор режима вычисления процентов.

1. Для выбора режима Pct нажмите клавишу MODE. Если не удается выбрать режим, см. «4. Единицы измерения веса».

#### Запоминание веса, принятого за 100%.

- 2. Нажмите клавишу **SAMPLE** для входа в режим запоминания веса, принятого за 100%. Даже если Вы находитесь в режиме запоминания, при нажатии на клавишу MODE произойдет переход к следующему режиму.
- 3. Поместите контейнер на чашку весов, если это необходимо. Нажмите клавишу RE-ZERO для выполнения функции тарирования. На дисплей весов будет выведено: 100 0 Pct.
- 4. Поместите образец, вес которого будет принят за 100%, на чашку весов или в контейнер.
- 5. Для сохранения значения веса образца нажмите клавишу PRINT. На дисплее появится сообщение 100.00 Pct. (Позиция десятичной точки зависит от значения веса стандартного образца. Значение веса стандартного образца сохранится в памяти даже после отключения адаптера).

#### **Замечание:**

**Если вес образца, используемого в качестве стандартного, окажется слишком мал, на дисплее появится сообщение Lo. Не используйте этот образец.** 

6. Удалите образец с чашки весов.

#### Чтение значения веса в процентах.

7. Поместите на чашку весов образец, который нужно сравнить со стандартным весом. На дисплее появится значение веса в процентах относительно веса стандартного образца (принятого за 100%).

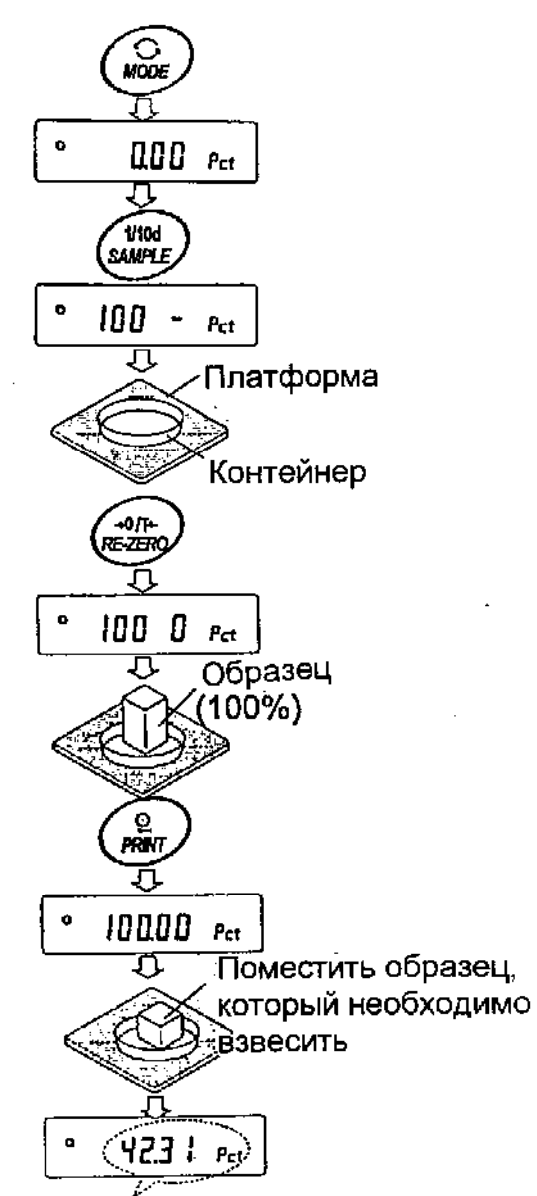

Результат взвешивания относительно веса, принятого за 100%

# **6-4. Режим взвешивания животных (функция удержания результата)**

Этот режим позволяет взвешивать движущиеся объекты, например, животных, даже если показания дисплея неустойчивы. Данная функция выполняет усреднение результата взвешивания и выводит его на дисплей. Чтобы воспользоваться данной функцией, необходимо сделать соответствующие установки в таблице функций. Подробнее см. в п. «9. Таблица функций», а также «9-4 Описание класса "Внешние условия. Дисплей"».

# 7. Калибровка

# **7-1. Калибровочная группа**

Весы серии GХ имеют следующие режимы, входящие в калибровочную группу:

- 
- Калибровка Калибровка с использованием внешней гири.
	- Автоматическая самокалибровка (при изменении температуры).
		- Калибровка с использованием внутренней массы (калибровка нажатием одной кнопки).

Калибровочный • Калибровочный тест с использованием внешней гири тест (калибровочный тест не выполняет калибровку).

тестирования.

Корректировка значения внутренней массы.

#### Термины

Ниже даются объяснения некоторых терминов:

- Внутренняя масса – встроенная калибровочная гиря Внешняя гиря – гиря, которой вы пользуетесь. Если гиря используется для калибровки, она называется калибровочной гирей. - Калибровочная гиря – гиря, используемая для калибровки. - Целевой вес – внешняя гиря, используемая для калибровочного

#### **Предупреждения:**

• Калибровка позволяет отрегулировать весы с целью обеспечения точного взвешивания.

 Помимо периодической калибровки, а также калибровки перед каждым использованием, данную процедуру необходимо выполнять:

- при первой установке весов;
- при перемещении весов;
- при изменении внешних условий.
- Во время калибровки не допускайте воздействия на весы вибрации и сквозняков.
- Для вывода данных в формате GLP с помощью интерфейса RS-232C, установите для параметра "Вывод данных (dout)" значение "Вывод в формате GLP (inFo)" Подробности см. в "9. Таблица функций". В GLP отчет дабавляются дата и время. Если дата и время установлены неверно,
- откорректируйте их. Подробности см. в "9-9. Функция календаря и часов".
- Калибровочный тест возможен, если выполнена следующая установка: параметр "Вывод в формате GLP (inFo)" ("Вывод данных (dout)") имеет значение 1 или 2.
- Результаты калибровки и калибровочного теста могут быть сохранены в памяти. Для этого необходимо установить параметр "Запоминание данных (dAtA)" равным "3". (См. "11. Запоминание данных").

#### **Предостережение по поводу использования внешней калибровочной гири:**

• Точность внешней гири может повлиять на результат взвешивания. Выберите подходящий вес из приведенной ниже таблицы.

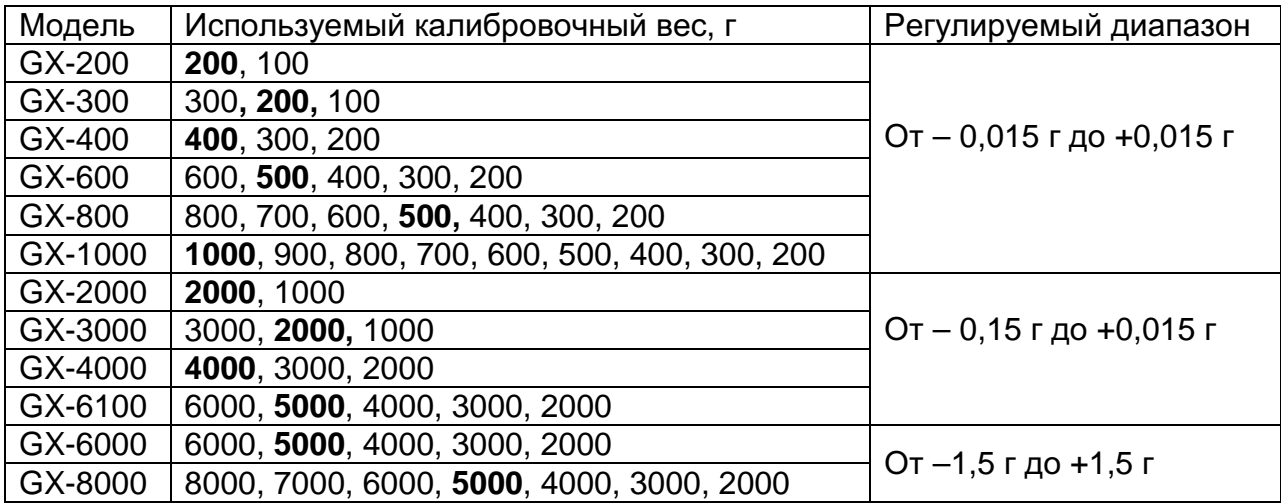

- Выделенный вес соответствует заводской установке.
- Калибровочный вес может быть отрегулирован в пределах указанного диапазона.

Дисплей

Эта индикация означает «происходит калибровка весов». Не допускайте воздействия на весы сквозняков или вибрации во время калибровки.

# **7-2. Автоматическая самокалибровка (вследствие изменения температуры)**

Эта функция выполняет автоматическую калибровку весов в том случае, если они фиксируют изменение внешней температуры. Если в таблице функций выбран вывод в данных в формате GLP, весы выводят отчет о калибровке или записывают данные в память. Автоматическая самокалибровка выполняется, даже если дисплей выключен (в состоянии ожидания).

#### **Предупреждение:**

**Если что-либо находится на чашке весов, весы воспринимают это как выполнение взвешивания и не выполняют автоматическую самокалибровку. Чтобы весы были откалиброваны, следите за тем, чтобы чашка весов была пуста, если не выполняется взвешивание.** 

Ниже показан дисплей при выполнении автоматической самокалибровки:

Индикация показывает, что весы обнаружили изменение внешней температуры, и должна начаться автоматическая самокалибровка. Если при такой индикации дисплея весы не будут использованы в течение нескольких минут, они выполнят автоматическую самакалибровку. Продолжи-тельность индикации зависит от внешних условий.

Индикация показывает, что весы измеряют калибровочный вес. Не допускайте воздействия на весы вибрации или сквозняка. После калибровки весы возвращаются к предыдущей индикации.

**Замечание:** 

**Весы могут быть использованы, пока мигает индикатор, но рекомендуется прекратить их использование, убедиться, что чашка весов пуста, и дать им возможность выполнить самокалибровку.** 

### **7-3. Калибровка с использованием внутренней массы (калибровка в одно касание)**

Эта функция калибрует весы с помощью внутренней массы. Единственная операция, которую необходимо выполнить – это нажать клавишу CAL.

- 1. Подключите сетевой адаптер и прогрейте весы в течение минимум 30 минут. Чашка весов должна быть пустой.
- 2. Нажмите клавишу CAL.
- 3. На дисплее весов появится сообщение CAL in, при этом выполнится калибровка с использованием внутренней массы.
- 4. После завершения калибровки на дисплее весов появится сообщение End. Если параметр таблицы функций "GLP output (inFo)" установлен равным 1 или 2, на дисплее весов появится сообщение GLP, и через интерфейс RS-232C будет выведен «Отчет о калибровке», либо данные будут сохранены в памяти. Подробно о формате отчета о калибровке см. в «10-2. Отчет в формате GLP».
- 5. После завершения калибровки весы автоматически вернутся в режим взвешивания.

#### О внутренней массе

Значение внутренней массы (приблизительно 500г) может изменяться под воздействием коррозии или других повреждений, вызванных влиянием внешних условий, а также вследствие старения. Периодически проверяйте внутреннюю массу. В случае необходимости корректируйте ее значение. (См. «7-6. Корректировка значения внутренней массы».)

Для обеспечения точного взвешивания периодически выполняйте калибровку с помощью внешней гири.

### **7-4. Калибровка с помощью внешней гири**

- 1. Подключите сетевой адаптер и прогрейте весы в течение, по крайней мере, 30 минут. Чашка весов должна быть пуста.
- 2. Нажмите и удерживайте клавишу CAL до появления на дисплее сообщения CAL out, затем отпустите клавишу.
- 3. На дисплее весов появится сообщение CAL 0.
- Если Вы хотите изменить значение калибровочного веса (см.таблицу на стр.19), нажмите клавишу SAMPLE и перейдите на шаг 4.
- Если Вы будете использовать значение калибровочного веса, сохраненное в памяти весов, перейдите на шаг 5.
- 4. Установите значение калибровочного веса с помощью следующих клавиш:
- SAMPLE Используется для изменения состояния дисплея на «Все сегменты мигают» (режим выбора веса калибровочной гири) или «2 последние цифры мигают» (режим регулировки веса).
- RE-ZERO Используется для выбора веса калибровочной гири или его настройки. В режиме настройки веса цифры -15 появляются после +15.
- **PRINT** Используется для запоминания нового значения веса калибровочной гири. Даже если сетевой адаптер отключен, эти данные будут сохранены в памяти.

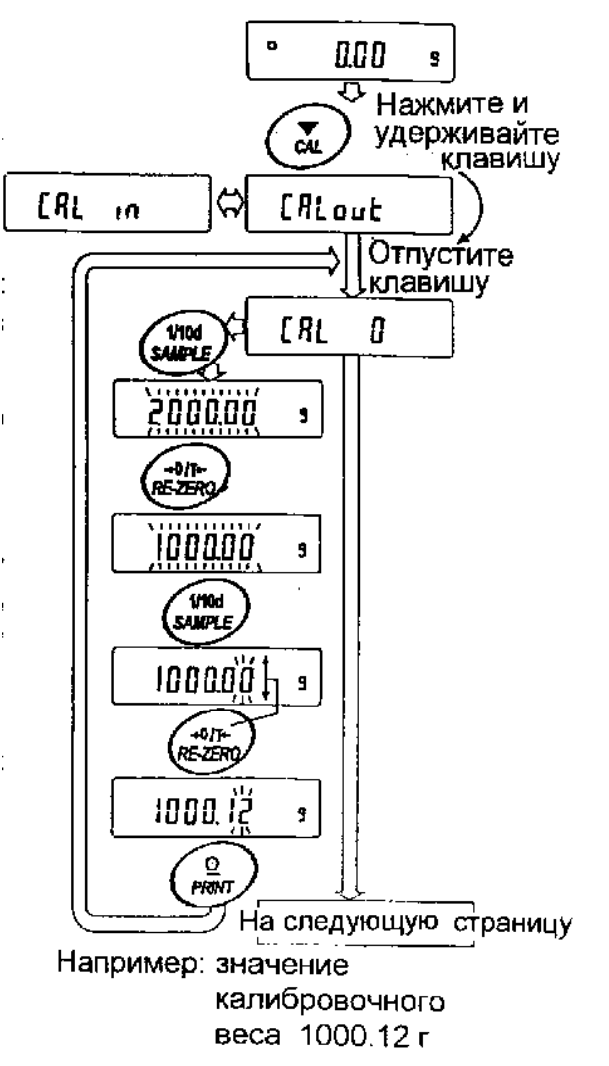

CAL Используется для отмены процедуры и возврата в CAL 0.

#### **Замечание:**

**В весах серии GX "цифра" соответствует дискретности взвешивания.** 

5. Убедитесь, что чашка весов пуста, и нажмите клавишу PRINT. Весы калибруют нулевую точку. Не допускайте воздействия на весы сквозняков или вибрации.

На дисплее появится значение веса калибровочной гири.

- 6. Поместите калибровочную гирю на чашку весов и нажмите клавишу PRINT. Весы измерят калибровочный вес. Не допускайте воздействия на весы сквозняков или вибрации.
- 7. На дисплее весов появится сообщение End. Снимите гирю с чашки весов.
- 8. Если параметр таблицы функций "Выводв формате GLP (InFo)установлен равным 1 или 2, на дисплее весов появится сообщение GLP, и будет выведен "Отчет о калибровке" с помощью интерфейса RS-232C, либо данные будут сохранены в памяти. Подробную информацию о формате отчета см. в «10-2. Отчет в формате GLP».
- 9. Весы автоматически вернутся в режим взвешивания.
- 10. Поместите калибровочную гирю на чашку весов и убедитесь, что значение веса на дисплее находится в пределах ±2 цифр от заданного значения. В противном случае проверьте внешние условия - наличие сквозняков или вибрации. Проверьте также чашку весов. Затем повторите шаги 1-10.

# **7-5. Калибровочный тест с использованием внешней гири**

Эта функция тестирует точность взвешивания весов, используя внешнюю гирю, и выводит результат. Такое тестирование возможно, только если параметр "Вывод в формате GLP (inFo)" равен 1 или 2 (калибровочный тест не выполняет калибровку).

#### **Процедура:**

- 1. Подключите сетевой адаптер и прогрейте весы в течение минимум 30 минут. Чашка весов должна быть пуста.
- 2. Нажмите и удерживайте клавишу CAL до тех пор, пока на дисплее не появится сообщение CСout . Затем отпустите клавишу.

25

3. На дисплее весов появится CC 0.

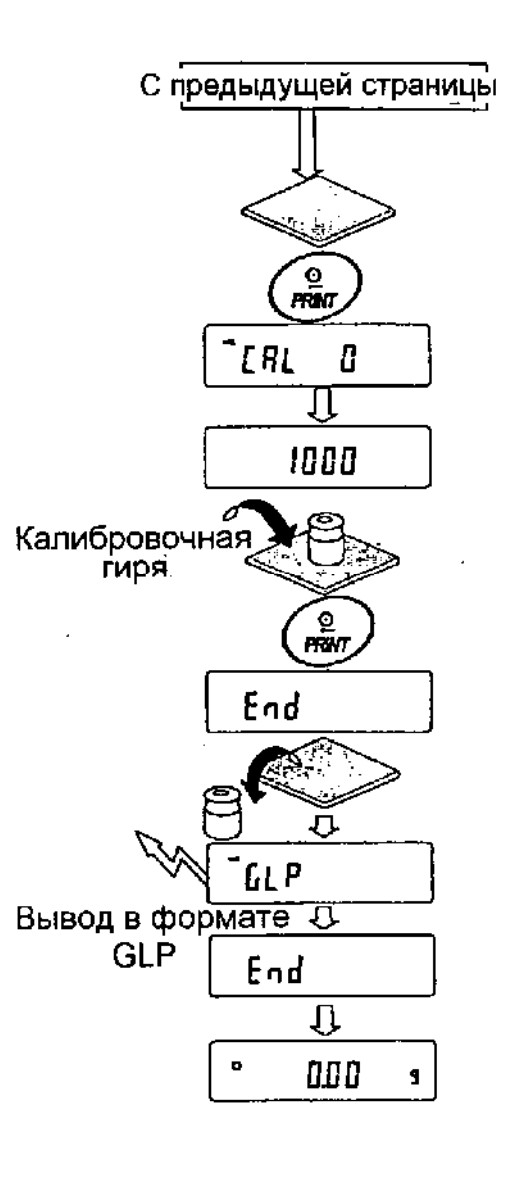

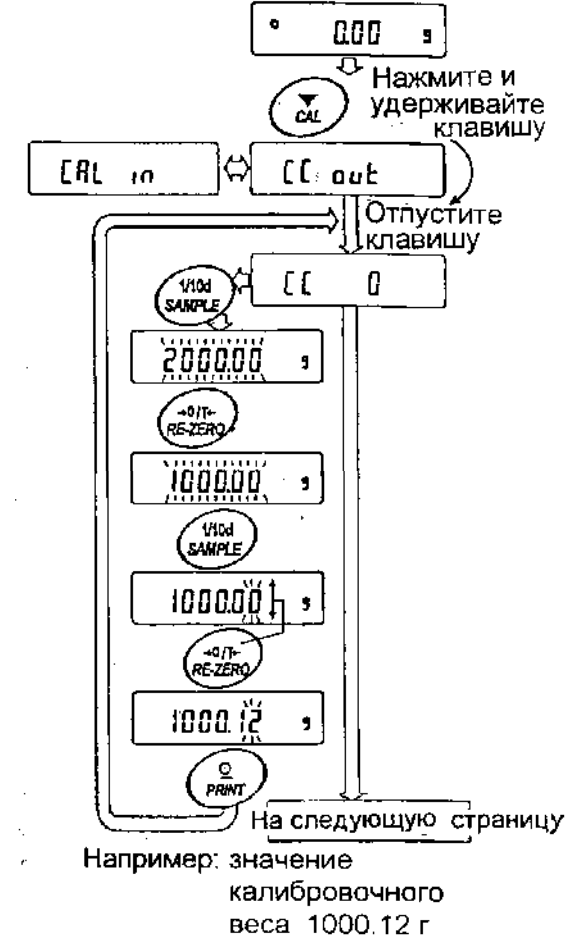

- Если вы хотите изменить значение целевого веса (перечень используемых весов приведен на стр.19), нажмите клавишу SAMPLE и перейдите на шаг 4.
- Если вы используете целевой вес, сохраненный в памяти, перейдите на шаг 5.
- 4. Задайте значение калибровочного веса, используя следующие клавиши:
	- **SAMPLE** Используется для пере-ключения дисплея в одно из двух состояний: "Все сегменты мигают" (режим выбора целевого веса) или "Две последние цифры мигают" (режим настройки значения).
	- RE-ZERO Используется для выбора целевого веса или настройки его значения. В режиме настройки -15 цифр появляются после +15 цифр.
	- PRINT Используется для запоминания нового значения веса. Даже если сетевой адаптер отключен, данные сохраняются в памяти.
	- CAL Используется для отмены процедуры и возвращения в СС 0

#### **Замечание:**

**В весах серии GX "цифра" соответствует дискретности взвешивания.**

- 5. Убедитесь, что чашка весов пуста и нажмите клавишу PRINT. Весы измерят нулевую точку и выведут измеренное значение на дисплей. Не допускайте воздействия на весы вибрации и сквозняков. На дисплее появится значение калибровочного веса.
- 6. На чашку весов поместите гирю, соответ-ствующую целевому значению, и нажмите клавишу PRINT. Весы выполнят взвешивание и выведут результат на дисплей. Не допускайте воздействия на весы вибрации и сквозняков.
- 7. На дисплее весов появится сообщение END. Снимите гирю с чашки.
- 8. На дисплее появится сообщение GLP; весы выведут "Отчет о калибровке" с помощью серийного интерфейса RS-232C, либо сохранят

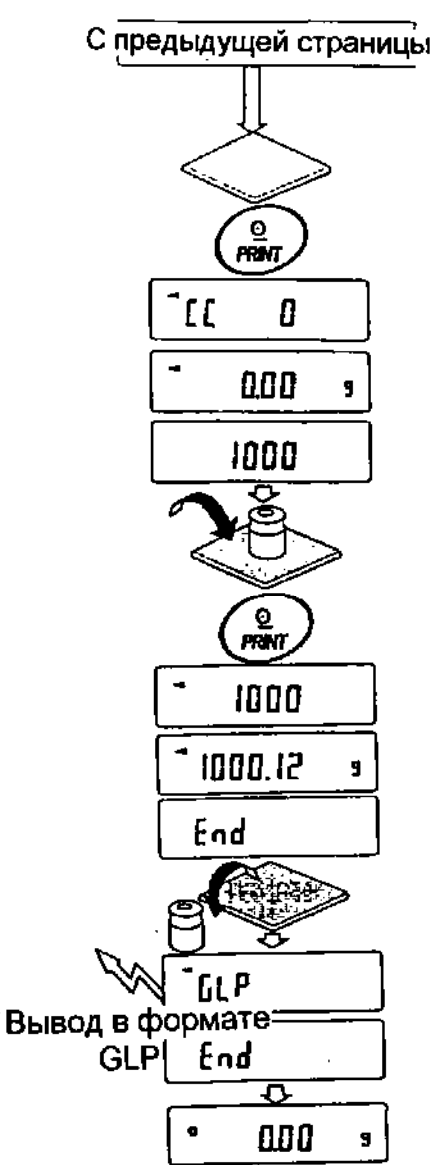

данные в памяти. Подробнее см. "10-2. Отчет в формате GLP".

9. Весы автоматически вернуться в режим взвешивания.

### **7-6. Корректировка значения внутренней массы**

Весы серии GХ могут корректировать значение внутренней массы в пределах диапазона, приведенного в таблице ниже. Эта функция корректирует значение внутренней массы для того, чтобы оно соответствовало значению массы внешней гири. Откорректированное значение массы сохраняется в памяти даже при отключеном сетевом адаптере.

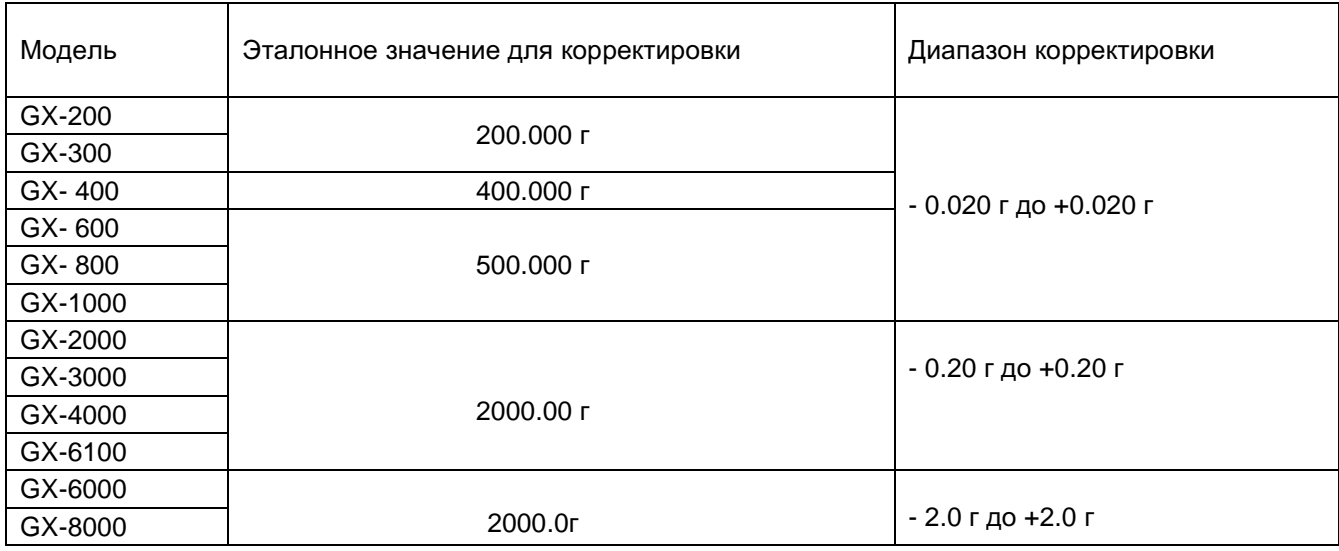

Значение внутренней массы корректируется следующим образом:

#### Пример: GX-400

#### Используйте ту же гирю

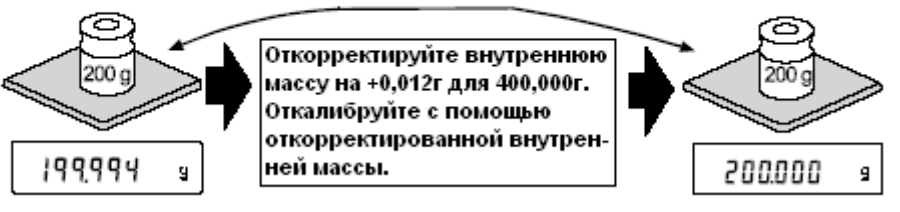

#### **Процедура**

1. Откалибруйте весы, используя внутреннюю массу (нажатием одной кнопки). Затем поместите внешнюю гирю и проверьте значение, которое нужно откорректировать.В примере значение веса необходимо откорректировать на 0.06 г (при весе гири 200.00г).

2. Нажмите клавишу ON/OFF для отключения дисплея.

3. Нажмите и удерживайте клавиши PRINT и SAMPLE. Одновременно нажмите

клавишу ON/OFF. На дисплее появится сообщение PS. 4. Нажмите клавишу PRINT. На дисплее появятся переключатели функций:

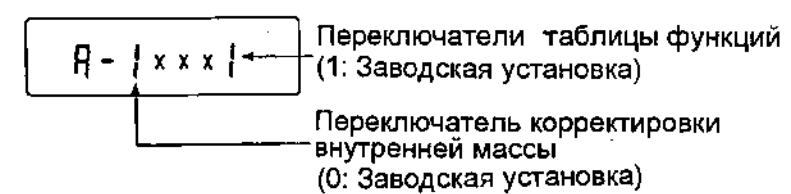

Установите переключатели таблицы функций и корректировки внутренней массы в положение 1, как показано на рисунке выше, с помошью следующих клавиш:

SAMPLE - Используется для выбора переключателя

RE-ZERO - Используется для изменения значения параметра, соответствующего выбранному переключателю.

5. Нажмите клавишу PRINT, чтобы запомнить новые установки. Весы возвращаются в режим взвешивания.

6. Нажмите и удерживайте клавишу SAMPLE для входа в таблицу функций. Когда на дисплее появится сообщение bASF nc, отпустите клавишу.

7. Несколько раз нажмите клавишу SAMPLE до появления на дисплее сообщения CS in.

8. Нажмите клавишу PRINT для входа в процедуру корректировки значения внутренней массы.

9. Откорректируйте значение внутренней массы, используя следующие клавиши:

RE-ZERO - Используется для выбора значения (-20 цифр появляется после + 20).

- PRINT Используется для запоминания нового значения и вывода на дисплей следующего меню таблицы функций.
- 

CAL - Используется для отмены корректировки и вывода на дисплей следующего меню таблицы функций.

10. Нажмите клавишу CAL. Весы вернуться в режим взвешивания.

11. Нажмите клавишу CAL для калибровки весов с использованием внутренней массы.

12. Поместите внешнюю гирю на чашку и убедитесь, что корректировка была выполнена правильно. В приведенном примере убедитесь, что значение на дисплее находится в диапазоне ±2 цифры относительно стандартного значения для корректировки, или 200.00 грамм.

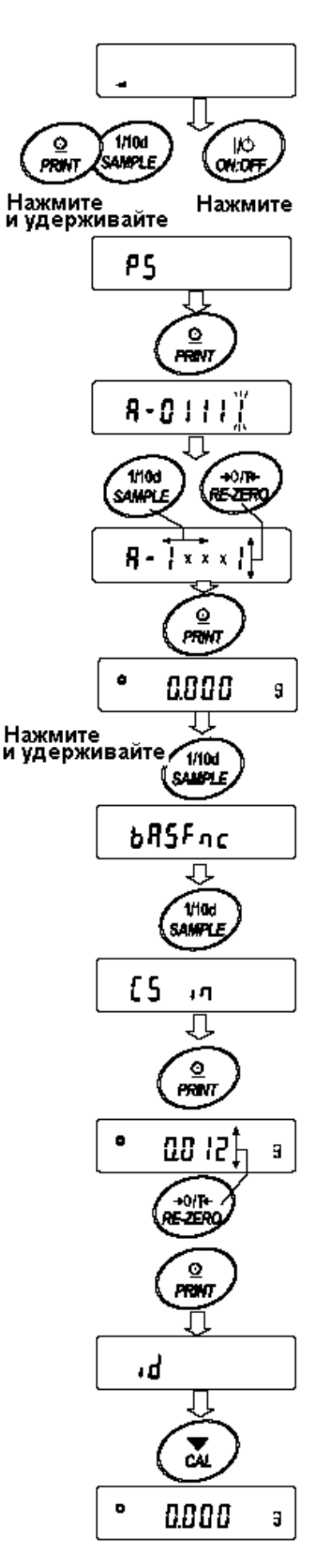

# 8. Переключатель функций и инициализация

# **8-1. Разрешение или запрет**

Весы сохраняют в памяти параметры, которые не могут быть изменены по неосторожности (например, данные калибровки, данные настройки на внешние условия, управляющие данные для RS-232C). Имеется 5 переключателей, предназначенных для защиты этих параметров. Каждый переключатель может иметь 2 положения «разрешить» или «запретить». «Запрет» защищает параметры от неосторожных действий.

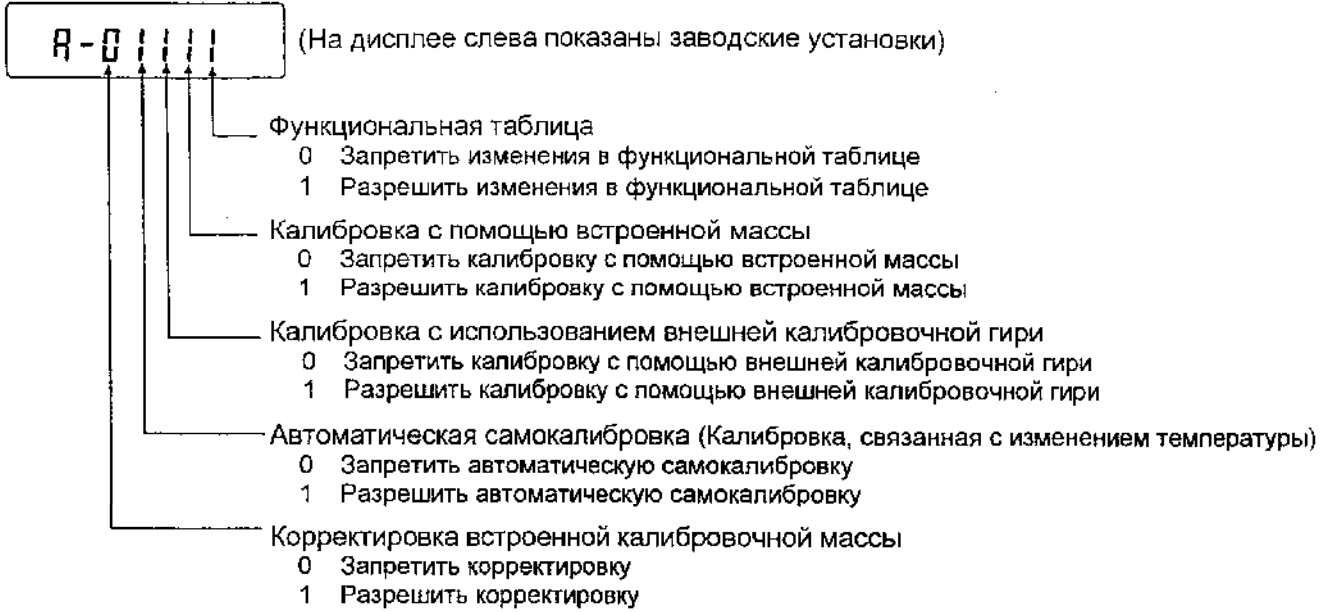

### **Процедура**

- 1. Нажмите клавишу ON/OFF для отключения дисплея.
- 2. Нажмите и удерживайте клавиши PRINT и SAMPLE. Одновременно нажмите ON/OFF. На дисплей будет выведено сообщение PS.
- 3. Нажмите клавишу PRINT. На дисплее появятся переключатели функций.
- 4. Установите переключатели, используя следующие клавиши:

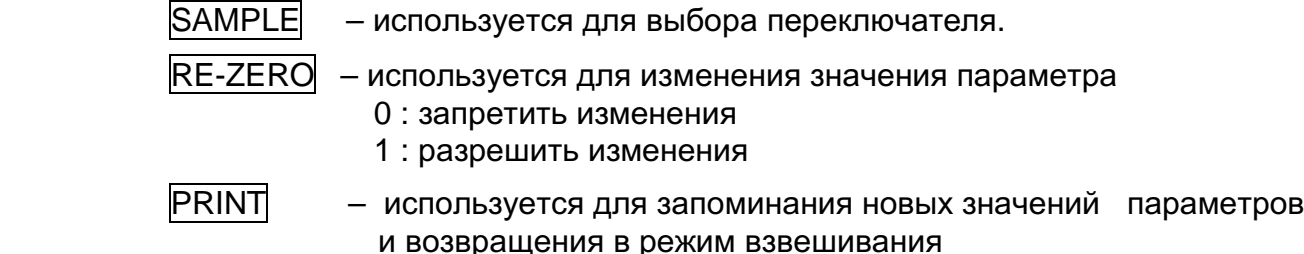

 CAL – используется для отмены процедуры и возвращения в режим взвешивания.

# **8-2. Инициализация весов**

Эта функция возвращает заводские установки для следующих параметров:

- Данные калибровки
- Таблица функций
- Значение веса одного предмета (режим счета предметов), значение стандартного веса, принятого за 100% (режим взвешивания в процентах)
- Данные, сохраненные в весах с использованием функции памяти
- Значение веса внешней калибровочной гири и значение целевого веса
- Установки для переключателей функций

#### **Замечание:**

**Не забудьте откалибровать весы после инициализации.** 

#### **Процедура**

- 1. Нажмите клавишу ON/OFF для отключения дисплея.
- 2. Нажмите и удерживайте клавиши PRINT и SAMPLE. Одновременно нажмите ON/OFF. На дисплей будет выведено сообщение PS.
- 3. Нажмите клавишу SAMPLE для вывода на дисплей сообщения CLr .
- 4. Нажмите PRINT. Чтобы отменить эту операцию нажмите клавишу CAL.
- 5. Нажмите клавишу RE-ZERO.
- 6. Для инициализации весов нажмите клавишу PRINT. Весы автоматически вернуться в режим взвешивания.

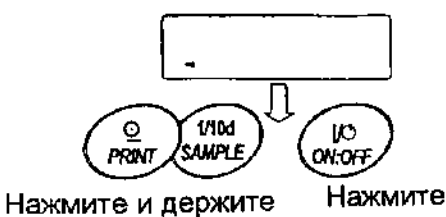

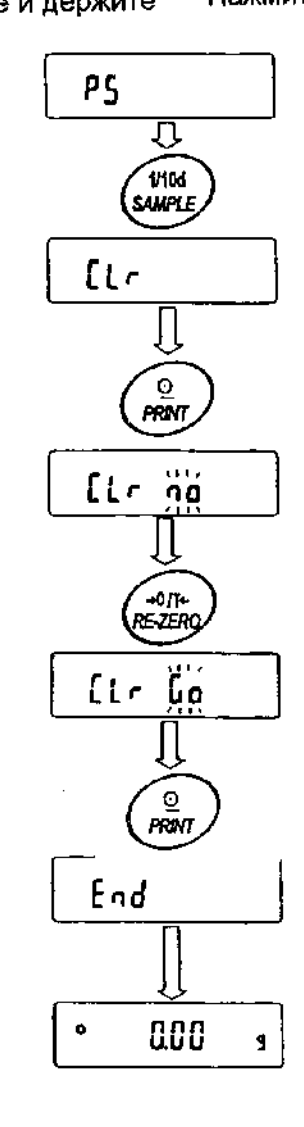

# 9. Таблица функций

Таблица функций используется для чтения и перезаписи параметров, хранящихся в памяти весов. Эти параметры сохраняются даже при отключении весов.

# **9-1. Структура и порядок таблицы функций**

Меню таблицы функций состоит из двух уровней. Первый уровень «Класс», второй – «Параметр». Для каждого параметра сохраняется какое-либо значение.

#### **Пример**

В этом примере устанавливаются: "Запоминание результатов взвешивания" в качестве значения параметра "Запоминание данных", и "Каждую минуту", в качестве значения параметра "Интервал времени".

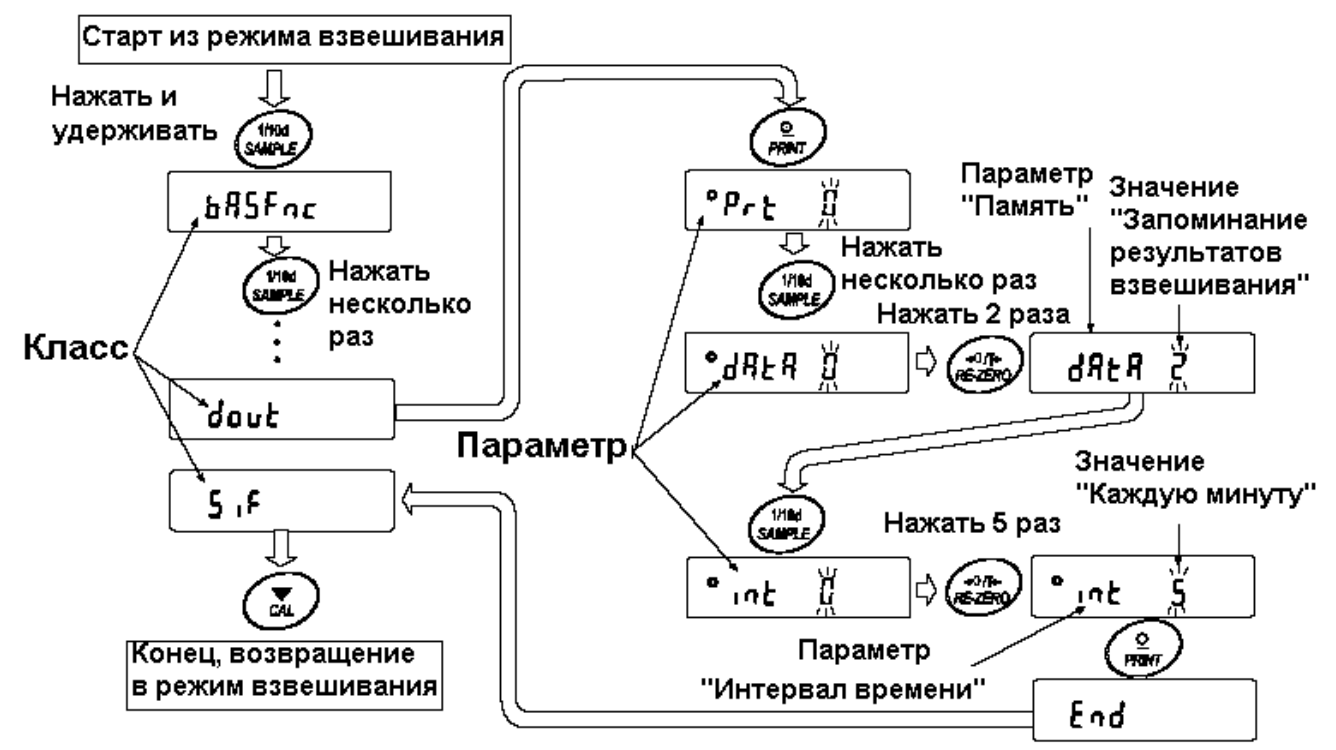

# **9-2. Дисплей и клавиши**

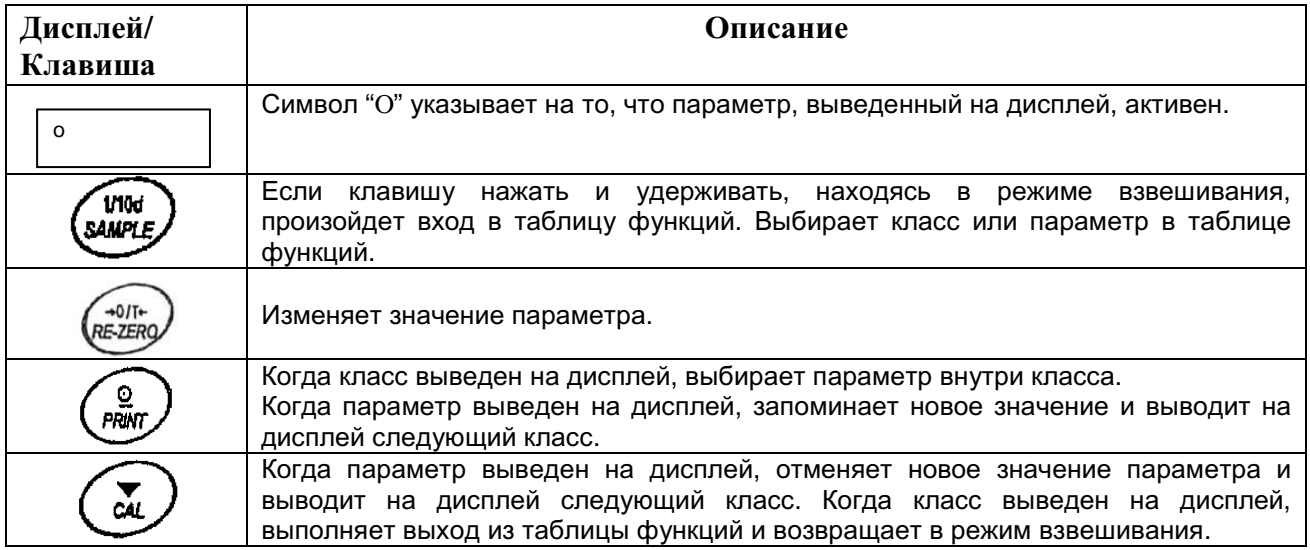

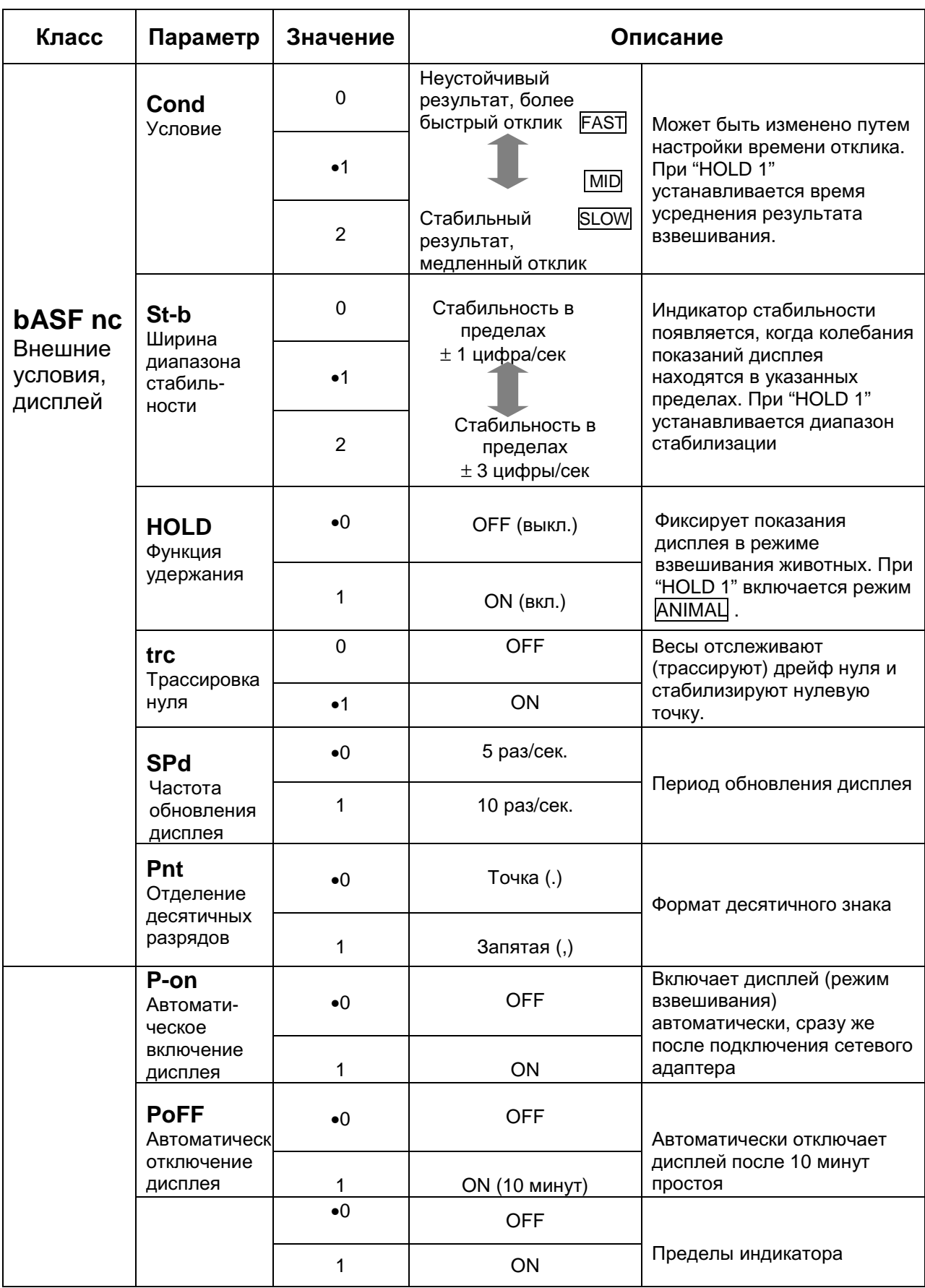

# **9-3. Детали таблицы функций**

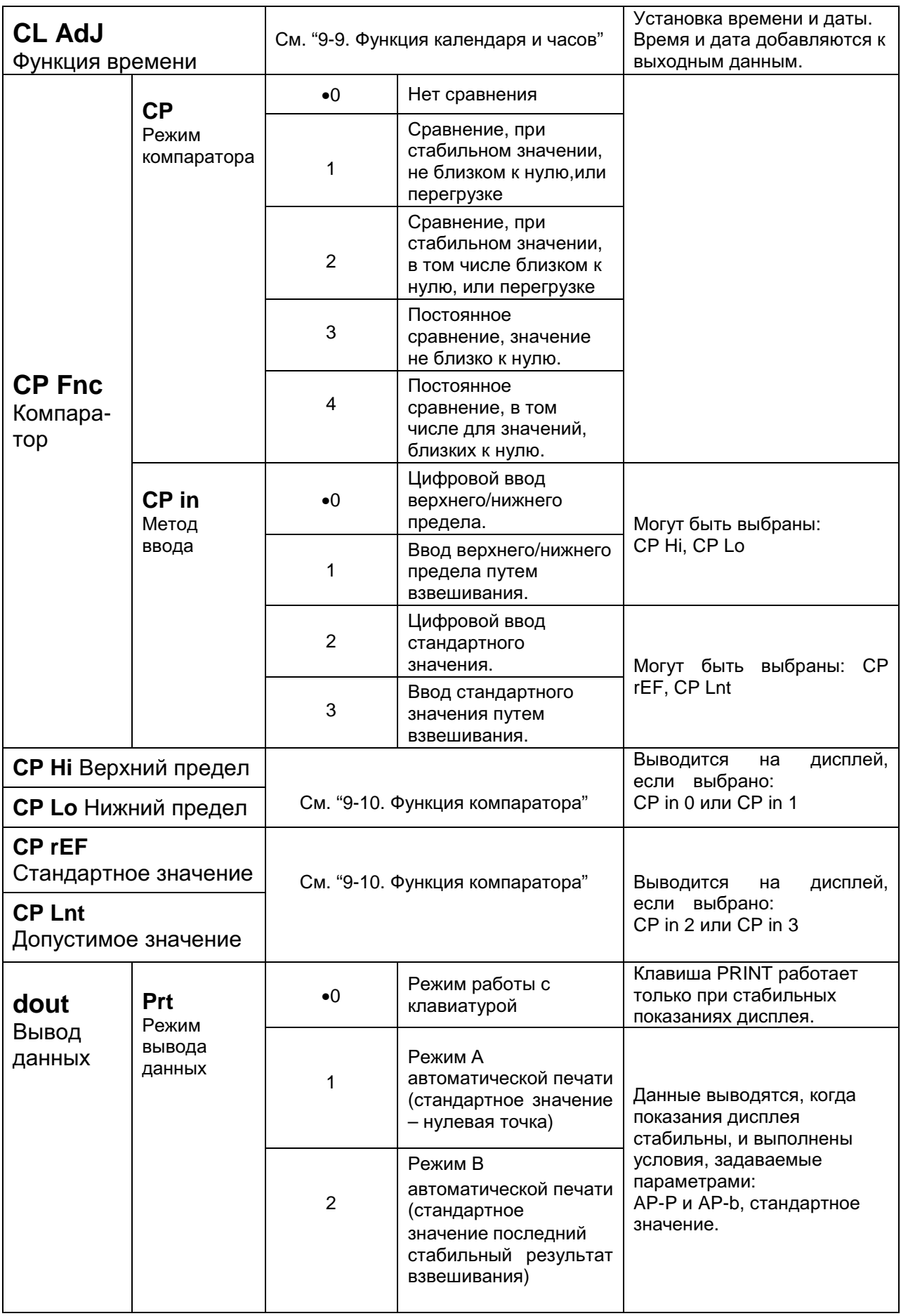

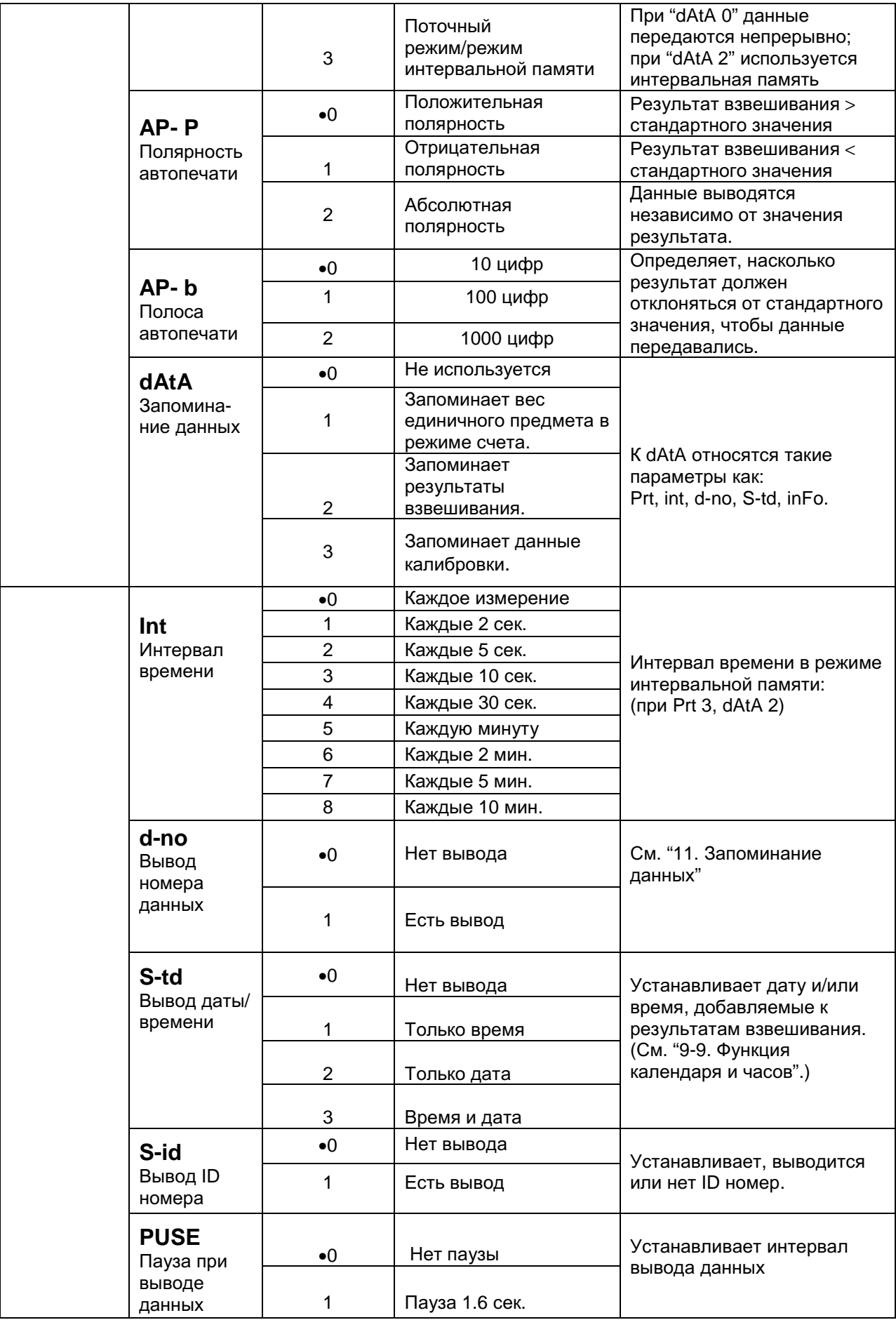

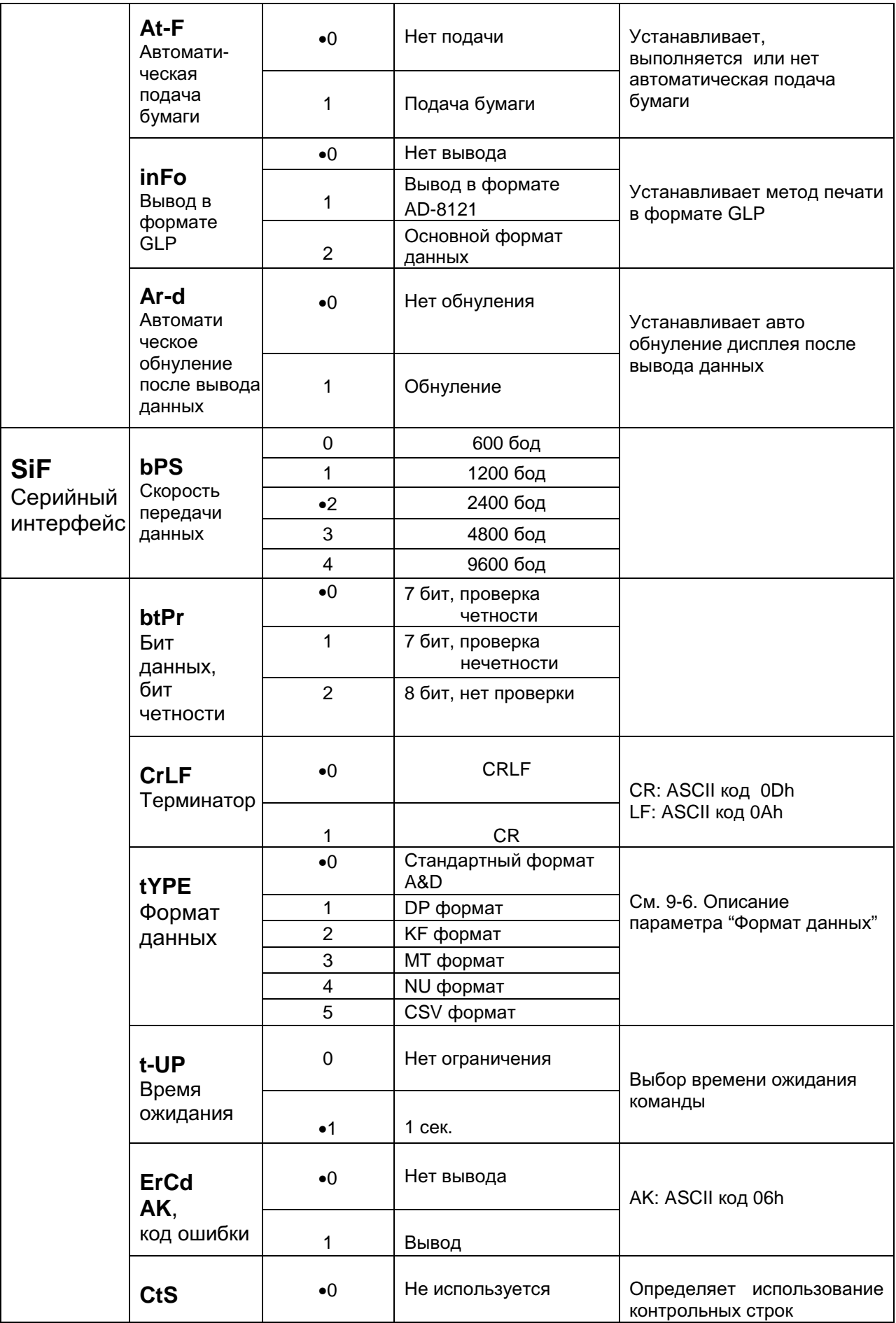
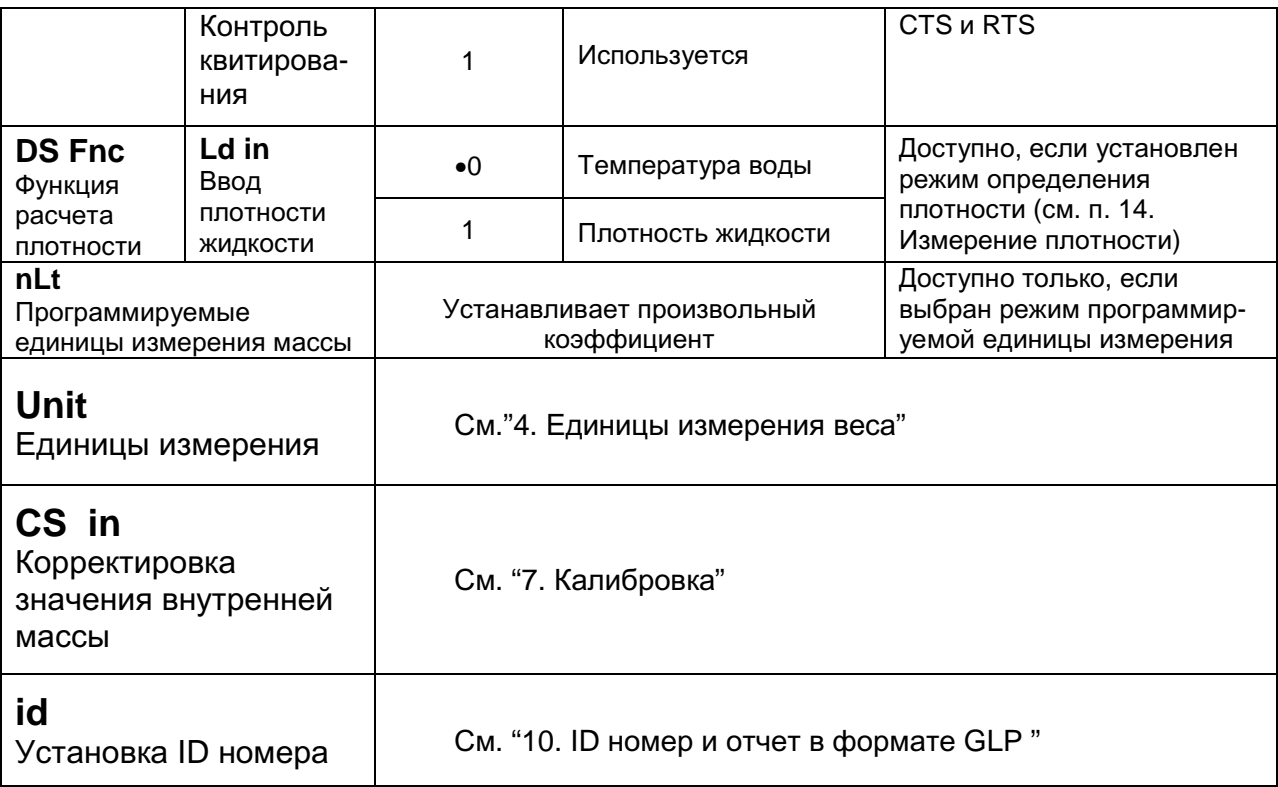

• Заводская установка

Замечание:

" Цифра" соответствует дискретности взвешивания.

Предупреждение:<br>Весы могут не передать данные полностью при заданном времени обновления дисплея; это зависит от скорости передачи данных или от того, какие данные еще будут выводиться (время, дата и ID номер).

# **9-4. Описание класса «Внешние условия. Дисплей»**

## Условия (Cond)

Cond O Этот параметр соответствует чувствительному отклику на изменение значения веса. Используется для целевого взвешивания порошков, очень легких предметов, либо в тех случаях, когда необходим быстрый отклик.

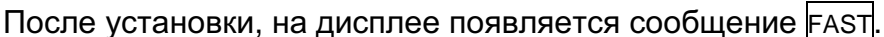

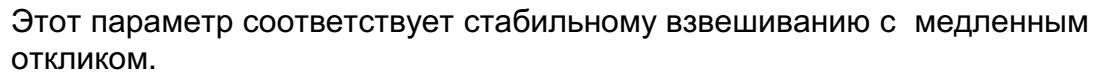

Используется для того, чтобы исключить влияние на результат взвешивания сквозняков и вибраций.

После установки на дисплее появляется сообщение SLOW.

#### **Замечание:**

 $5$  hon  $3$ 

**В случае автоматической настройки отклика, скорость отклика устанавливается автоматически. Если для функции Hold установлено значение "ON (I)", этот параметр используется для установки времени усреднения результатов взвешивания.**

#### Диапазон полосы стабильности

Этот параметр устанавливает диапазон, в котором вес считается стабильным. Когда частота колебаний в секунду меньше, чем значение данного параметра, на дисплее появляется индикация стабильности, и данные выводятся, либо запоминаются. Этот параметр влияет на режим автоматической печати.

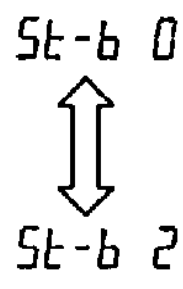

Этот параметр соответствует чувствительному отклику индикатора стабильности. Используется для точного взвешивания.

Этот параметр игнорирует небольшие колебания веса. Используется для того, чтобы исключить влияние на результаты взвешивания сквозняков и вибрации.

#### **Замечание:**

**Если для функции Hold установлено значение "ON (1)", этот параметр используется для установки диапазона стабилизации.** 

#### Функция (Hold) (Режим взвешивания животных)

Эта функция используется для взвешивания движущихся объектов, например животных.

Когда результат взвешивания больше нуля, и колебания показаний дисплея находятся внутри диапазона стабильности в течение определенного периода времени (время усреднения), загорается индикатор обработки данных, и на дисплее весов появляется средний вес животного. Когда животное убрано с чашки весов, дисплей автоматически обнуляется.

Эта функция доступна только в том случае, когда параметр функции Hold установлен равным «1» (загорается индикатор | ANIMAL), и выбрана единица измерения, отличная от pcs (единица измерения, используемая в режиме счета предметов).

Диапазон стабильности и время усреднения устанавливаются параметрами "Условия (Cond)" и "Диапазон полосы стабильности (St-b)" .

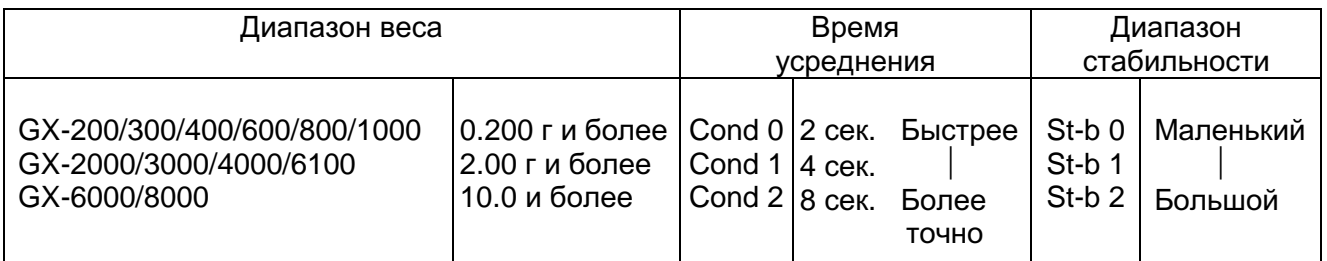

#### Трассировка нуля (trc)

Эта функция выполняет трассировку отклонения нулевой точки, вызванного изменением внешних условий, и стабилизирует нулевую точку. Если результат взвешивания выражен всего лишь несколькими цифрами, отключите эту функцию для обеспечения точного взвешивания.

#### **Замечание:**

#### **"Цифра" в весах серии GX соответствует дискретности взвешивания.**

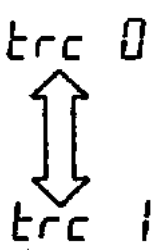

Функция трассировки не используется.

Применяется при взвешивании очень легких предметов.

Функция трассировки используется.

#### Скорость обновления дисплея (SPd)

Период времени, необходимый для обновления дисплея. Влияет на следующие параметры: «скорость передачи данных», «пауза в выводе данных» и «режим потока».

#### **Замечание: В случае автоматической настройки отклика этот параметр выбирается автоматически.**

#### Отделение десятичных разрядов (Pnt)

Устанавливается формат десятичной точки.

#### Автоматическое включение дисплея (P-on)

Когда подключен сетевой адаптер, дисплей включается автоматически без использования клавиши ON/OFF, при этом он устанавливается в режим взвешивания. Используется, когда весы являются частью автоматизированной системы. Для обеспечения точного взвешивания весы должны быть прогреты в течение 30 минут.

#### Автоматическое отключение дисплея (PoFF)

Когда подключен сетевой адаптер, и никакие действия не выполняются в течение 10 минут, дисплей автоматически отключается, и загорается индикатор ожидания.

#### Индикатор наибольшего предела взвешивания (GS i)

В режиме взвешивания индикатор показывает результат взвешивания как процент от наибольшего предела взвешивания (ZERO=0%, НПВ = 100%).

Когда параметр "Запоминание данных "(dАtА) установлен равным «1» (запоминание значения веса одного предмета в режиме счета предметов), либо «2» (запоминание результатов взвешивания), индикатор показывает информацию, сохраняющуюся в памяти (например, количество данных в памяти или номер данных).

### **9-5. Описание параметра «Режим вывода данных»**

Установка параметра «Режим вывода данных (Prt)» влияет на работу весов, когда для параметра «Запоминание данных (dАtА)» установлено значение 2 (для запоминания результатов взвешивания), а также, когда данные передаются с помощью интерфейса RS-232C.

#### Режим работы с клавиатурой

Если при активном индикаторе стабильности нажата клавиша PRINT, весы выводят или запоминают результаты взвешивания, при этом дисплей мигает 1 раз.

Требуемые установки:

dout **Prt 0** Режим работы с клавиатурой

#### Режимы автоматической печати А и В

Когда значение на дисплее стабильно, и соблюдены условия, задаваемые параметрами: «полярность автоматической печати», «полоса автопечати», весы выводят или запоминают результаты взвешивания.

Если при активном индикаторе стабильности нажата клавиша PRINT, весы выводят или запоминают данные, и дисплей мигает 1 раз.

Режим А: необходимые установки:

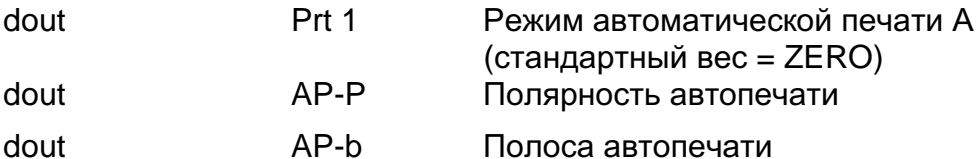

Пример: Образец для взвешивания каждый раз помещается на чашку весов и удаляется с нее.

Режим В: необходимые установки:

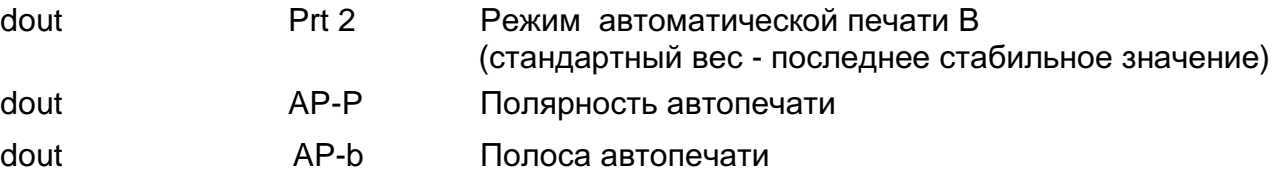

Пример: Для взвешивания по мере добавления образцов.

#### Режим потока

Весы выводят результаты взвешивания непрерывно, независимо от состояния дисплея. В этом режиме дисплей не мигает. Если параметр "Запоминание данных (dAtA)" имеет значение "2" (запоминание результатов взвешивания), режим потока недоступен, и используется режим интервальной памяти.

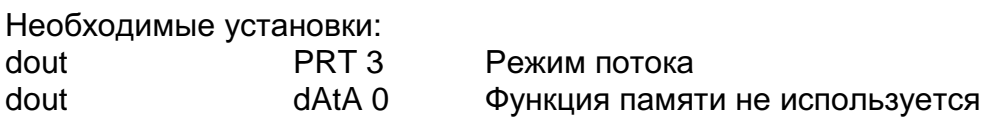

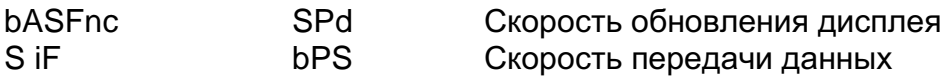

Пример: Для компьютерного мониторинга данных.

Предупреждение:

Весы могут не полностью передать данные в течение заданного времени обновления дисплея. Это зависит от скорости передачи данных, а также того, какие данные помимо результатов взвешивания будут выводиться (например, время, дата, ID номер).

Режим интервальной памяти.

Результаты взвешивания периодически запоминаются в памяти.

Требуемые установки:

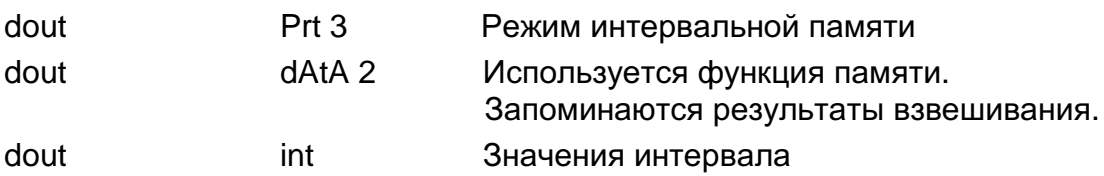

Дополнительные установки:

dout S-td 1, 2, 3 Добавляется время или дата.

Пример: Для периодического взвешивания без команды компьютера и вывода всех данных на компьютер за 1 раз.

### 9-6. Описание параметра «Формат данных»

Стандартный формат A&D S iF tYPE 0

Этот формат используется, когда периферийное оборудование может получать данные в формате A&D.

Если используется AD-8121, установите для принтера MODE 1 или 2.

- Этот формат состоит из 15 символов, не считая терминатора.
- Заголовок, состоящий из 2 символов, определяет состояние весов
- Знак полярности помешается перед данными с ведушими нулями. Если данные нулевые, используется знак +
- После данных следует единица измерения, состоящая из 3 символов

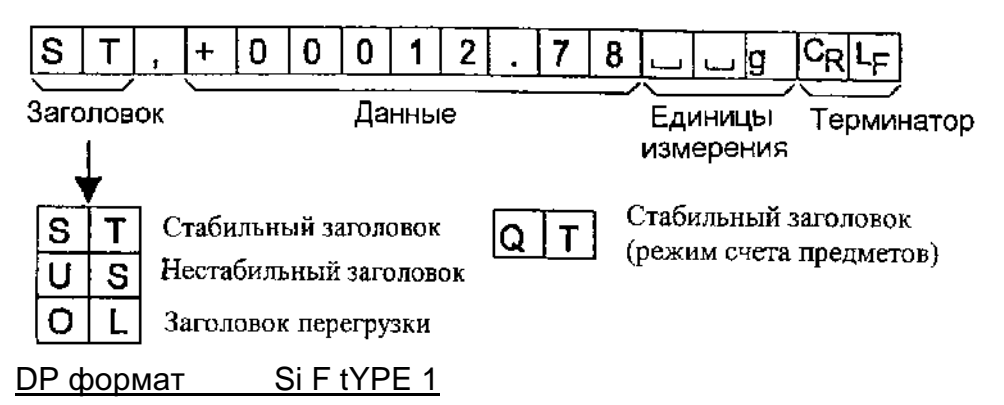

Этот формат используется, когда периферийные устройства не могут получать данные в формате A&D. Если используется AD-8121, установите для принтера MODE 3.

• Этот формат состоит из 16 символов, не считая терминатора

- Заголовок, состоящий из 2-х символов, определяет состояние весов. Заголовок перегрузки не используется.
- Если данные не нулевые и нет перегрузки, знак полярности помещается перед данными, с предшествующими пробелами вместо ведущих нулей.
- Единица измерения, состоящая из 3 символов, следует после данных.

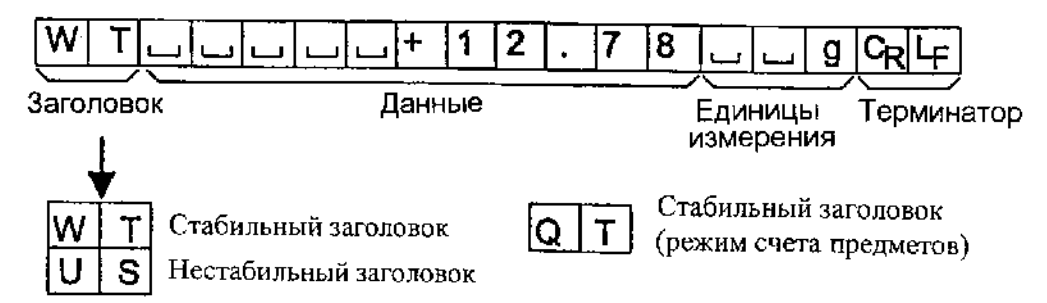

### KF формат Si F tYPE 2

Это формат Карла-Фишера для влагомеров. Он используется только в том случае, когда периферийное оборудование может воспринимать информацию только в этом формате.

- Этот формат состоит из 14 символов, не считая терминатора.
- Этот формат не имеет заголовка.
- Если данные не нулевые и нет перегрузки, знак полярности помещается перед данными с пробелами вместо ведущих нулей.
- Этот формат выводит единицу измерения только для стабильного результата.

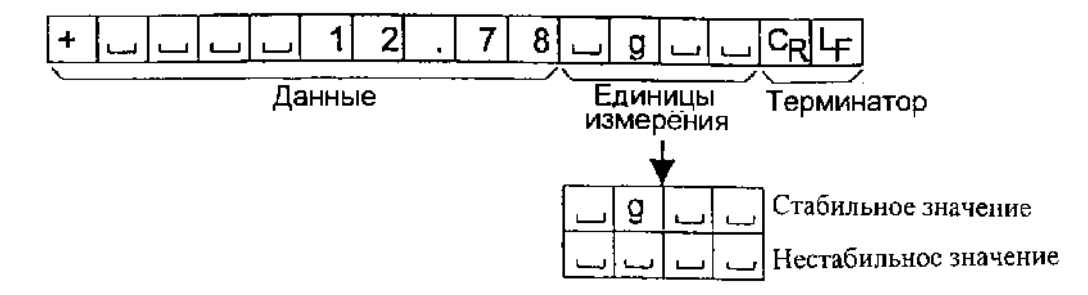

#### МТ формат Si F tYPE 3

- Заголовок, состоящий из 2 символов, определяет состояние весов
- Знак полярности используется только для отрицательных данных
- В результате взвешивания вместо ведущих нулей используются символы пробелов.
- Длина символа в этом формате изменяется в зависимости от единиц измерения.

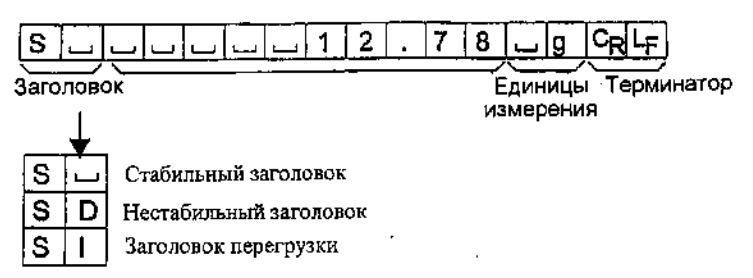

NU (цифровой) формат Si F tYPE 4

Этот формат используется только для вывода цифровых данных.

- Этот формат состоит из 9 символов, не считая терминатора
- Знак полярности помещается перед данными с ведущими нулями. Если данные нулевые, используется знак плюс.

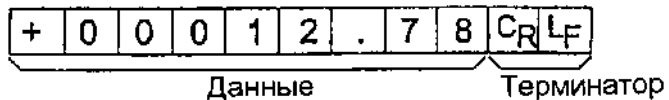

CSV формат Si F tYPE 5

- Отделяет данные в стандартном формате A&D и единицу измерения запятой (,).
- Выводит единицу измерения даже если имело место переполнение
- Когда добавлены ID номер, номер данных, время и дата, выводит ID номер, номер данных, дату, время и результаты взвешивания в указанном порядке, отделяет каждый элемент данных запятой, и воспринимает все элементы данных как одну группу данных.

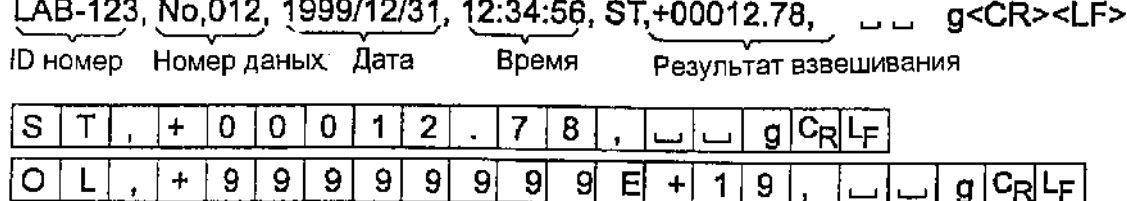

# **9-7. Описание формата данных, добавленных к результатам взвешивания**

#### Номер данных dout d-no 1

Этот формат выводит номер данных непосредственно перед их передачей через интерфейс RS-232 C.

- Этот формат состоит из 6 символов, не считая терминатора.
- Если выбран CSV формат (Si F tYPE 5), вместо точки используется запятая.

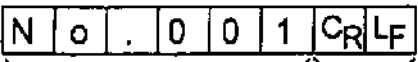

Терминатор Номер данных.

#### Время dout S-td 1 или 3

• выводит время в 24-часовом формате

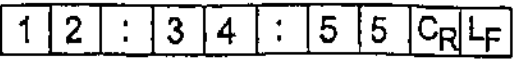

#### Дата. dout S-td 2 или 3

• Порядок вывода данных может быть изменен в параметре Clock (CL Add). Выводит год в 4-цифровом формате.

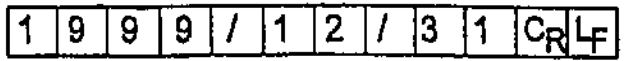

ID номер Dout S – id 1

Идентификационный номер весов

• Этот формат состоит из семи символов, не считая терминатора.

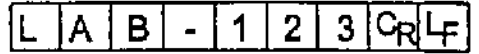

**Замечание:** 

**Когда описанные выше данные добавлены к результату взвешивания, вывод производится в следующем порядке:** 

**ID номер, номер данных, дата, время, результат взвешивания.**

## **9-8. Примеры формата данных**

 $ABDB$ 7  $\overline{2}$ 7 ĞR Стабильность ₸ Ŧ Ō  $\overline{\mathbf{0}}$  $\overline{\mathbf{0}}$  $\overline{\mathbf{0}}$ ĿF ₹  $\overline{2}$ 7  $\overline{g}$ <u> द्वी</u> **DP** l۳  $\overline{\phantom{0}}$  $\overline{\mathsf{T}}$  $\bullet$ 127  $\blacksquare$  $\overline{\mathbf{2}}$ 7 **KF** g  $\ddot{\phantom{1}}$  $\mathbf{1}$ C. Ц≓ ্ব  $\overline{2}$  $\ddot{\phantom{a}}$  $\overline{7}$ MT  $S$ 4 **n**  $\mathbf{L}$  $\overline{2}$ **NU**  $\overline{\mathfrak{o}}$ 7 ⊄ਰੰ⊄  $\ddot{\phantom{1}}$  $\mathbf 0$ 0  $\mathbf 0$ 1 Нестабильность  $ABD$  $\overline{s}$  $\overline{\mathbf{g}}$  $\overline{3}$  $\overline{\mathbf{6}}$  $\overline{9}$ ር¤ Ļ۴ 0 0  $\mathbf{1}$ a ਨਹਾਵਿ  $\overline{\mathbf{g}}$  $\overline{\mathbf{6}}$ ់ទ  $\overline{\mathbf{3}}$ 1 g **DP** U S  $\mathbf{r}$  $-18359$  $\mathbf{s}$  $\overline{c_{\sf R}}$ **KF**  $\overline{\mathbf{1}}$  $\overline{\mathbf{3}}$  $\overline{\mathbf{6}}$ 9 8 £  $\bullet$  $\overline{\phantom{a}}$  $\overline{\mathbf{3}}$  $\overline{\mathbf{g}}$ Ċ.,  $\overline{\mathbf{s}}$  $\overline{D}$  $\overline{1}$  $\overline{\mathbf{8}}$ 6 Ŀe L. **MT**  $\overline{6}$ **NU**  $\overline{\phantom{a}}$  $\overline{\mathfrak{o}}$  $\mathbf{0}$  $\mathbf{1}$  $\overline{B}$ ġ  $\overline{9}$ Сd عبا Перегрузка  $ABD$ положительная 9 9 9 9 9 9  $9$ E 9 СŖ ÷ ошибка **DP** 4 **KF**  $\overline{H}$ GЬ F 9  $G_{R}$ **MT** s  $\mathbf{I}$  $\ddot{}$ **NU** 9 ∓  $\overline{g}$  $\overline{9}$  $\overline{\mathbf{g}}$  $\overline{9}$  $9999$ Перегрузка  $ABD$ 9 9 9 9  $9$  $\overline{9}$ 9 E  $\ddot{}$ 1 9 Сd отрицательная **DP** ошибка Ë С<sub>R</sub> டி **KF** Cг  $\Box$  $-E$  $\mathbf S$ 

∣⊂el⊑

 $999966$ 

- □ Пробел, ASCII 20h
- <sup>С</sup>R ВОЗВРАТ КАРЕТКИ, ASCII 0Dh

MT

**NU** 

S

 $\cdot$  $\overline{S}$  $\overline{9}$  $\overline{9}$ न

 $\mathbf{I}$  $\overline{\phantom{a}}$ 

L<sub>F</sub> **Прогон** ASCII 0Ah строки

# Единицы измерения

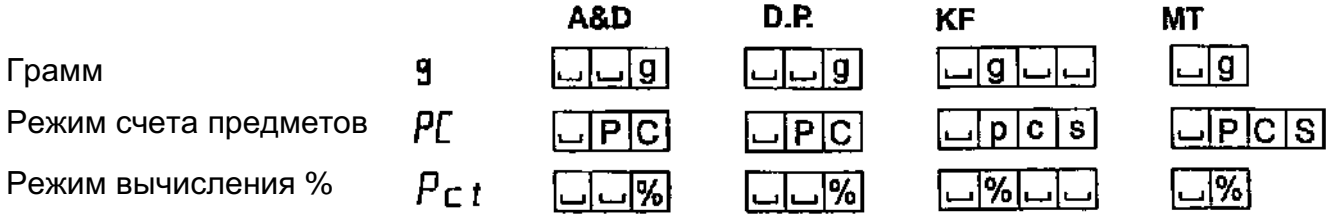

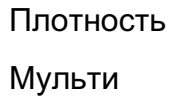

 $\overline{J}$ (Blank)

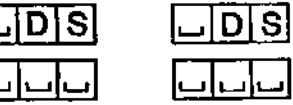

ान

Ŀ

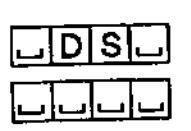

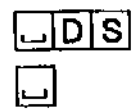

## **9-9. Функция календаря и часов**

Весы оснащены функцией календаря и часов. Когда для параметра "Отчет в формате GLP (InFo)" установлено значение «1» или «2», а параметр "Вывод времени/даты (Std) равен «1», «2» или «3», значения даты и времени добавляются к выходным данным. Установите время и дату следующим образом:

#### Действия:

- 1. Нажмите и удерживайте клавишу **SAMPLE** до тех пор, пока не появится сообщение bASF nd таблицы функций.
- 2. Несколько раз нажмите клавишу SAMPLE для получения сообщения СL Add .
- 3. Нажмите клавишу PRINT. Весы войдут в режим установки или подтверждения даты и времени.

#### Подтверждение времени:

- 4. Текущее время выводится на дисплей, при этом все цифры мигают.
- Если время правильное, и дату не нужно подтверждать, нажмите клавишу CAL и перейдите на шаг 8.
- Если время правильное, а дату нужно подтвердить, нажмите клавишу SAMPLE и перейдите на шаг 6.
- Если время нужно изменить, нажмите клавишу  $RE-ZERO$  и перейдите на шаг 5.

#### Установка времени (часть цифр мигает).

5. Установите время в 24-часовом формате с помощью следующих клавиш:

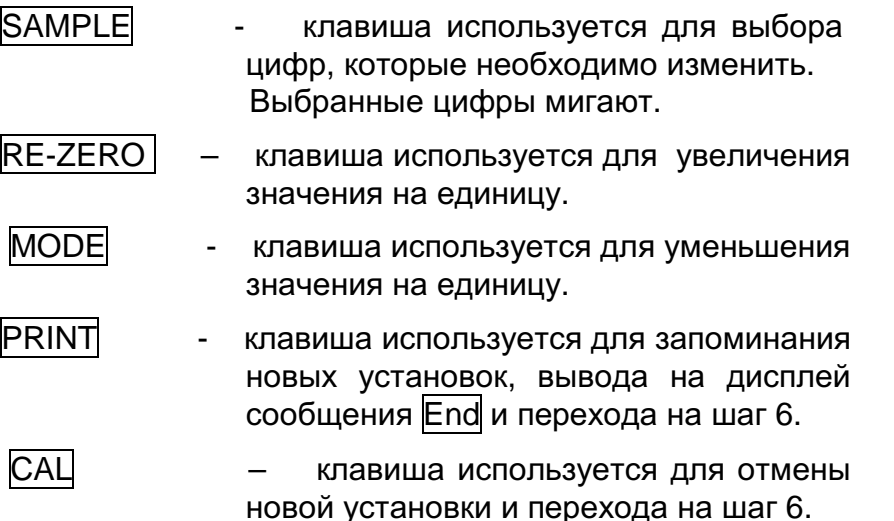

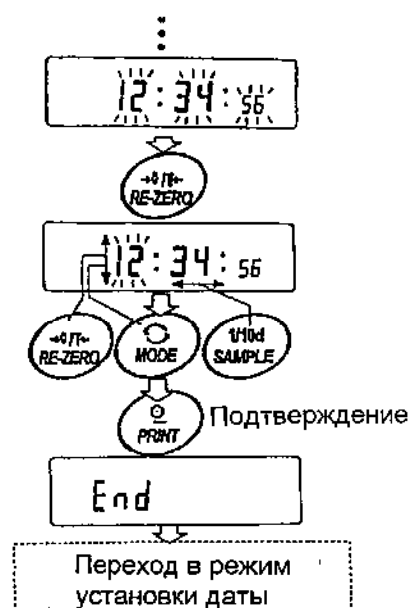

Подтверждение даты.

- 6. Текущая дата выводится на дисплей; все цифры мигают.
- Чтобы изменить порядок вывода на дисплей года (у), месяца (n) и дня (d), нажмите клавишу MODE. Дата выводится в установленном порядке.
- Если дата правильная, и операция должна быть завершена, нажмите клавишу CAL и перейдите на шаг 8.
- Если нужно еще раз подтвердить время, нажмите клавишу SAMPLE и вернитесь на шаг 4.
- Если дата неверна и должна быть изменена, нажмите клавишу RE-ZERO и перейдите на шаг 7.

#### **Замечание:**

**Год выражается 2 цифрами. Например, год 2002 – «02».**

#### Установка даты (часть цифр мигает).

7. Установите дату с помощью следующих клавиш:

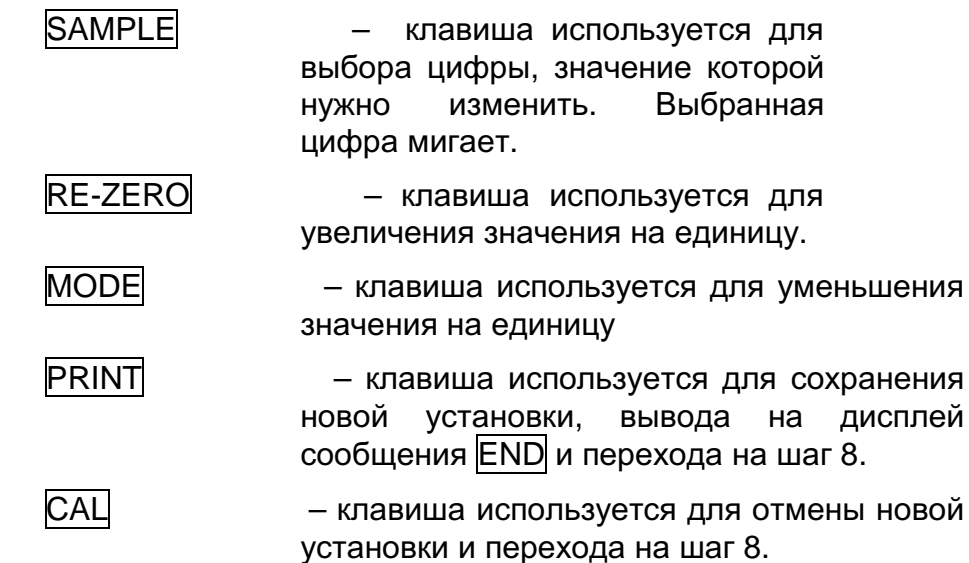

#### Прекращение процедуры.

8. На дисплей выводится следующее меню таблицы функций. Нажмите клавишу CAL, чтобы выйти из функции календаря и часов, и вернуться в режим взвешивания.

#### **Замечание:**

**Не вводите ошибочные значения, такие как несуществующие даты. Если разрядилась батарейка весов, на дисплее появляется сообщение rtc PF . В этом случае нажмите любую клавишу и установите время и дату. Даже при разряженной батарейке функция календаря работает нормально, если подключен сетевой адаптер.** 

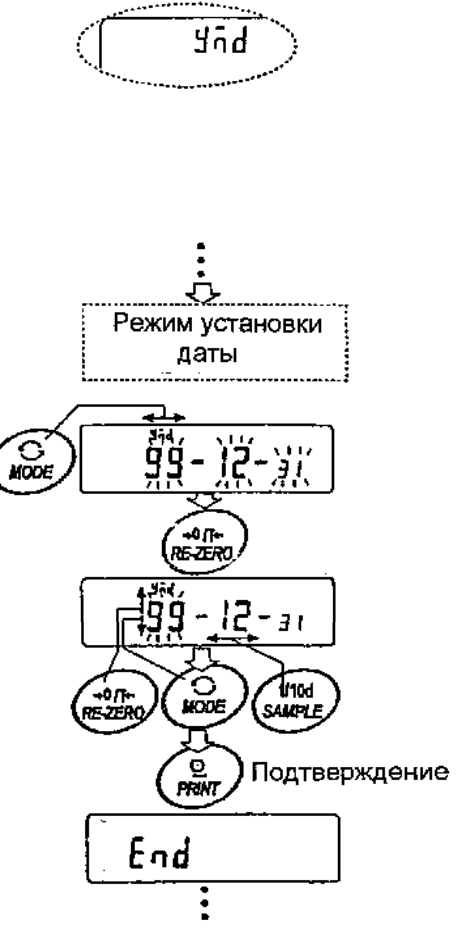

# **9-10. Функция компаратора**

Результат сравнения выводится на дисплей в виде сообщений HI OK LO. Рабочие условия:

- Нет сравнения
- Сравнение, когда результаты взвешивания стабильны, но не близки к нулю, или имела место перегрузка.
- Сравнение, когда результат взвешивания стабильный, в том числе близкий к нулю, или имела место перегрузка.
- Непрерывное сравнение данных, за исключением близких к нулю.
- Непрерывное сравнение данных, в том числе близких к нулю.

Для сравнения используются:

- Значение верхнего и нижнего пределов взвешивания
- Стандартное значение и значение допустимого отклонения

Метод ввода данных:

- Цифровой ввод (с клавиатуры)
- Передача данных с весов

Описание «режима компаратора (CP Fnc)» см. в «9.3. Детали таблицы функций».

#### Пример установки 1.

Непрерывное сравнение данных, за исключением близких к нулю; стандартное значение и допустимое отклонение; цифровой ввод.

#### Выбор режима компаратора.

- 1. Нажмите и удерживайте клавишу **SAMPLE** до появления на дисплее сообщения таблицы функций bASF nc .
- 2. Несколько раз нажмите клавишу SAMPLE до получения на дисплее CP Fnc .
- 3. Нажмите клавишу PRINT.
- 4. Несколько раз нажмите клавишу RE-ZERO до получения на дисплее CP 3.
- 5. Несколько раз нажмите клавишу SAMPLE до получения CP in .
- 6. Несколько раз нажмите клавишу RE-ZERO до получения СР in 2 .
- 7. Нажмите клавишу PRINT для запоминания выбранного режима.

#### Ввод стандартного значения и допустимого отклонения.

- 8. Имея на дисплее СP rFF, нажмите клавишу PRINT. На дисплей выводятся текущие установки, все цифры мигают.
- Если нет необходимости изменять текущие установки, нажмите клавишу PRINT или CAL, чтобы перейти к шагу 9.
- Если нужно изменить текущие установки, нажмите клавишу RE-ZERO.

Измените установки с помощью следующих клавиш:

- $|SAMPLE|$  используется для выбора цифры, значение которой нужно изменить.
- RE-ZERO используется для изменения значения выбранной цифры.
- MODE используется для изменения полярности.
- **PRINT** используется для запоминания новой установки и перехода на шаг 9.

CAL – используется для отмены новой установки и перехода на шаг 9.

- 9. Имея на дисплее сообщение CP Lnt, нажмите клавишу PRINT. На дисплее появится текущая установка. Если она должна быть изменена, внесите изменения с помощью следующих клавиш. Введите допустимое отклонение в процентах к стандартному значению (принятому за 100%).
	- SAMPLE используется для выбора цифры, значение которой нужно изменить.

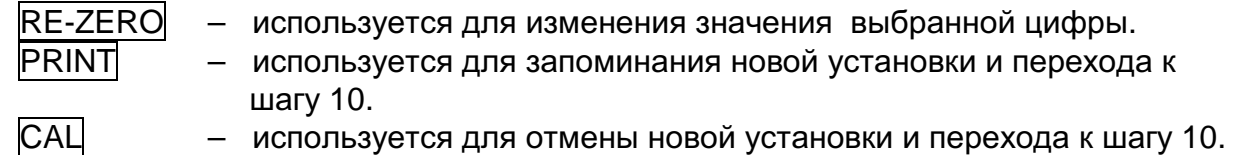

10. Нажмите клавишу САЦ для выхода из функции компаратора и возвращения в режим взвешивания.

### Пример установки 2

Сравнение, когда результат взвешивания стабилен, в том числе близок к нулю, или имела место перегрузка; верхний и нижний предел взвешивания; для ввода используется передача данных с весов.

### Выбор режима компаратора

- 1. Нажмите и удерживайте клавишу SAMPLE до получения на дисплее сообщения таблицы функций bASF nc
- 2. Несколько раз нажмите клавишу SAMPLE до получения на дисплее CP Fnc
- 3. Нажмите клавишу PRINT
- 4. Несколько раз нажмите клавишу RE-ZERO до получения на дисплее CP 2
- 5. Несколько раз нажмите клавишу SAMPLE до получения на дисплее СР in
- 6. Несколько раз нажмите клавишу RE-ZERO до получения на дисплее CP in 1
- 7. Нажмите клавишу PRINT для запоминания выбранного режима.

#### Ввод верхнего и нижнего пределов взвешивания.

- 8. Имея на дисплее CP Hi, нажмите клавишу PRINT. На дисплее появится текущая установка, все цифры будут мигать. Нажмите клавишу RE-ZERO для входа в режим передачи данных c весов.
- 9. Нажмите клавишу RE-ZERO. На дисплее появится 0.00g .Помеcтите на чашку весов образец, вес которого будет считаться верхним пределом взвешивания. Нажмите клавишу PRINT, чтобы запомнить это значение. Удалите груз. На дисплее появится сообщение CP Lo.
- 10. Имея на дисплее CP Lо, нажмите клавишу PRINT. На дисплее появятся текущие установки; все цифры мигают. Нажмите клавишу RE-ZERO для входа в режим передачи данных с весов.
- 11. Нажмите клавишу  $RE\text{-}ZERO$ . На дисплее появится 0.00 g. Поместите на чашку весов образец, вес которого будет считаться нижним пределом взвешивания. Нажмите клавишу PRINT, чтобы запомнить это значение. Удалите образец.
- 12. Нажмите клавишу CAL для выхода из функции компаратора и возвращения в режим взвешивания.

#### **Замечание:**

**Если в качестве единицы измерения выбраны фунт/унция, вводите значения для сравнения в унциях.**

# 10. Идентификационный номер (ID) и нормы организации работ в лаборатории (GLP).

- Идентификационный номер (ID) используется для идентификации весов при работе в соответствии с международными требованиями к организации работ в лаборатории (GLP - Good Laboratory Practice).
- Идентификационный номер сохраняется в памяти весов даже при отключенном сетевом адаптере.
- Формат устанавливается параметром "Отчет в формате GLP (inFо)" таблицы функций. Отчет может быть выведен на ПК или принтер через серийный интерфейс RS-232C.
- Отчет в формате GLP включает в себя такие данные, как производитель весов, модель, серийный номер, идентификационный номер, дата, время, место для подписи, а также использованный вес, результаты калибровки или данные калибровочного теста.
- Весы могут выводить следующие GLP отчеты: «Отчет о калибровке» - калибровка с использованием внутренней массы (калибровка, связанная с изменением температуры, и калибровка нажатием одной кнопки). «Отчет о калибровке» - калибровка с использованием внешней гири. «Отчет о калибровочном тесте» - при калибровочном тесте с использованием внешней гири.

«Блок заголовка» и «Блок конца» результатов взвешивания.

- Результаты калибровки и калибровочного теста могут быть записаны в память для последующего вывода нескольких отчетов одновременно. См. «11. Запоминание данных».
- Подробно о подтверждении и установке времени и даты см. в «9.9. Функция календаря и часов».

# **10-1. Установка идентификационного номера**

- 1. Нажмите и удерживайте клавишу SAMPLE до появления на дисплее сообщения таблицы функций bASF nc.
- 2. Несколько раз нажмите клавишу SAMPLE для вывода на дисплей сообщения id
- 3. Нажмите клавишу PRINT. Установите идентификационный номер с помощью следующих клавиш:
	- RE-ZERO используется для изменения выбранного символа. См. перечень символов дисплея ниже.

- SAMPLE клавиша используется для выбора символа, значение которого должно быть изменено.
- PRINT клавиша используется для запоминания нового идентификационного номера и вывода на дисплей сообщения **bASF** nd.
- CAL клавиша используется для отмены нового идентификационного номера и вывода на дисплей сообщения bASF nc.

4. Имея на дисплее сообщение bASF nc, нажмите клавишу CAL, чтобы вернуться в режим взвешивания.

Перечень символов дисплея.

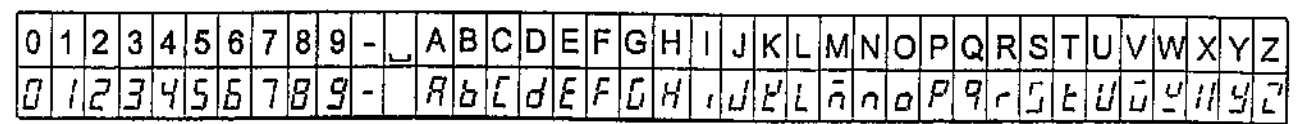

Пробел

# **10-2. Отчет в формате GLP**

Для вывода отчета установите следующие параметры:

- Для распечатки отчета установите параметр «Вывод в формате GLP (inFo)» равным «1» и используйте MODE 3 для AD-8121. Подробно об использовании принтера см. «16-1. Подключение к принтеру AD-8121».
- Для вывода отчета на ПК с помощью серийного интерфейса RS-232C, установите параметр «Вывод в формате GLP (inFo)» равным «2».
- Если дата и время неверны, установите правильную дату и время параметром «Время (CL Add)» таблицы функций.

### **Отчет о калибровке с использованием внутренней массы**

Установка " inFo 1 " Установка " inFo 2 "

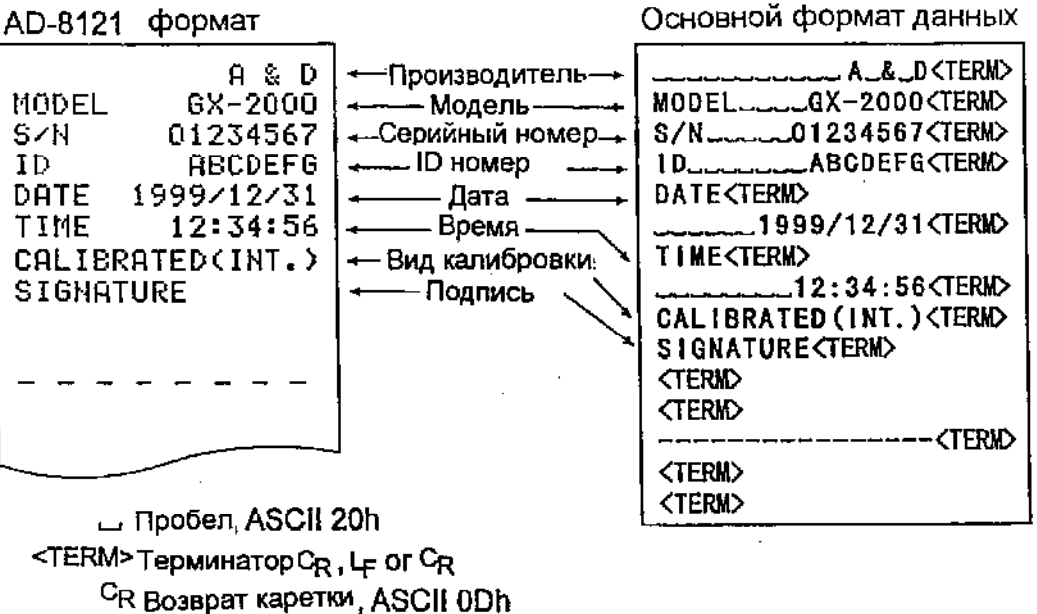

#### **Отчет о калибровке с использованием внешней гири**

Установка " inFo 1 " Установка "inFo 2 "

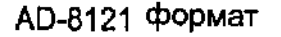

Основной формат данных

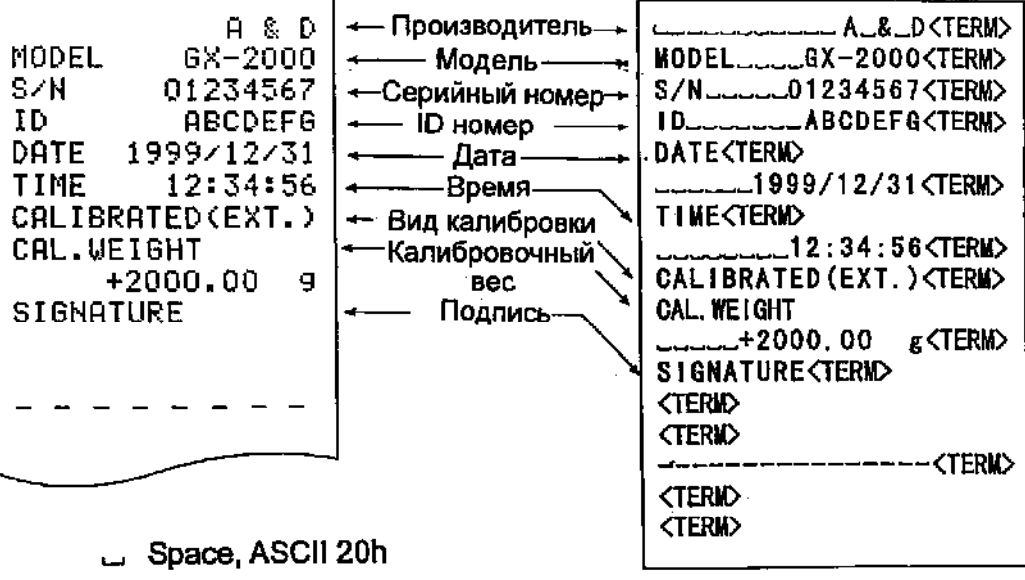

<TERM> Terminator,  $C_R$ ,  $L_F$  or  $C_R$ <sup>C</sup>R Carriage return, ASCII 0Dh <sup>L</sup>F Line feed, ASCII 0Ah

**Отчет о калибровочном тесте с использованием внешней гири**

Установка " inFo 1" Установка " inFo 2 "

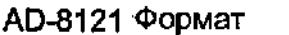

Основной формат ванных

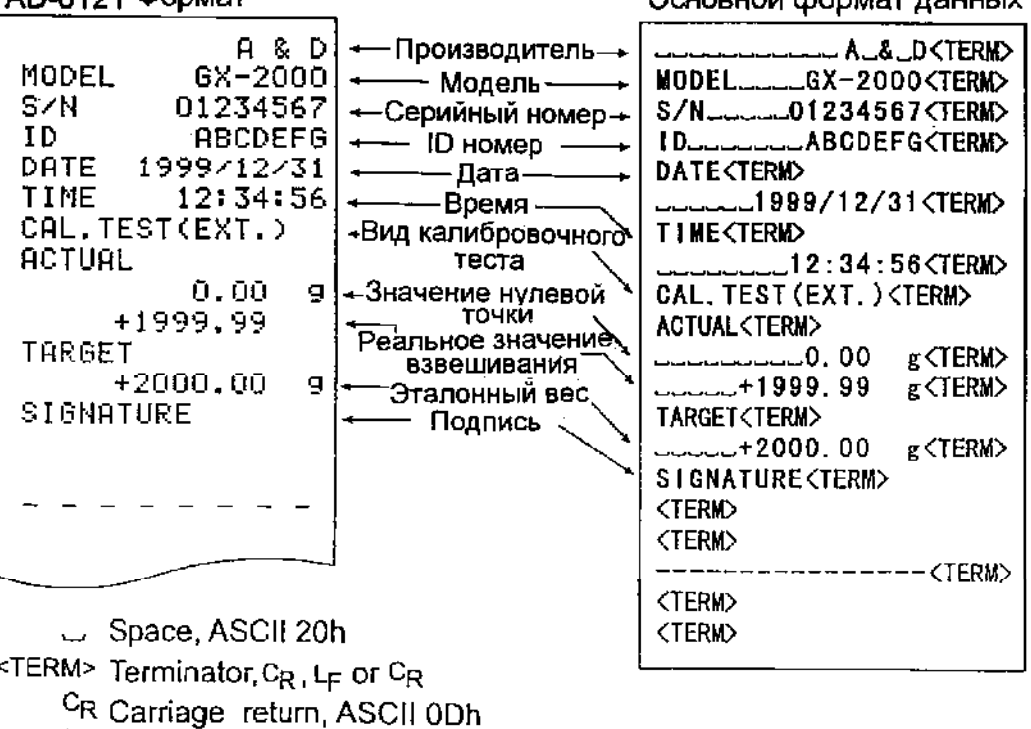

<sup>L</sup>F Line feed, ASCII 0Ah

#### **Блок заголовка и блок конца**

При выводе отчета GLP в начало и конец данных, содержащих значения веса, вставляются блок заголовка и блок конца.

#### **Замечание:**

**Чтобы вывести данные на принтер AD-8121, используйте MODE 3 AD-8121.** 

#### **Предупреждение:**

**Если используется функция запоминания данных, блок заголовка и блок конца не могут быть выведены.** 

#### Действия:

- 1. Имея на дисплее весов результат взвешивания, нажмите и удерживайте клавишу PRINT до тех пор, пока на дисплее не появится StArt . Блок заголовка выведен.
- 2. Результаты взвешивания выводятся в соответствии с установкой параметра режима вывода данных.
- 3. Нажмите и удерживайте клавишу PRINT до появления на дисплее **FEC End.** Блок конца выведен.

Установка " inFo 1" Установка " inFo 2 "

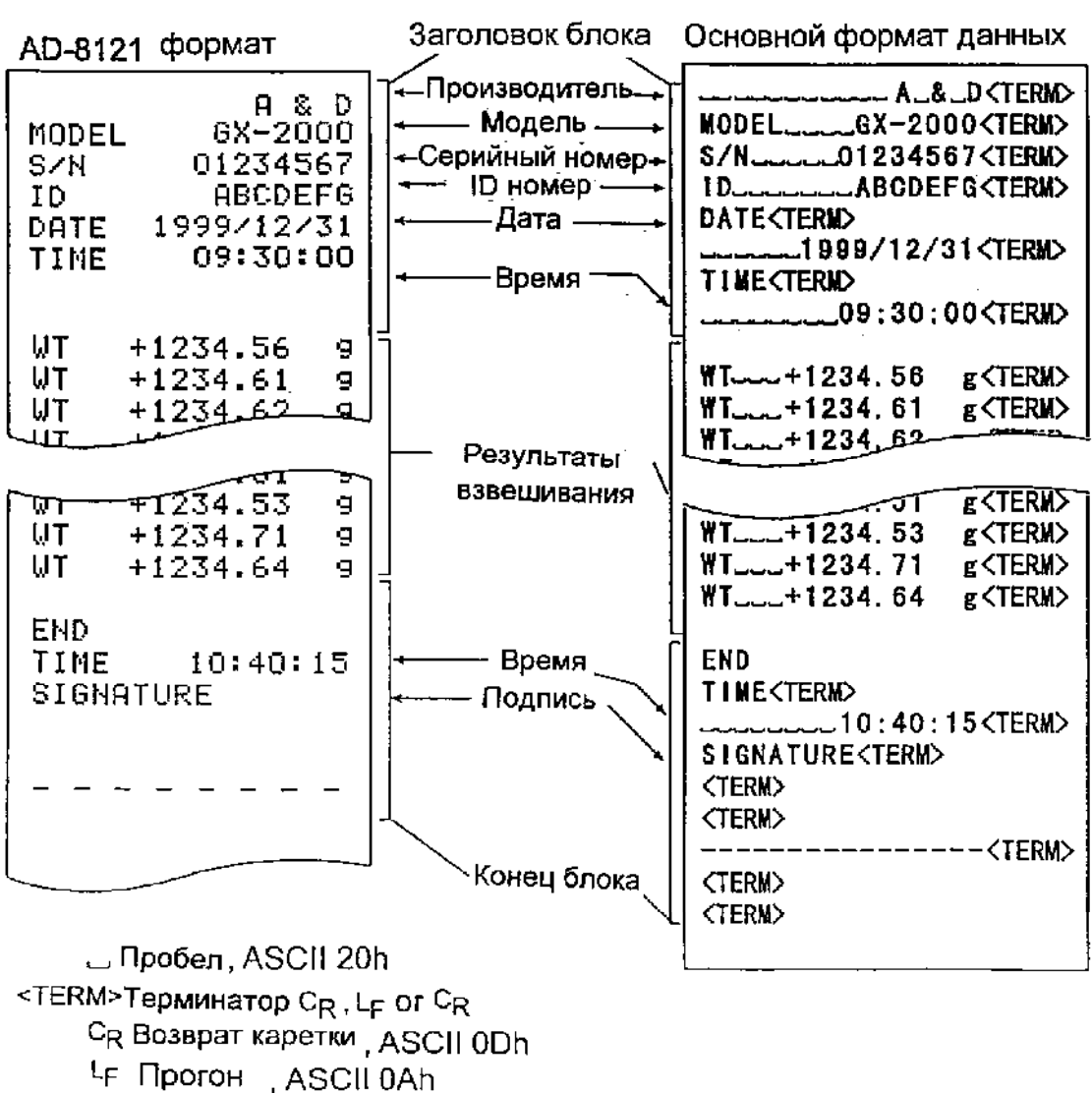

строки

# 11. Запоминание данных

Эта функция предназначена для запоминания результатов взвешивания, данных калибровки и веса одного предмета в памяти весов. Из всех вышеперечисленных данных из памяти на дисплей может выводиться только результат взвешивания. Результаты взвешивания и данные калибровки из памяти могут быть одновременно выведены на печать или ПК.

Одна из ниже перечисленных групп данных может быть записана в память:

- Результат взвешивания (до 200 комплектов информации, или 100 комплектов, когда добавлены дата и время).
- Данные калибровки и калибровочного теста (последние 50 комплектов).
- Вес одного предмета в режиме счета предметов (до 20 комплектов информации).

# 11-1. Замечания к использованию функции запоминания данных

Чтобы использовать функцию памяти, установите параметр «Запоминание данных (dAtA)» в таблице функций. Кроме того, для результатов взвешивания установите параметр "Вывод времени (даты) (S-td)". Подробно об установке параметров см. в «9. Таблица функций».

Что касается результатов взвешивания, то содержимое данных, а также объем сохраняемой информации зависят от установки параметра "Вывод времени (даты) (S $td$ ".

#### Освобождение "CLr"

Если в памяти хранятся данные другого типа, то в момент записи данных в память в левом верхнем углу дисплея появляется мигающая индикация "CLr". Например, вы хотите сохранить результаты взвешивания, но в памяти остаются результаты калибровки или значение веса одного предмета.

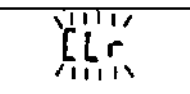

В этом случае, прежде чем сохранить данные, удалите данные из памяти следующим образом:

- 1. Нажмите и удерживайте клавишу PRINT до появления на дисплее сообщения  $C$  по,  $("no" -$  мигает).
- 2. Нажмите клавишу RE-ZERO, на дисплей будет выведено CLr Go, ("Go" мигает).

Тип данных, сохраненных в памяти, появляется в левом верхнем углу дисплея, как показано ниже:

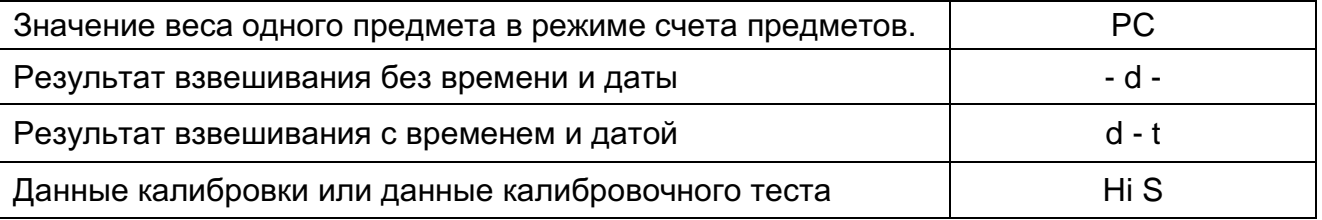

3. Нажмите клавишу PRINT, чтобы удалить данные из памяти.

4. На дисплее весов появится сообщение End, и весы возвращаются в режим взвешивания.

### 11-2. Запоминание результатов взвешивания

- Функция памяти позволяет сохранить 200 комплектов данных результатов взвешивания (100 комплектов, если добавлены время и дата). Данные сохраняются в памяти даже при отключенном сетевом адаптере.
- Нет необходимости в том, чтобы компьютер или принтер были постоянно подключены к весам, поскольку весы сохраняют результаты взвешивания в памяти.
- Данные из памяти могут быть выведены на дисплей для контроля, также они могут быть выведены на принтер или ПК (несколько комплектов данных одновременно). При установке функции можно выбрать данные, которые будут добавлены к выходным данным (ID-номер, номер данных, время и дата).

#### Запоминание результатов взвешивания.

#### Замечание:

Если в левом верхнем углу появляется мигающая индикация "CLr", удалите данные из памяти.

- 1. Установите для параметра "Запоминание данных (dAtA)" значение «2».
- 2. Установите параметр "Вывод даты/ времени (S-td)", как необходимо.
- 3. Операция запоминания данных определяется установками параметра "Режим вывода данных (Prt)" (Режим вывода данных). Доступны 4 типа режимов запоминания.

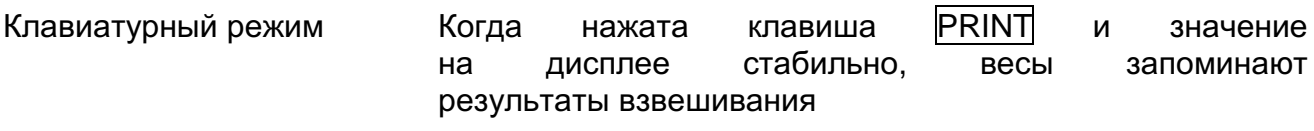

- Режимы автопечати А и В Если на дисплее присутствует индикация стабильности, соблюдены условия. заданные параметрами: И «Полярность «Ширина автопечати», полосы автопечати», значение стандартного веса - весы запоминают результаты взвешивания.
- Режим интервальной Результаты взвешивания записываются  $\overline{B}$ Памяти память весов с интервалом, заданным параметром "Интервальное время  $(int)$ ". клавишу Нажмите PRINT для начала и завершения этого режима.

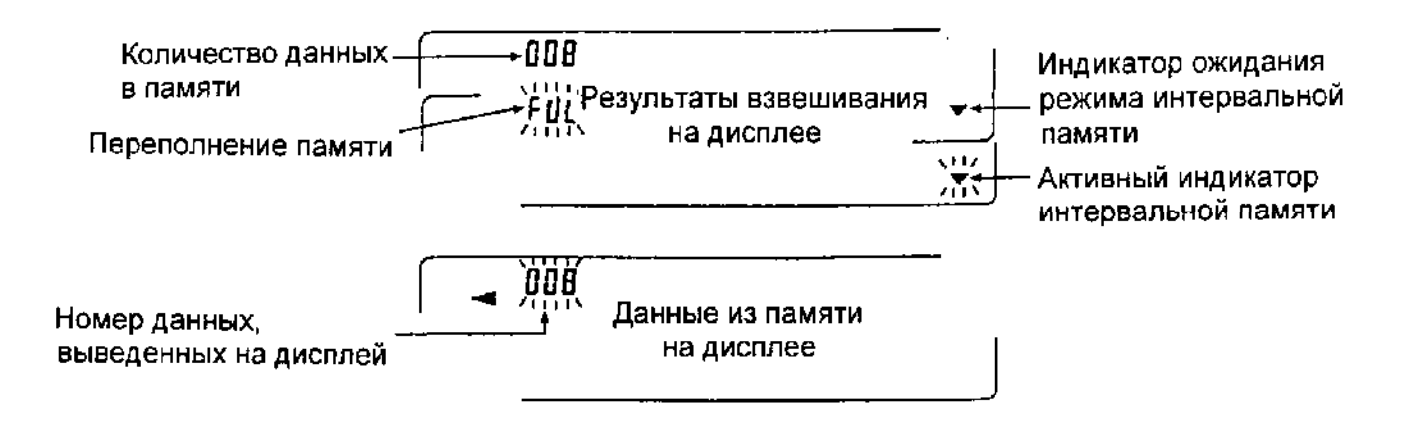

Предупреждение:

- Когда результаты взвешивания записываются в память, они не могут быть выведены на ПК через интерфейс RS-232C.
- Индикация "FUL" означает, что произошло переполнение памяти. Для записи данных необходимо очистить память.
- Пока активен режим интервальной памяти, автоматическая самокалибровка невозможна,
- Во время запоминания данных нельзя пользоваться следующими командами:  $\bullet$

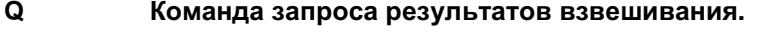

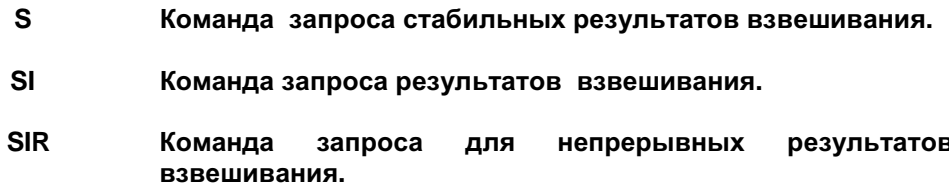

#### Установки таблицы функций

Установки параметров для выходных режимов следующие:

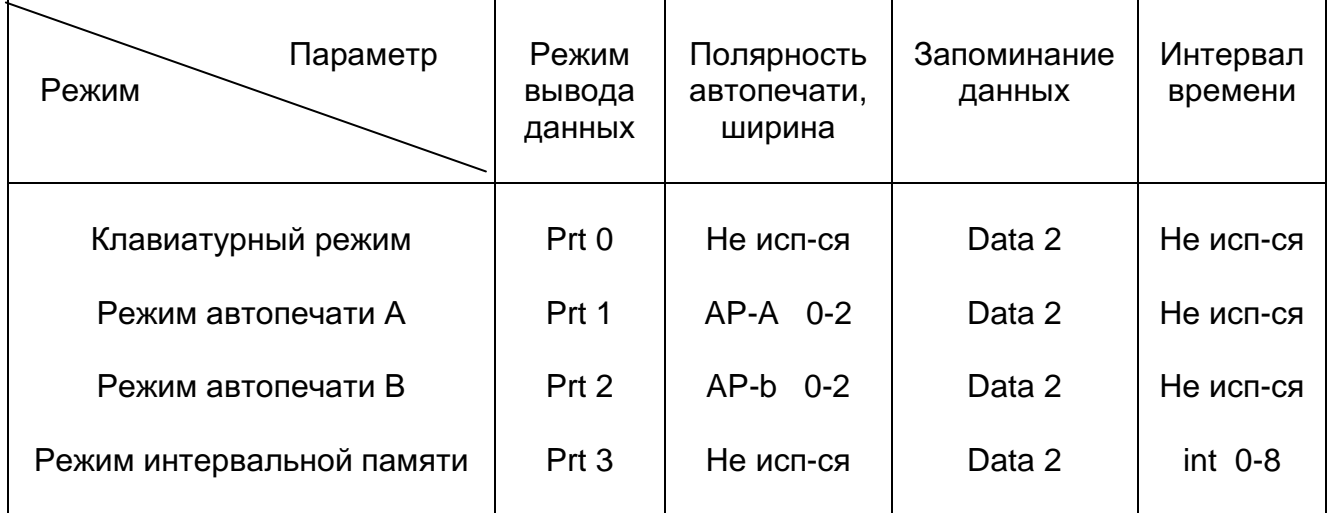

Установите каждый параметр следующим образом, в зависимости от ситуации:

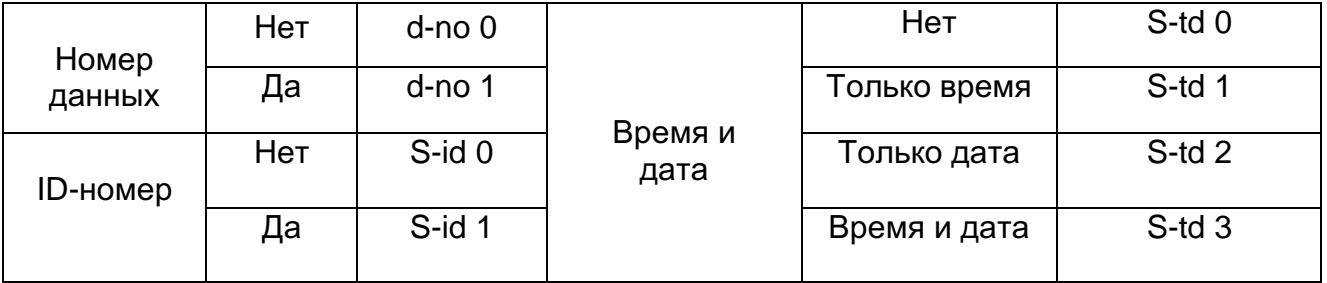

Если выбраны значения S-td 1, S-td 2, S-td 3, в памяти можно сохранить 100 комплектов данных.

#### Вызов данных из памяти.

Убедитесь, что значение параметра "Запоминание данных (dAtA)" равно «2».

- 1. Нажмите и удерживайте клавишу PRINT до появления на дисплее сообщения r ECALL.
- 2. Нажмите клавишу PRINT для входа в режим вызова данных из памяти. Вызовите данные из памяти, используя следующие клавиши:

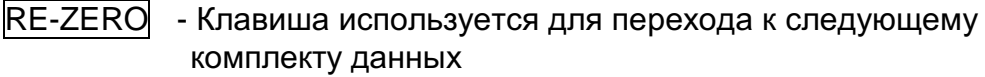

- MODE Клавиша используется для возврата к предыдущему комплекту данных
- PRINT Клавиша используется для передачи текущих данных с помощью интерфейса RS-232 C.

Чтобы удалить данные с дисплея, нажмите и удерживайте клавишу SAMPLE одновременно нажмите клавишу CAL.

#### **Замечание:**

**Удаление данных не увеличивает количество данных, которое можно сохранить в памяти.** 

CAL - Клавиша используется для выхода из режима вызова данных из памяти

3. Для возвращения в режим взвешивания нажмите клавишу CAL.

#### Одновременная передача всех данных из памяти

Убедитесь, что параметры "Серийный интерфейс (S iF)" установлены правильно. Подробности см. в "9. Таблица функций" и "1.6 Подключение к периферийному оборудованию".

- 1. Нажмите и удерживайте клавишу PRINT до появления на дисплее сообщения r ECALL.
- 2. Нажмите клавишу SAMPLE, на дисплее появится сообщение out .
- 3. Нажмите клавишу PRINT, на дисплее появится сообщение out no ("no" мигает).
- 4. Нажмите клавишу RE-ZERO, на дисплее появится сообщение out Go ("Go" мигает).
- 5. Нажмите клавишу PRINT для передачи всех данных через интерфейс RS-232 C.
- 6. Во время передачи всех данных на дисплее весов появляется сообщение ССЕАг. Нажмите клавишу CAL для возвращения в режим взвешивания.

#### Одновременное удаление всех данных из памяти

- 1. Нажмите и удерживайте клавишу PRINT до появления на дисплее сообщения r ECALL.
- 2. Несколько раз нажмите клавишу SAMPLE до появления на дисплее CLEA r.
- 3. Нажмите клавишу PRINT, на дисплее появится CLr no ("no" мигает).
- 4. Нажмите клавишу RE-ZERO, на дисплее появится CL Go ("Go" мигает).
- 5. Нажмите клавишу PRINT, чтобы удалить все данные.
- 6. На дисплее весов появится End, затем, после того, как все данные удалены r ECALL.
- 7. Для возврата в режим взвешивания нажмите клавишу CAL.

# **11-3. Запоминание данных калибровки и калибровочного теста**

- Данные калибровки (когда и как она выполнялась), а также данные калибровочного теста могут быть сохранены в памяти.
- Все данные из памяти можно одновременно вывести на принтер или ПК.
- Можно запомнить до 50 комплектов данных последней калибровки или калибровочного теста. Когда память заполнена, на дисплее появляется индикация "FUL $"$

#### **Замечание:**

**Если в правом верхнем углу дисплея появилась мигающая индикация "CLr", удалите данные из памяти.** 

Для сохранения в памяти данных калибровки и калибровочного теста, выполните следующие действия:

- 1. Установите параметр "Запоминание данных (dАtА)" равным «3».
- 2. Установите параметр "Вывод в формате GLP (info)" равным «1» или «2».
- 3. Если установки выполнены указанным выше образом, всякий раз при выполнении калибровки или калибровочного теста данные будут сохраняться автоматически.

#### Передача данных памяти.

Убедитесь, что параметры "Серийный интерфейс (Si F)" установлены правильно. Подробно см. в "9. Таблица функций" и "16. Подключение к периферийному оборудованию", убедитесь также, что параметр "Запоминание данных (dАtА)" равен «3».

- 1. Нажмите и удерживайте клавишу PRINT до появления на дисплее сообщения out.
- 2. Нажмите клавишу PRINT, на дисплее появится сообщение out no ("no" мигает).
- 3. Нажмите клавишу RE-ZERO, на дисплее появится сообщение out Go, ("Go" мигает).
- 4. Нажмите клавишу **PRINT** для передачи всех данных из памяти через интерфейс RS-232 C.
- 5. Когда все данные выведены, на дисплее весов появляется индикация CLEAr. Нажмите клавишу CAL, чтобы вернуться в режим взвешивания.

#### Удаление данных из памяти.

- 1. Нажмите и удерживайте клавишу PRINT до появления на дисплее сообщения out.
- 2. Нажмите клавишу SAMPLE, на дисплее появится сообщение CLEAr .
- 3. Нажмите клавишу PRINT, на дисплее появится сообщение CLr no ("no" мигает).
- 4. Нажмите клавишу RE-ZERO, на дисплее появится сообщение CLr Go ("Go" мигает).
- 5. Нажмите клавишу PRINT для удаления всех данных.
- 6. Когда все данные будут удалены, на дисплее весов появится сообщение out. Нажмите клавишу CAL для возвращения в режим взвешивания.

# 11-4. Запоминание веса одного предмета в режиме счета предметов

- В памяти можно сохранять 20 значений веса одного предмета (образца), используемых в режиме счета предметов. Даже если сетевой адаптер отключен. данные будут сохранены в памяти весов. В число 20 значений входит также "РО I" - значение, используемое в стандартном режиме счета предметов.
- Значение веса образца может быть вызвано из памяти и использовано для взвешивания.
- Значение веса образца может быть вызвано из памяти и изменено.

#### Вызов из памяти значения веса образца.

- 1. Установите значение параметра "Запоминание данных (dAtA)" равным «1».
- 2. Нажмите клавишу МОДЕ для выбора режима РС (режим счета предметов).

#### Замечание:

Если вам не удается войти в режим счета предметов, см. "4. Единицы измерения". Если в левом верхнем углу появляется мигающая индикация CLr, удалите данные из памяти.

3. Нажмите и удерживайте клавишу PRINT до тех пор, пока весы не войдут в режим выбора веса образца, как показано ниже.

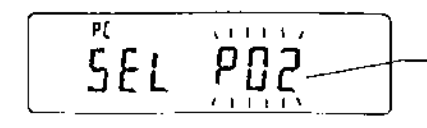

Номер значения веса образца

(второе значение в памяти)

4. Выберите значение веса образца с помощью следующих клавиш:

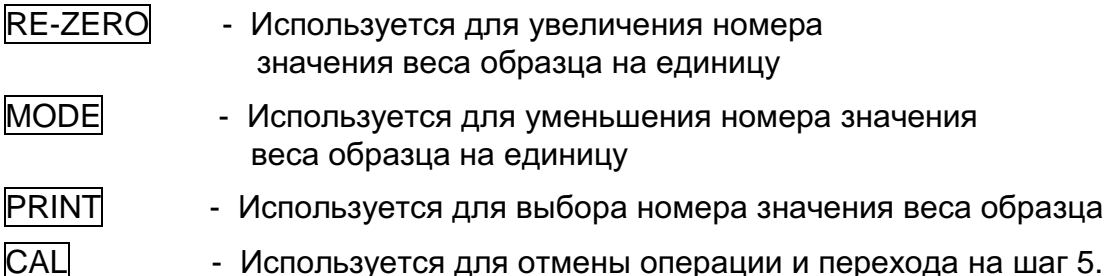

- Используется для отмены операции и перехода на шаг 5.

5. Чтобы обновить значение веса в памяти или выполнить процедуру ACAI для сохраненного в памяти значения веса образца, следуйте процедуре, описанной в "5-2. Режим счета предметов (РС)".

#### Замечание:

Процедура ACAI не может выполняться с вызванным из памяти значением веса образца.

# 12. Поддонный крюк

Поддонный крюк может использоваться для взвешивания крупногабаритных предметов или магнитных материалов. Встроенный поддонный крюк скрыт под пластиковой крышкой в нижней части весов.

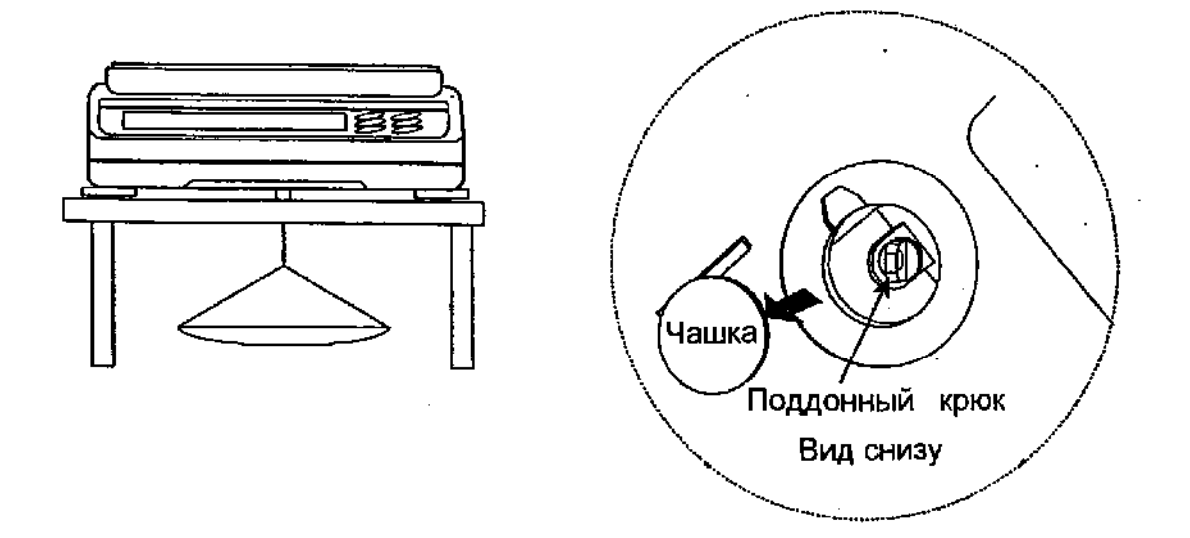

**Предупреждение:** 

**Не нагружайте крюк слишком тяжелыми грузами. Если крюк не используется, наденьте пластиковую крышку, чтобы в весы не попала пыль.** 

# 13. Программируемая единица измерения

Весы серии GX имеют функцию программного преобразования единицы измерения веса. Процедура преобразования следующая: результат взвешивания в граммах умножается на произвольный коэффициент, заданный в таблице функций, и результат выводится на дисплей.

Коэффициент должен находиться в пределах диапазона между минимальным и максимальным значениями, показанными ниже. Если коэффициент установлен таким образом, что он выходит за указанные границы, на дисплее появляется сообщение об ошибке, и весы возвращаются в режим установки. В этом случае необходимо ввести приемлемое значение коэффициента. Заводская установка коэффициента - 1.

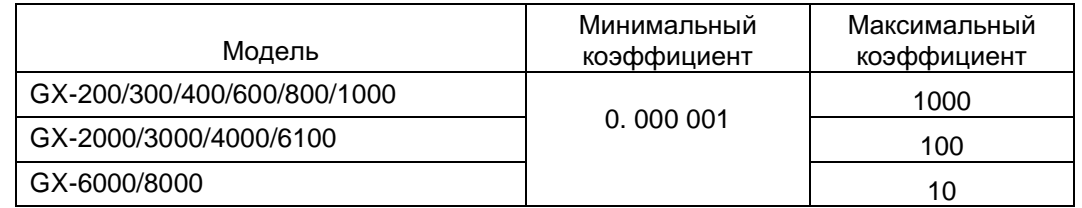

## Процедура

- 1. Нажмите и удерживайте клавишу SAMPLE до тех пор, пока не появится сообщение таблицы функций **bASF** nd.
- 2. Несколько раз нажмите клавишу SAMPLE до появления на дисплее индикации nL łt.
- 3. Нажмите клавишу PRINT. Весы войдут в режим подтверждения или установки коэффициента.

#### Подтверждение коэффициента

- 4. На дисплей выводится текущее значение коэффициента, первая цифра мигает.
- Если коэффициент не нужно изменять, нажмите клавишу САЦ и перейдите на шаг 8.
- Если коэффициент нужно изменить, нажмите клавишу RE-ZERO и перейдите на шаг 6.

#### Установка коэффициента

5. Установите коэффициент, используя следующие клавиши:

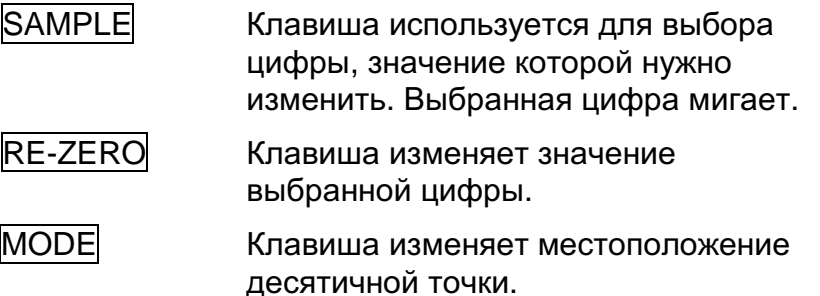

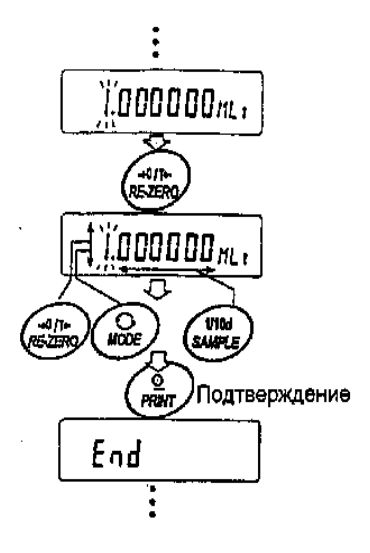

Всякий раз при нажатии клавиши MODE местоположение десятичной точки изменяется следующим образом:

 $+$  0.000001 - 00.00001 - ... - 000000.1 - 0000001-

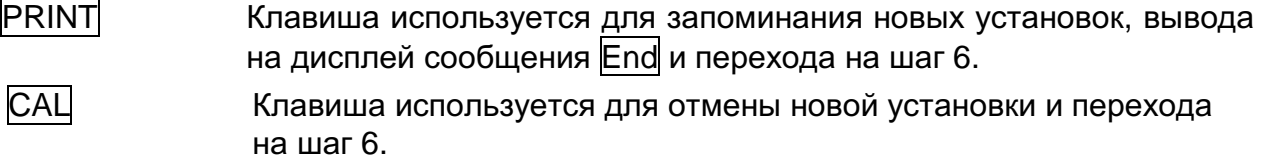

#### **Прекращение процедуры**

6. На дисплее весов появляется сообщение Un it. Нажмите клавишу CAL, чтобы выйти из режима программирования единицы измерения и перейти в режим взвешивания.

#### **Использование функции**

Нажмите клавишу MODE для выбора функции программирования единицы измерения (на дисплее в секции единиц измерения – пусто). Выполните взвешивание, как описано в «5-1. Основная процедура (режим взвешивания в граммах)». После завершения взвешивания на дисплее весов появится результат (результат взвешивания в граммах, умноженный на коэффициент).

# 14. Измерение плотности

Весы серии GX имеют режим определения плотности. Этот режим позволяет подсчитать плотность твердого вещества, сопоставляя значения веса образца в воздухе и в жидкости.

- При поступлении весов с завода-изготовителя, режим измерения плотности не активизирован. Чтобы использовать этот режим, внесите изменения в таблицу функций и активизируйте режим.
- Имеется 2 способа установки плотности жидкости: путем ввода температуры воды, или непосредственно вводом значения плотности.
- Комплект приспособлений для определения плотности (GX-13) доступен в качестве опции для моделей весов GX-200/300/400/600/800/1000.

#### **Формула расчета плотности**

Плотность можно рассчитать по следующей формуле:

$$
\rho = \frac{A}{A-B} \times \rho_0
$$

Где: ρ – плотность образца.

А – вес образца в воздухе.

В – вес образца в жидкости.

ρ <sup>о</sup> – плотность жидкости.

#### **Внесение изменений в таблицу функций**

- (1) Выбор режима определения плотности. Режим измерения плотности выбирается как одна из единиц измерения. Чтобы использовать этот режим, выберите его в таблице функций. Подробно см. «4-2. Запоминание единицы измерения».
- (2) Выбор способа установки плотности жидкости.

 Выберите способ установки плотности жидкости в таблице функций, приведенной ниже. Таблица функций доступна только после того, как выбран режим определения плотности.

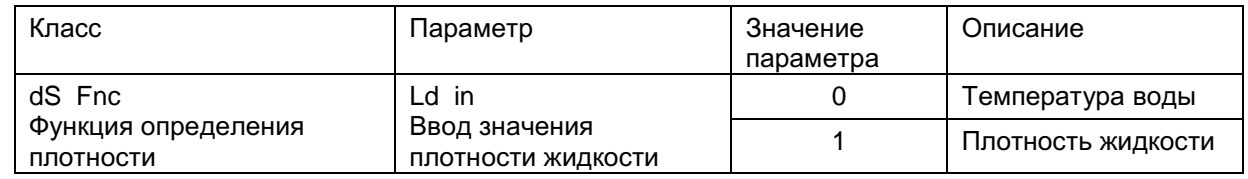

0 = заводская установка

#### **Установка значения плотности жидкости**

- 1. Для выбора режима определения плотности нажмите клавишу MODE. Если индикатор работы мигает, и на дисплей выведена единица измерения "g", это означает, что выбран режим определения плотности.
- 2. В режиме определения плотности нажмите и удерживайте клавишу MODE для входа в режим установки плотности жидкости.

#### **Замечание**

#### **В режиме простого взвешивания описанная выше процедура активизирует автоматическую настройку скорости отклика. Эта функция недоступна в режиме определения плотности. Ввод значения температуры воды (Ld in 0)**

В режиме определения плотности нажмите и удерживайте клавишу MODE до появления на дисплее текущего значения температуры воды (единица измерения – °С, заводская установка – 25°С).

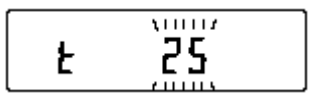

Для изменения значения используйте следующие клавиши:

 $|RE-ZERO|$  Увеличивает значение температуры на 1 градус (0 – 99 °C) MODE **МИСС** Уменьшает значение температуры на 1 градус (0–99°С)

PRINT В Запоминает выполненные изменения. На дисплей выводится End, и весы возвращаются в режим определения плотности.

CAL Отменяет изменения и возвращает в режим определения плотности.

Ниже показано соотношение между температурой и значением плотности.

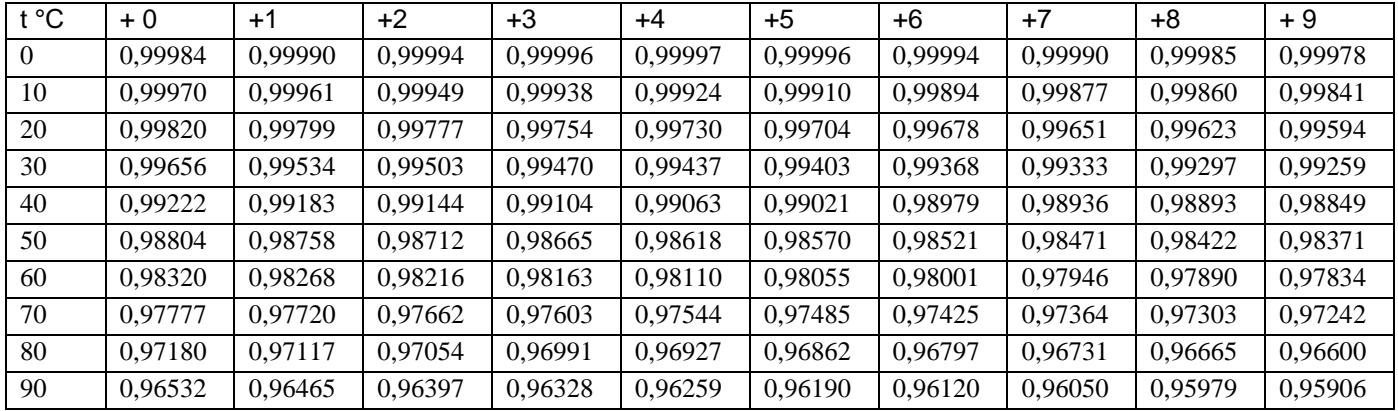

#### **Непосредственный ввод значения плотности (Ld in 1)**

В режиме определения плотности нажмите и удерживайте клавишу **МОDE** появления на дисплее текущего значения плотности (единица измерения - г/см<sup>3</sup>, заводская установка – 1.000г/см $^3$ ).

$$
\mathbf{d} = \lim_{n \to \infty} \mathbf{d} = \mathbf{d}
$$

Для изменения значения используйте следующие клавиши:

SAMPLE Выбирает цифру, значение которой нужно изменить.

Устанавливает значения выбранной цифры **RE-ZERO** 

PRINT Сохраняет изменения, выводит на дисплей сообщение END и возвращает в режим определения плотности.

 CAL Отменяет изменения и возвращает в режим определения плотности.

**Замечание:** 

#### **Диапазон значения плотности 0.0000 – 1.9999 г/см <sup>3</sup>**

#### **Измерение плотности**

В режиме измерения плотности на дисплей выводятся значение веса образца в воздухе, значение веса образца в жидкости и значение плотности.

• Измерение веса образца в воздухе.

$$
\begin{bmatrix} \frac{1}{2} & 15342 & 3 \end{bmatrix}
$$

Индикатор работы мигает, на дисплее единица измерения "g".

• Измерение веса образца в жидкости.

$$
e = 30.82
$$

Индикатор работы светится, на дисплее единица измерения "g".

• Вывод значения плотности на дисплей.

$$
\frac{3}{2} = 5000 \text{ m}
$$

Индикатор работы светится, на дисплее индикация "DS".

Для повторного выполнения описанных выше шагов нажмите клавишу SAMPLE.

#### **Замечание**

**Клавиша SAMPLE не может использоваться для изменения значения дискретности. Значение плотности выводится на дисплей с точностью до трех знаков после десятичной точки.** 

#### **Процедура измерения**

- 1. Убедитесь, что весы находятся в режиме измерения веса образца в воздухе (на дисплее – единица измерения "g", индикатор работы мигает).
- 2. Убедитесь, что на дисплее нулевое значение веса. В противном случае нажмите клавишу RE-ZERO для обнуления дисплея.
- 3. Поместите образец на верхнюю чашку весов (в воздухе). После того как вес стабилизируется, нажмите клавишу SAMPLE для подтверждения значения веса (вес образца в воздухе). Весы войдут в режим измерения веса образца в жидкости (на дисплее – единица измерения веса "g", индикатор работы светится).

#### **Замечание**

#### **В случае получения отрицательного значения или появления сообщения об ошибке (Е) клавиша SAMPLE не работает.**

4. Переместите образец с верхней чашки на нижнюю (в жидкости). После того как значение веса на дисплее стабилизируется, нажмите клавишу SAMPLE для подтверждения значения веса (вес образца в жидкости). Весы войдут в режим вывода на дисплей значения плотности ("g" исчезнет с дисплея).

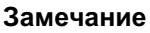

**При появлении сообщения об ошибке (Е) клавиша SAMPLE не работает.** 

5. Для вывода или запоминания значения плотности нажмите клавишу PRINT. Вывод значения плотности сопровождается индикацией "DS". Для измерения плотности другого образца нажмите клавишу SAMPLE. При этом весы вернутся в режим измерения веса в воздухе. Повторите описанную выше процедуру.

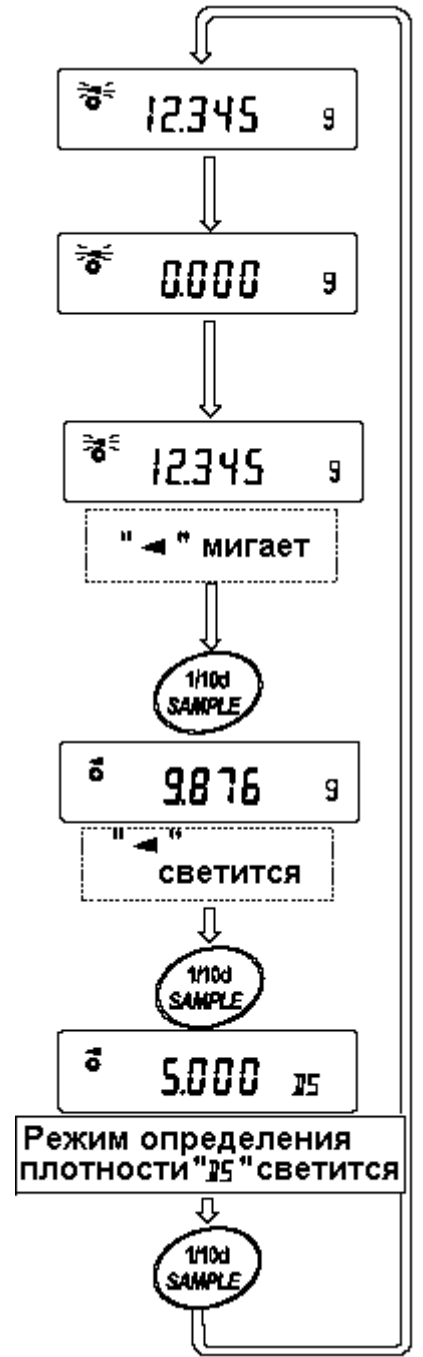

#### **Замечание**

**Если температура жидкости или ее структура изменяются во время измерений, переустановите значение плотности жидкости. Подробнее см. в п. «Установка значения плотности жидкости».** 

# 15. RS-232C - Серийный интерфейс / Внешний вход

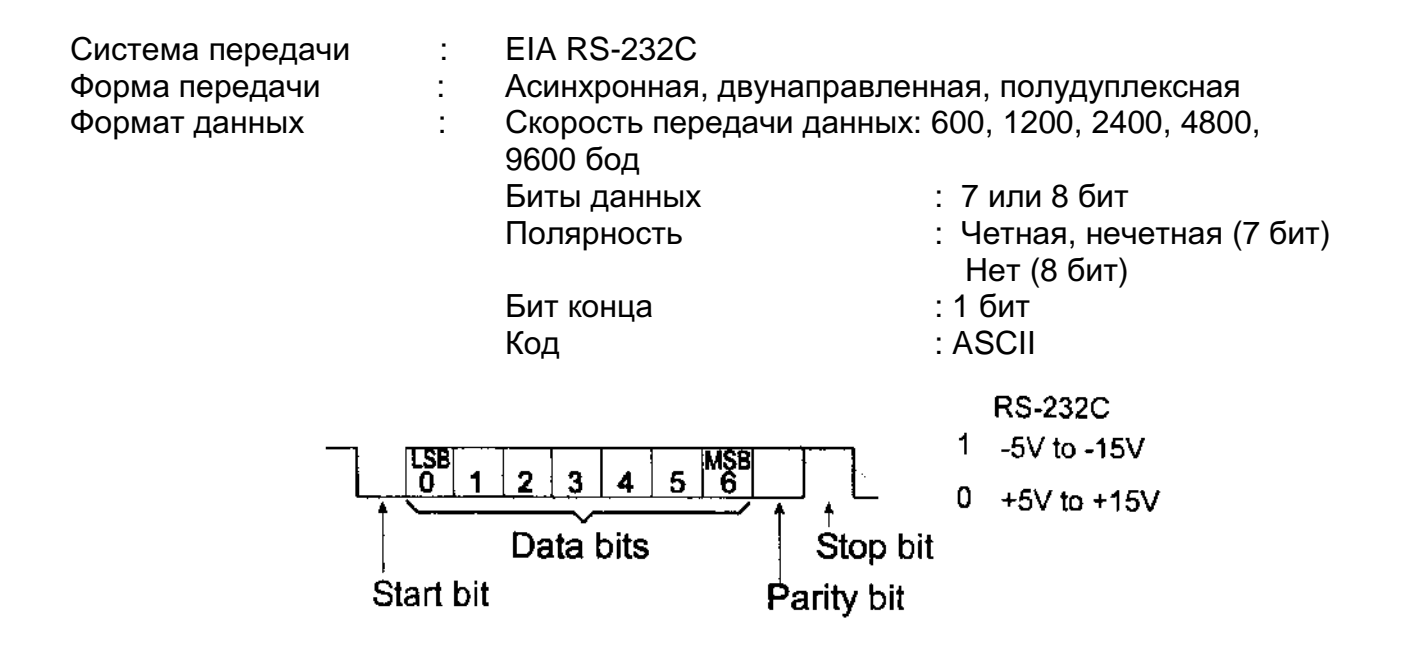

#### Соединение контактов

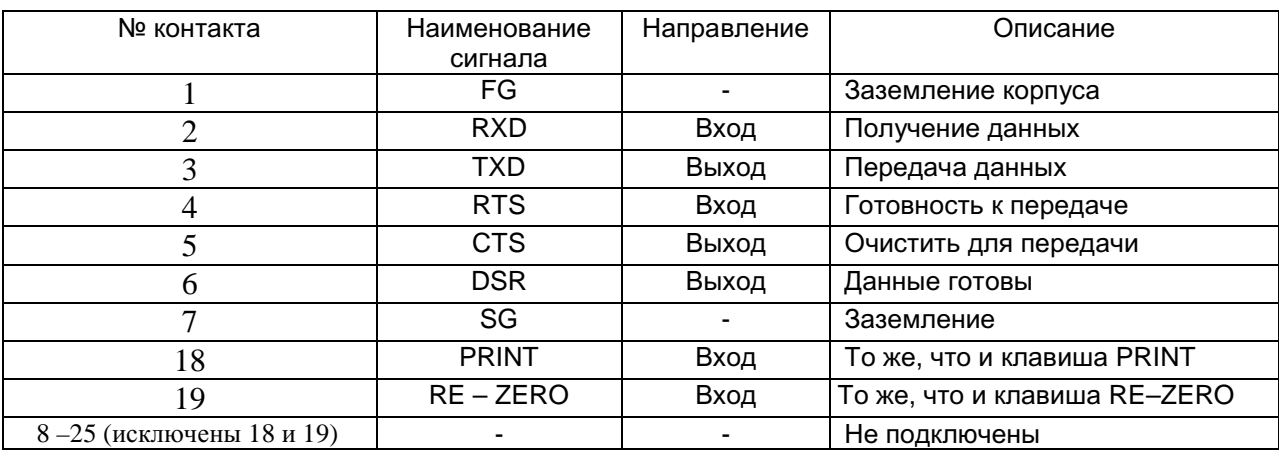

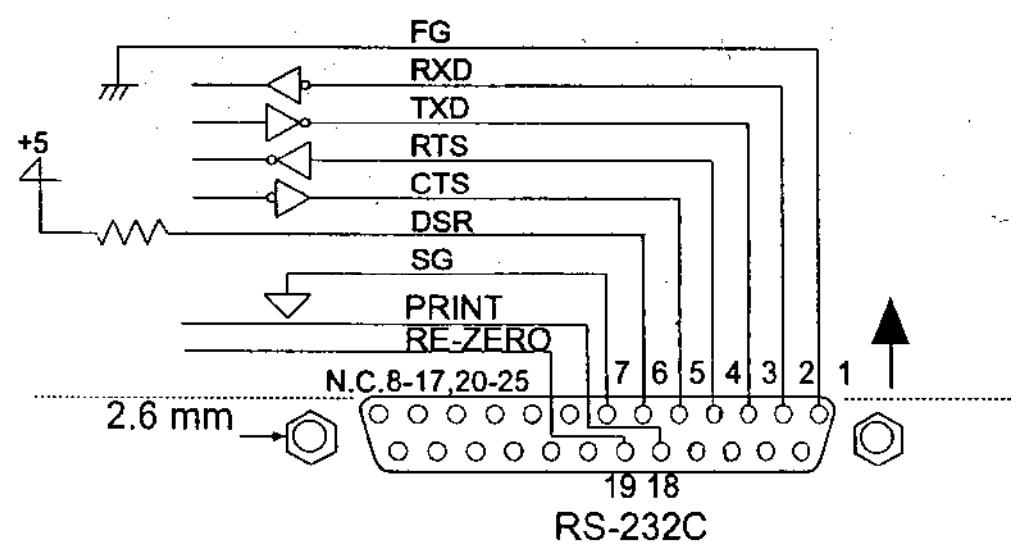

Коннектор интерфейса RS – 232C (25-штырьковый), вид сзади

#### Внешний вход

Контакты 18 и 19 выполняют ту же функцию, что и клавиши PRINT и RE-ZERO соответственно, путем соединения каждого из контактов с контактом 7 на время не менее 100 мсек.

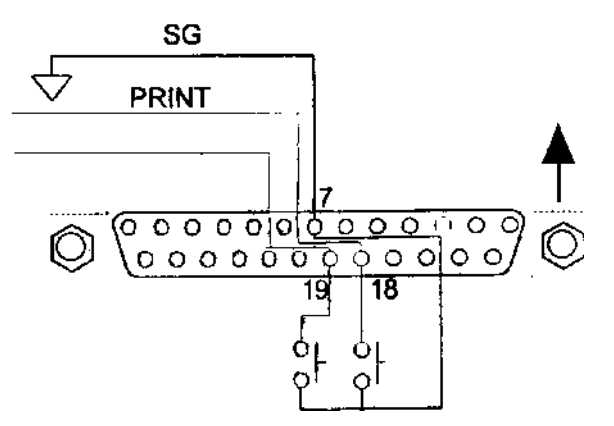

Пример использования

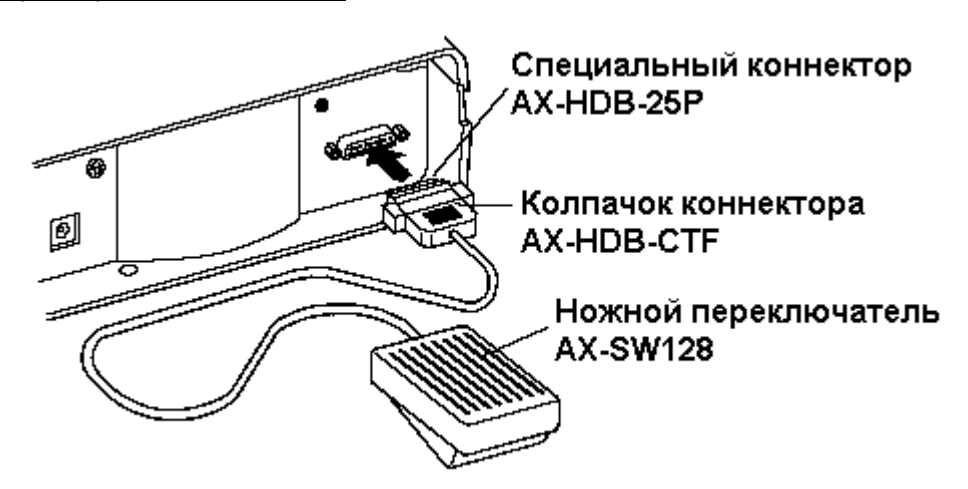

Внешний входной коннектор (АХ-HDB-25Р/CTF) и ножной переключатель (AX-SW128) приобретаются отдельно.

# 16. Подключение к периферийному оборудованию

# **16-1. Подключение к принтеру AD-8121**

Для использования принтера AD-8121 установите следующие параметры:

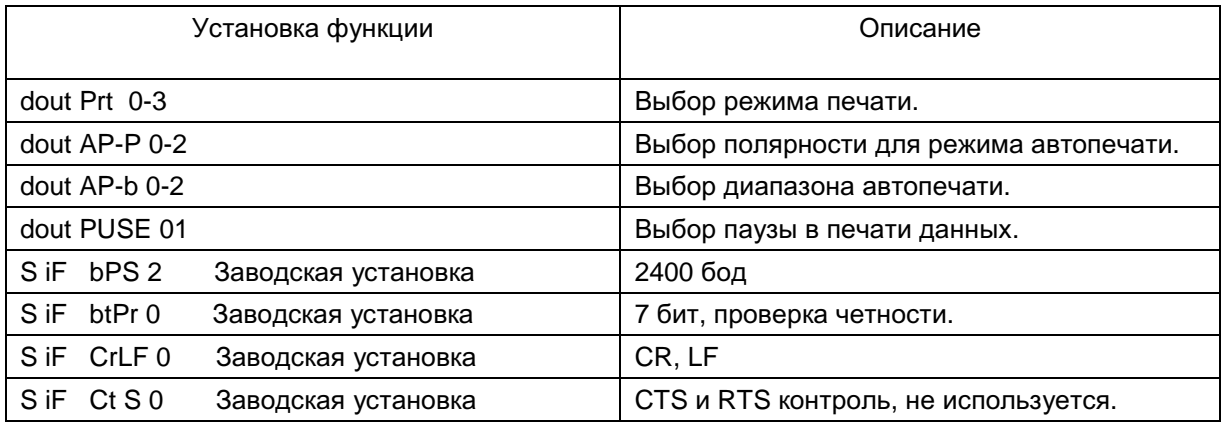

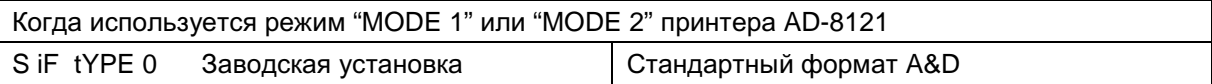

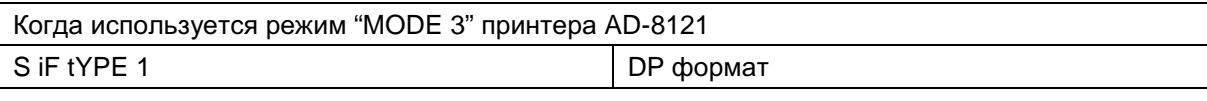

Когда данные передаются непрерывно. Когда все данные памяти передаются за один раз. dout PUSE 1 используется пауза.

#### **Замечание: Принтер работает следующим образом, в зависимости от установки данных памяти**.

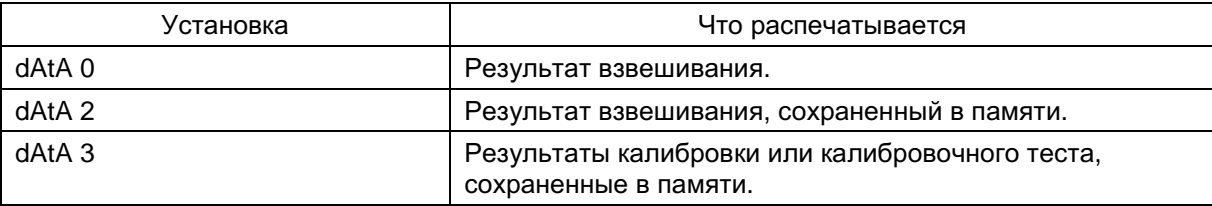

См. пример печати в «10. ID номер и нормы организации работ в лаборатории (GLP)».

### **16-2. Программное обеспечение**

Программное обеспечение (далее – ПО) весов является встроенными и полностью метрологически значимым.

Идентификационным признаком ПО служит номер версии, который отображается на дисплее весов при их включении.

Защита от несанкционированного доступа к настройкам и данным измерений обеспечивается защитной пломбой, которая находится на задней поверхности корпуса весов. Защитная пломба ограничивает доступ к переключателю юстировки, при этом ПО также не может быть модифицировано без нарушения защитной пломбы. Кроме того изменение ПО невозможно без применения специализированного оборудования производителя.

Защита ПО и измерительной информации от преднамеренных воздействий соответствует требованиям ГОСТ OIML R 76-1-2011 п. 5.5.1 «Дополнительные требования к электронным устройствам с программным управлением. Устройства со встроенным программным управлением».

Уровень защиты ПО от непреднамеренных и преднамеренных воздействий в соответствии с МИ 3286-2010-«А».

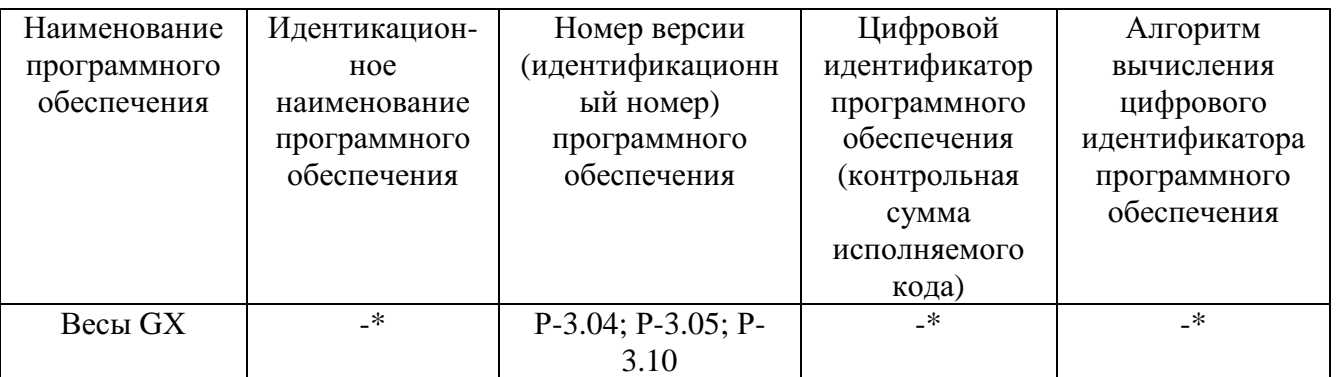

Идентификационное наименование Примечание программного обеспечения. шифровой идентификатор ПО (контрольная сумма исполняемого кода) и алгоритм вычисления цифрового идентификатора ПО не используется на устройствах при работе со встроенным ПО.

Номер версии программного обеспечения высвечивается на дисплее при подключении адаптера весов к сети.

# 16-3. Подключение к компьютеру

Весы серии GX являются весами типа DCE (оборудование, передающее данные), которые могут быть подключены к ПК через серийный интерфейс RS-232C. Перед подключением внимательно прочтите инструкцию по эксплуатации ПК. Для подключения используйте стандартный DCE кабель.

# 16-4. Использование WinCT (средство связи с Windows)

Когда в качестве операционной системы ПК используется Windows 95 или 98, для передачи результатов взвешивания на ПК может быть использована поставляемая с весами программа WinCT.

WinCT имеет два метода передачи данных: "RSCom" и "RSKey". Детали смотрите в инструкции к WinCT.

#### RSCom позволяет:

- передавить команды управления весами.  $\bullet$
- осуществлять двунаправленную связь между весами и ПК через серийный  $\bullet$ интерфейс RS-232C.
- выводить на дисплей или запоминать данные, используя формат текстового  $\bullet$ файла. Данные могут быть также распечатаны на принтере, подключенном к ПК.
- связываться с несколькими весами одновременно, если весы подключены к  $\bullet$ нескольким портам ПК,.
- получать отчет в формате GLP.

• компьютер, подключенный к весам, может одновременно пользоваться другим ПО.

#### RSKey позволяет:

- передавать результаты взвешивания непосредственно в Microsoft Excel и другие программы.
- получать отчет в формате GLP.
- RSKey может использоваться с большинством программ.

#### **Замечание: Windows и Excel – зарегистрированные торговые марки Microsoft Corporation.**

#### Используя WinCT, весы могут выполнять следующее:

- 1. Анализ результатов взвешивания и статистики с помощью "RS Key". Результаты взвешивания могут быть введены непосредственно в таблицу Excel. Затем Excel может проанализировать данные, чтобы получить итоговое значение, среднее, стандартное отклонение, max и min значение, а также вывести их на дисплей в графическом виде.
- 2. Управление весами с помощью команд, подаваемых с ПК. Используя "RSCom", ПК посылает на весы команды, такие как RE-ZERO (обнулить) или «Send weighing data» (передать результаты взвешивания), тем самым, осуществляя управление весами.
- 3. Печать отчета в формате GLP. С помощью принтера, подключенного к ПК, может быть распечатан отчет в формате GLP.
- 4. Получение результатов взвешивания через определенные интервалы времени.
- 5. Использование функции памяти весов GX. Данные могут быть сохранены в памяти весов. Сохраненные данные, результаты взвешивания и данные калибровки могут быть одновременно переданы на ПК.
- 6. Использование ПК в качестве внешнего индикатора. С помощью функции RSKey можно использовать ПК в качестве внешнего индикатора весов (чтобы это сделать, нужно установить вывод данных в режиме потока).

# 17. Команды

# **17-1. Список команд**

Команды запроса результатов взвешивания:

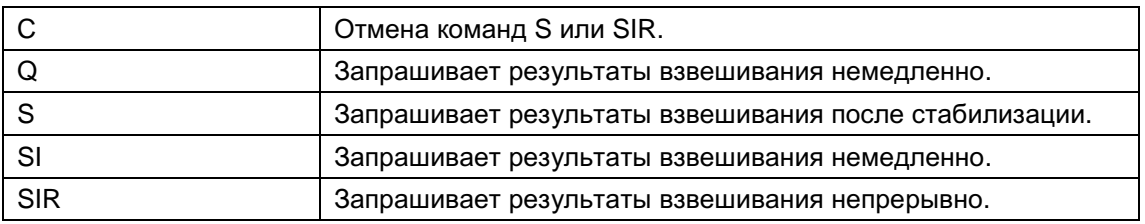

#### Команды управления весами:

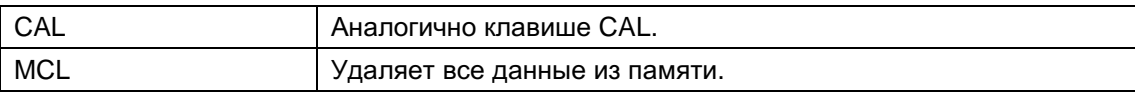

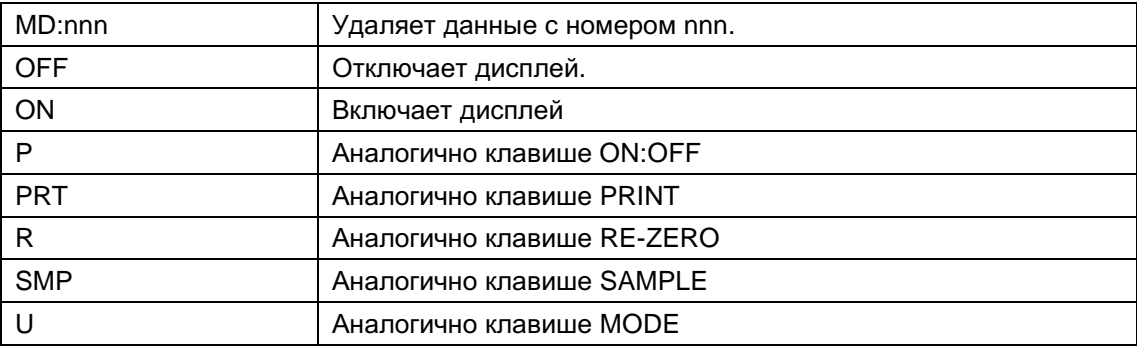

Команды запроса данных памяти:

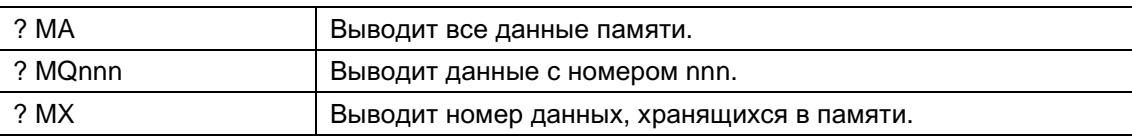

Замечание:

nnn - трехзначное числовое значение

# 17-2. Код подтверждения и коды ошибок

Если параметр "Функция серийного интерфейса (S iF)" установлен равным "ErCd 1", весы выводят код < АК > или код ошибки для каждой команды следующим образом:

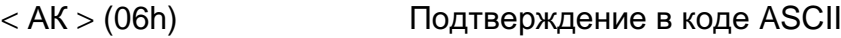

- Если весы получают команду запроса данных и не могут выполнить ее, они передают код ошибки (ЕС, Ехх). Если весы получают команду запроса данных и могут ее выполнить, они выводят данные.
- Если весы получают управляющую команду и не могут ее выполнить, то передается код ошибки (ЕС, Ехх).

Если весы получают управляющую команду и могут ее выполнить, они передают код подтверждения.

Приведенные ниже команды управления весами передают код подтверждения как при получении весами команды, так и при ее выполнении. Если команда не может быть выполнена должным образом, весы передают код ошибки (ЕС, Ехх), Ошибка может быть снята с помощью команды САЦ.

- **CAL команда калибровки**
- ON команда включения дисплея
- P - команда включения/выключения дисплея
- R команда RE-ZERO
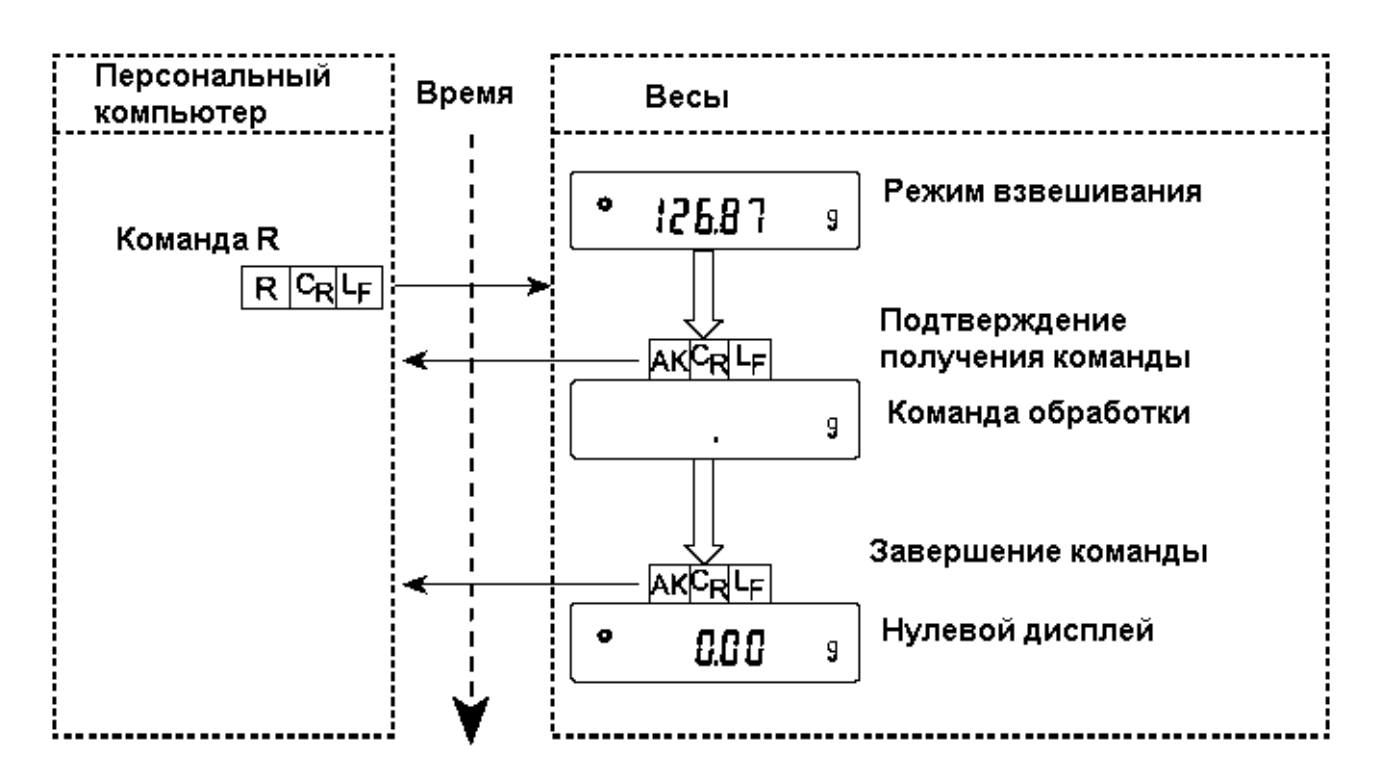

Если имела место ошибка связи вследствие внешних помех, либо произошла ошибка четности из-за сбоя в передаче данных, весы передают код ошибки. В этом случае повторите команду.

# 17-3. Управление с использованием строк CTS и RTS

В зависимости от значения параметра "CtS" ("Серийный интерфейс (SiF)"), весы работают следующим образом:

 $CtS$   $\Omega$ 

Независимо от того, могут ли весы получить команду, они поддерживают строку CTS в значении Hi. Весы выводят данные независимо от состояния строки RTS.

 $CtS$  1

Строка CTS находится в значении Ні. Если весы не могут получить следующую команду (например, если они выполняют предыдущую команду), весы устанавливают строку CTS в значение Lo. Весы подтверждают уровень (значение) строки RTS перед выводом данных. Если уровень RTS - Ні, весы выводят данные, если уровень RTS -Lo, то данные не выводятся (отменяются).

# 17-4. Установки, имеющие отношение к RS-232C

Весы имеют 2 функции, связанные с RS-232C:

"Вывод данных (dout)" и "Серийный интерфейс (S iF)". Установите каждую функцию, как это необходимо.

# 18. Обслуживание

- Не разбирайте весы. Если весам требуется обслуживание или ремонт, обратитесь в сервисный центр A&D.
- Для транспортировки используйте оригинальный упаковочный материал.
- Не используйте органические растворы для чистки весов. Чистите весы неворсистой тканью, смоченной теплой водой или мягким моющим средством.
- Вес внутренней массы может измениться в результате коррозии и других повреждений, вызванных внешними воздействиями, или вследствие старения. Периодически проверяйте внутреннюю массу с помощью внешней гири.

# 19. Ссылка на методику поверки

Поверка осуществляется по приложению Н «Методика поверки весов» ГОСТ Р 53228- 2008 «Весы неавтоматического действия. Часть 1. Метрологические и технические требования. Испытания».

Идентификационные данные, а так же процедура идентификации программного обеспечения представлены в разделе 16 настоящего руководства по эксплуатации. Основные средства поверки: гири, соответствующие классу точности Е2, F1 по ГОСТ OIML R7328-2001

Межповерочный интервал - 1 год

# 20. Гарантийный и текущий ремонт

### **Гарантийный ремонт**

**Сроки гарантии указаны в гарантийном талоне, который является неотемлемой частью сопроводительной документации.** 

Гарантийный ремонт включает в себя выполнение ремонтных работ и замену дефектных частей и не распространяется на детали отделки, элементы питания, расходные материалы и прочие детали, подверженные естественному износу.

*Не разбирайте самостоятельно весы*, *не пытайтесь производить ремонт своими силами*.

Изделие снимается с гарантии:

При наличии механических повреждений, при наличии постороннего вмешательства, при несоблюдении потребителем правил эксплуатации, при умышленной или ошибочной порче изделия, при попадании внутрь изделия посторонних предметов, жидкостей, насекомых, при выполнении ремонта в неавторизованных сервисных центрах и внесениях изменений в конструкцию прибора.

### **Текущий ремонт**

При поломке или отказе в работе изделия потребитель доставляет прибор продавцу или в авторизованный сервисный центр A&D.

Текущий ремонт изделия осуществляется только в авторизованных сервисных центрах (адреса и телефоны сервисных центров см. в гарантийном талоне или на сайте фирмыпоставщика).

Фирма-производитель гарантирует выполнение гарантийных обязательств согласно статье 18 Закона РФ «О защите прав потребителей».

# 21. Хранение и утилизация

Хранение и утилизация прибора должна осуществляться в соответствии с ГОСТ 2.601-95 «**ЕСКД. Эксплуатационные документы».**

*Хранения прибора*:

Температура хранения: от -10°С до 40°С.

Влажность воздуха: не менее 30%, не более 85%

*Утилизация*:

Прибор содержит материалы, которые можно перерабатывать и повторно использовать. Утилизация проводится в соответствии с местным законодательством.

При утилизации обращайтесь в специализированные организации по утилизации.

# 22. Поиск ошибок

# 22-1. Проверка работы весов и внешних условий

Весы являются высокоточным инструментом. В том случае, если внешние условия работы или метод использования весов неадекватны, невозможно выполнить правильное взвешивание. Поместите образец на чашку весов, затем снимите его. Повторите процедуру несколько раз. Если вам покажется, что имеет место проблема повторяемости результатов измерения, либо, что весы работают неправильно, выполните проверку, как описано ниже. Если после проверки весы продолжают работать неправильно, обратитесь в сервисный центр A&D.

# Проверка правильности работы весов

- Проверьте работу весов, используя функцию самотестирования, описанную в "6-1. Автоматическая настройка отклика / Функция самотестирования." В случае обнаружения неисправности появится сообщение об ошибке.
- Проверьте повторяемость результатов взвешивания, используя внешнюю гирю. Убедитесь, что гиря помещена в центр чашки.
- Проверьте повторяемость, линейность и калибровочный вес, используя внешние гири с известными значениями веса.

### Проверка условий работы и метода взвешивания

### Условия работы

- Рабочий стол для установки весов должен быть устойчивым и прочным (Это особенно важно для весов GX-200/300/400/600/800/1000 с дискретностью 0.001г).
- Проверьте, установлены ли весы горизонтально (см. "3-1. Перед эксплуатацией").
- Проверьте, нет ли СКВОЗНЯКОВ И вибраций, a также установлен ли противосквозняковый бокс для GX-200/300/400/600/800/1000.
- Убедитесь, что поблизости нет источника сильного электромагнитного излучения, например электродвигателя.

### Метод взвешивания

- Проверьте, не касается ли чашка весов противосквозняковой панели или чегонибудь другого, а также правильно ли установлена чашка.
- Была ли нажата клавиша RE-ZERO перед тем, как образец поместили на чашку?
- Помещен ли образец в центр чашки?
- Откалиброваны ли вы весы с помощью внутренней массы (калибровка одним нажатием)?
- Были ли весы прогреты в течение 30 минут перед взвешиванием?

### Образец и контейнер

- Проверьте, имела ли место абсорбция или потеря влаги образцом под воздействием внешних условий, таких как температура и влажность.
- Одинакова ли температура контейнера и окружающего воздуха? См. "3-2. Процесс эксплуатации".
- Не заряжен ли образец статическим элекричеством? См. "3-2. Процесс эксплуатации". GX-200/300/400/600/800/1000 могут накапливать заряд при низкой относительной влажности воздуха.

• Не изготовлен ли образец из магнитного материала, например железа? При взвешивании магнитных материалов требуется осторожность. См. "3-2. Процесс эксплуатации".

# **22-2. Коды ошибок**

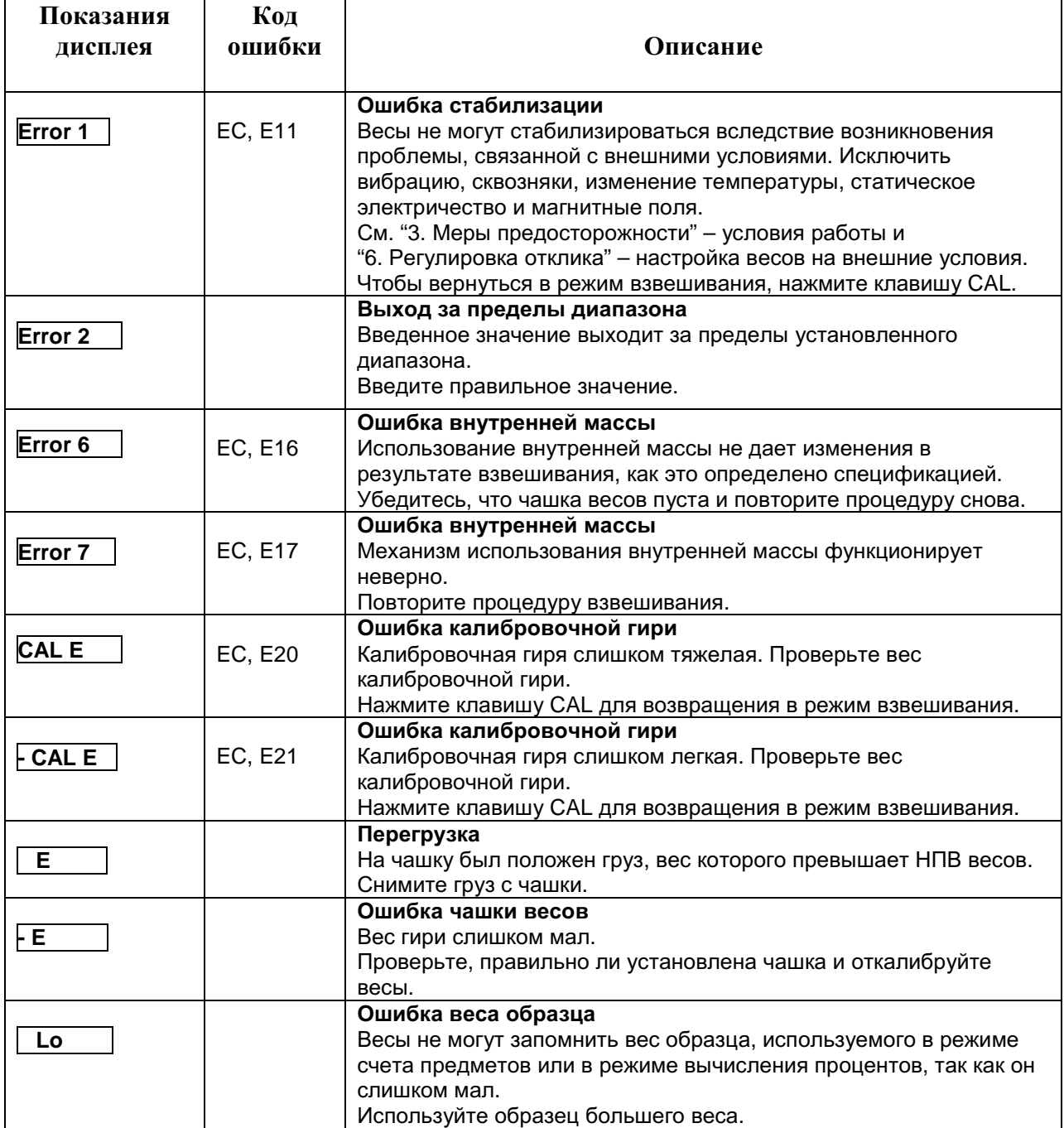

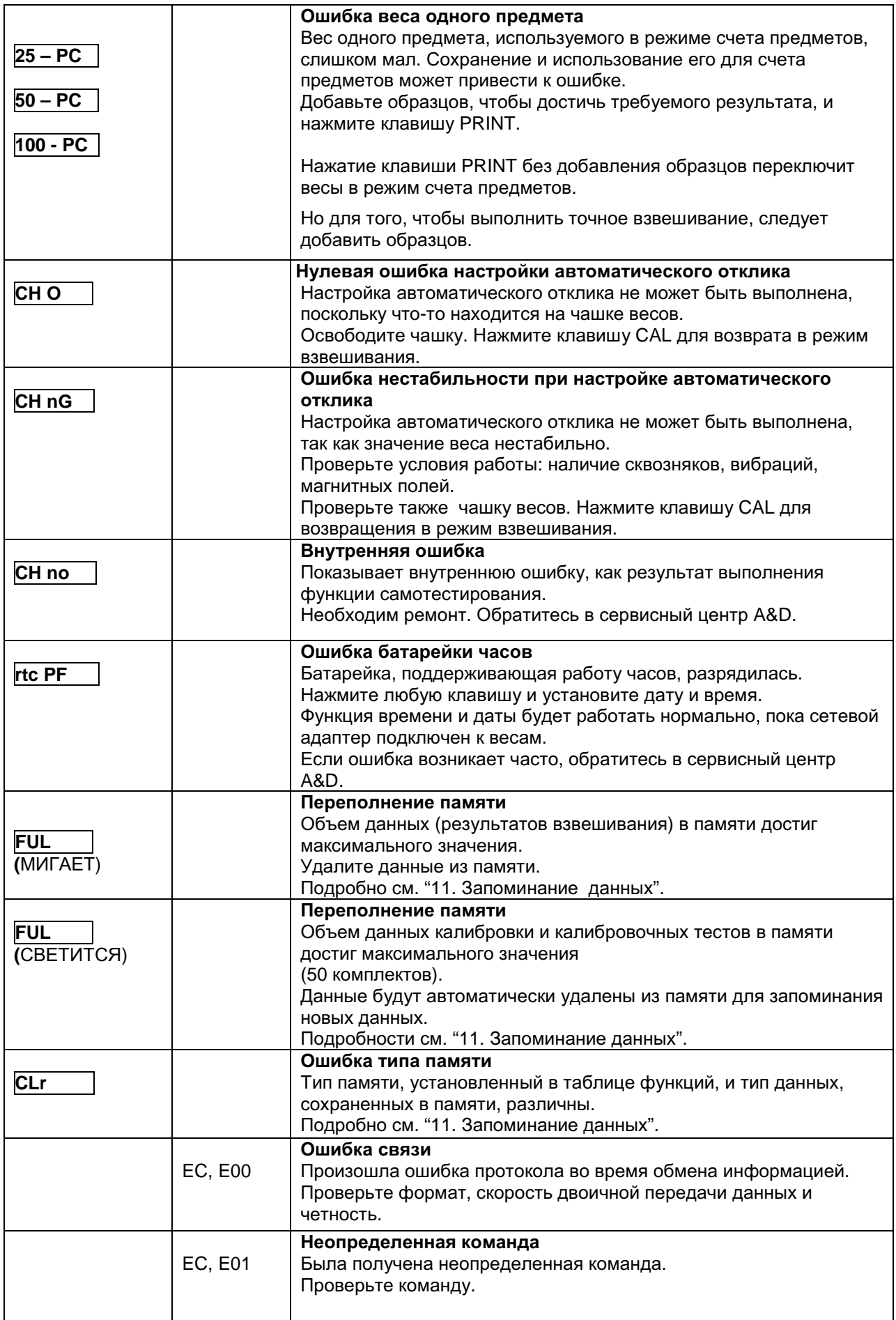

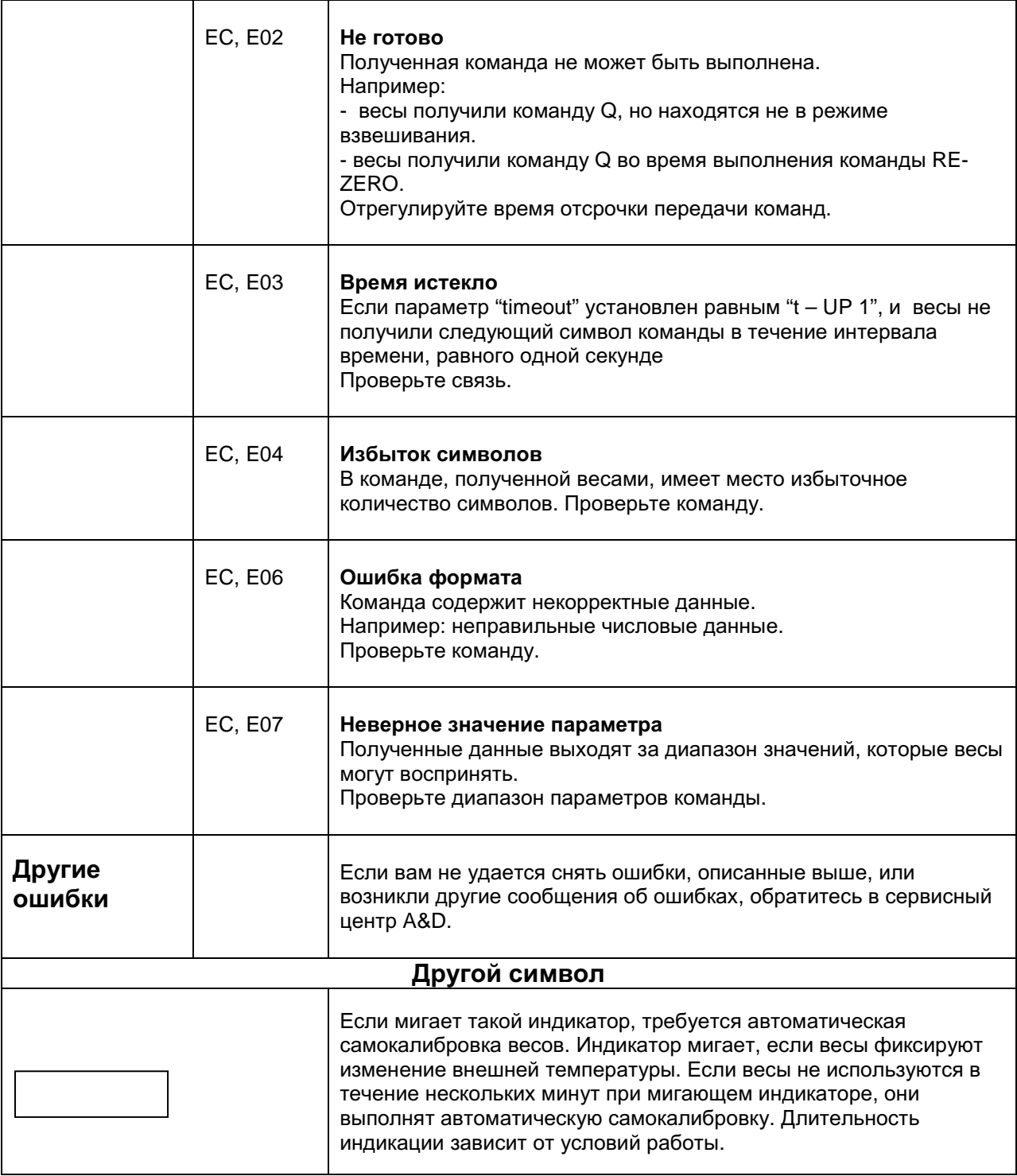

# **22-3. Обращение по поводу ремонта**

Если весы нуждаются в обслуживании или ремонте, обратитесь в ближайшее представительство A&D.

Весы являются прецизионным инструментом. Обращайтесь с ними аккуратно и соблюдайте следующие правила при транспортировке:

- Используйте оригинальный упаковочный материал.
- Перед транспортировкой снимите чашку с весов.

# 23. Метрологические и технические

# характеристики

Таблица №1

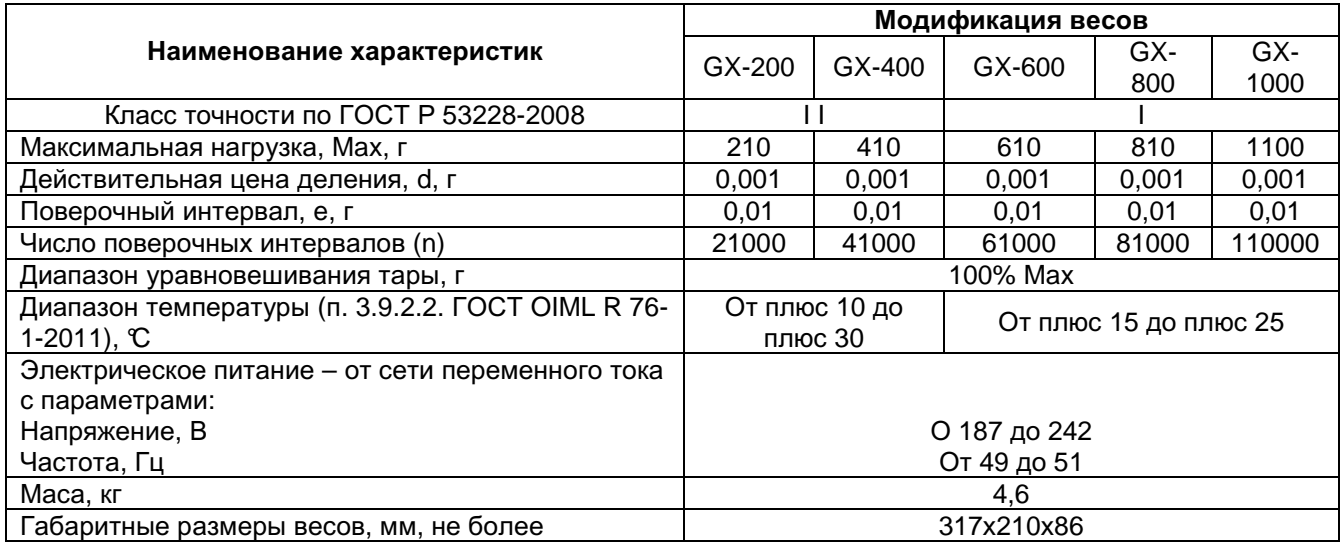

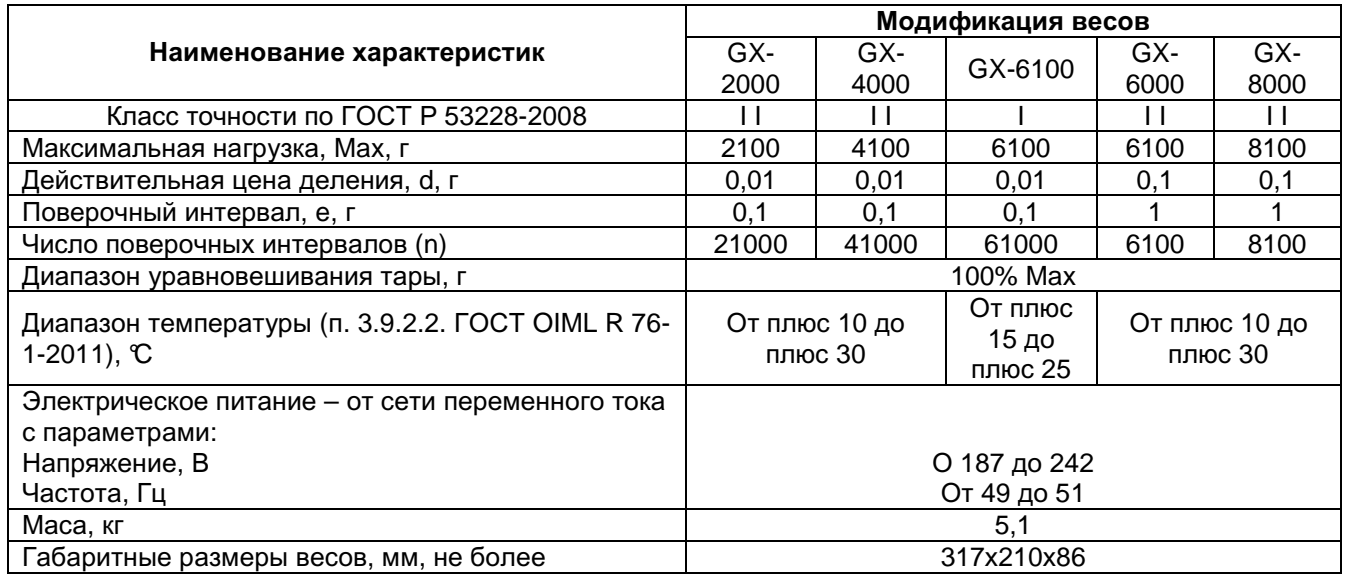

# 24. Спецификация от производителя

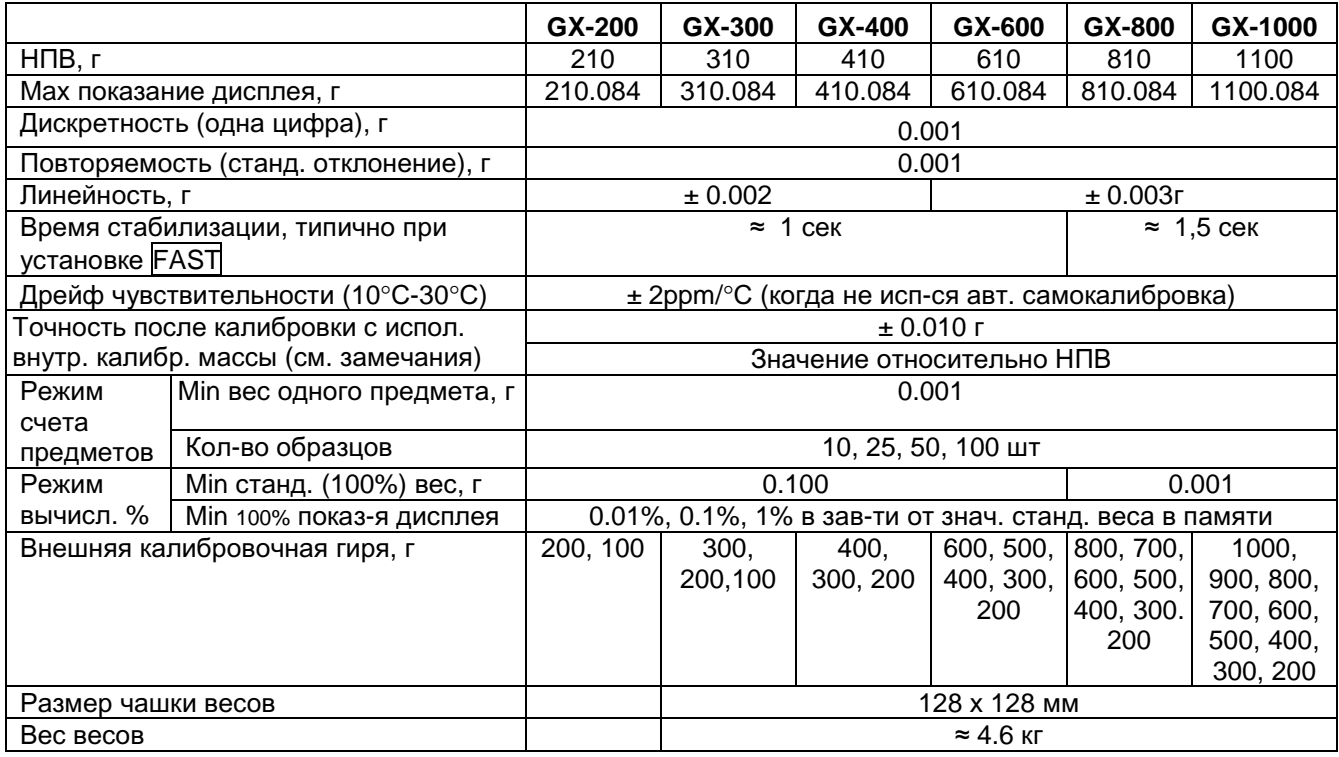

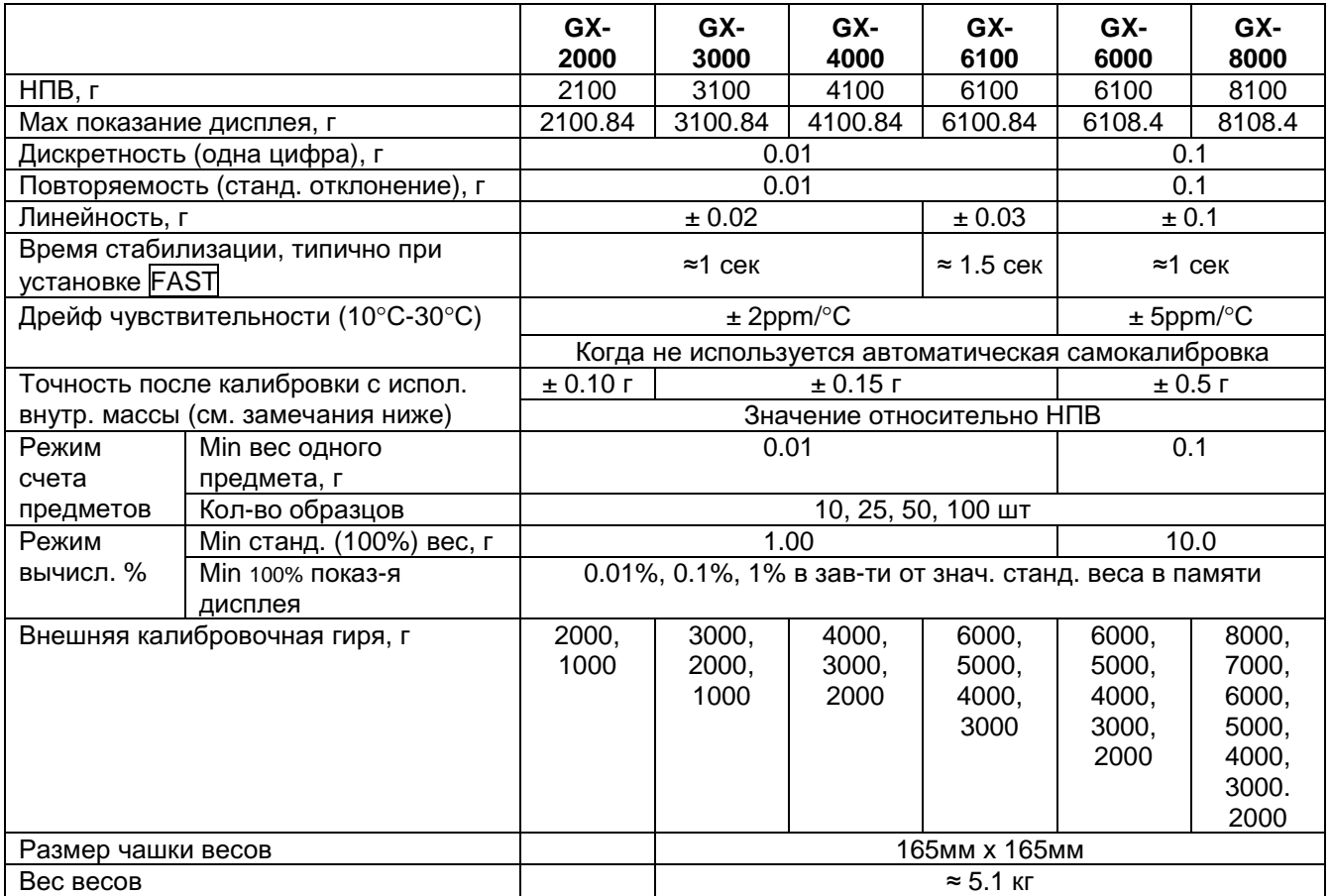

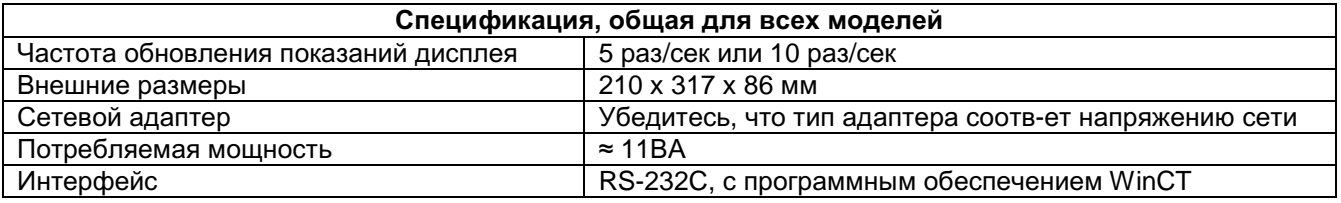

#### Замечания:

- Точность непосредственно после калибровки с использованием внутренней массы при хороших внешних условиях (диапазон температур 10°С - 30°С, без внезапных изменений температуры или влажности, при отсутствии сквозняков и воздействия электромагнитных полей или статического электричества).
- Внутренняя масса равняется приблизительно 500 г.
- Периодически проверяйте внутреннюю массу, как это описано в гл. "17. Обслуживание".

# 25. Дополнительные принадлежности

# **Принтер AD-8121**

- Компактный матричный принтер
- Статистическая функция, функция времени и календаря, функция интервальной печати, функция графической печати, режим терминала.
- 5 х 7 точек, 16 символов в строке.
- Бумага для принтера (АХ-РР143, 45 х 50 мм, ∅65 мм)
- Сетевой адаптер или алкалиновые батарейки

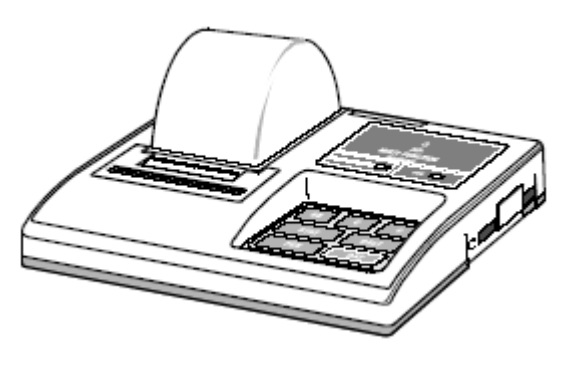

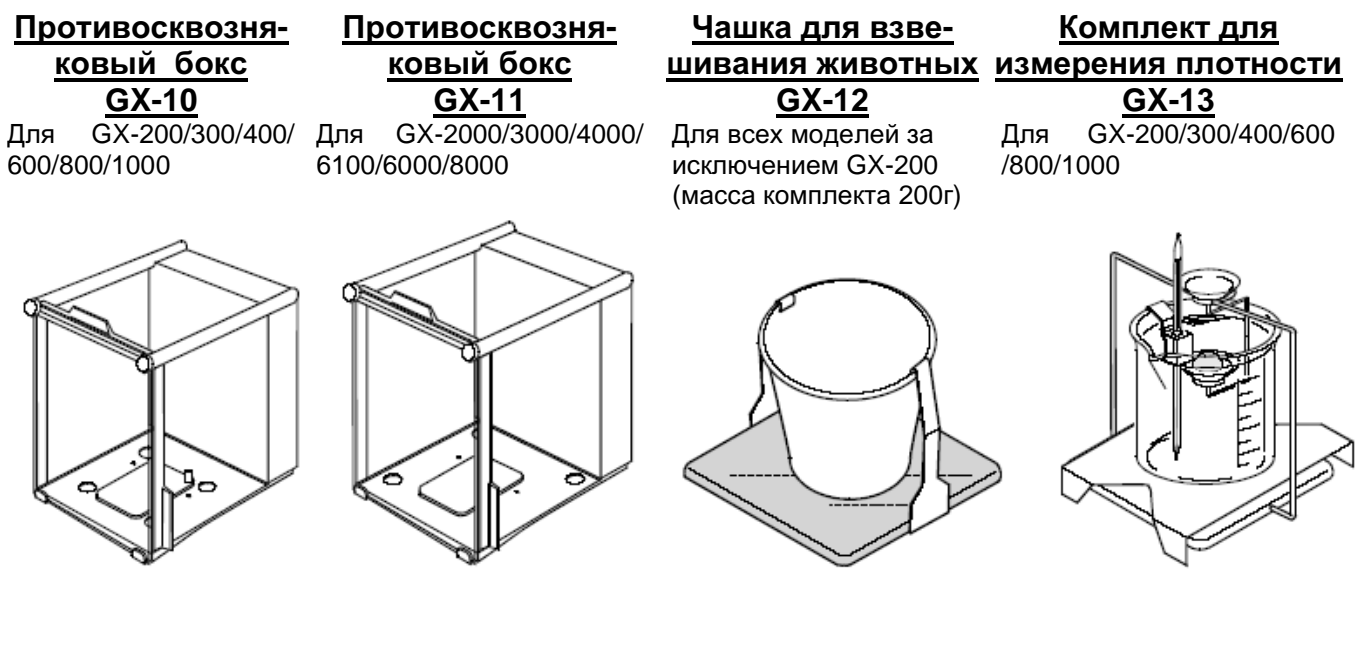

# 26. Габаритные размеры

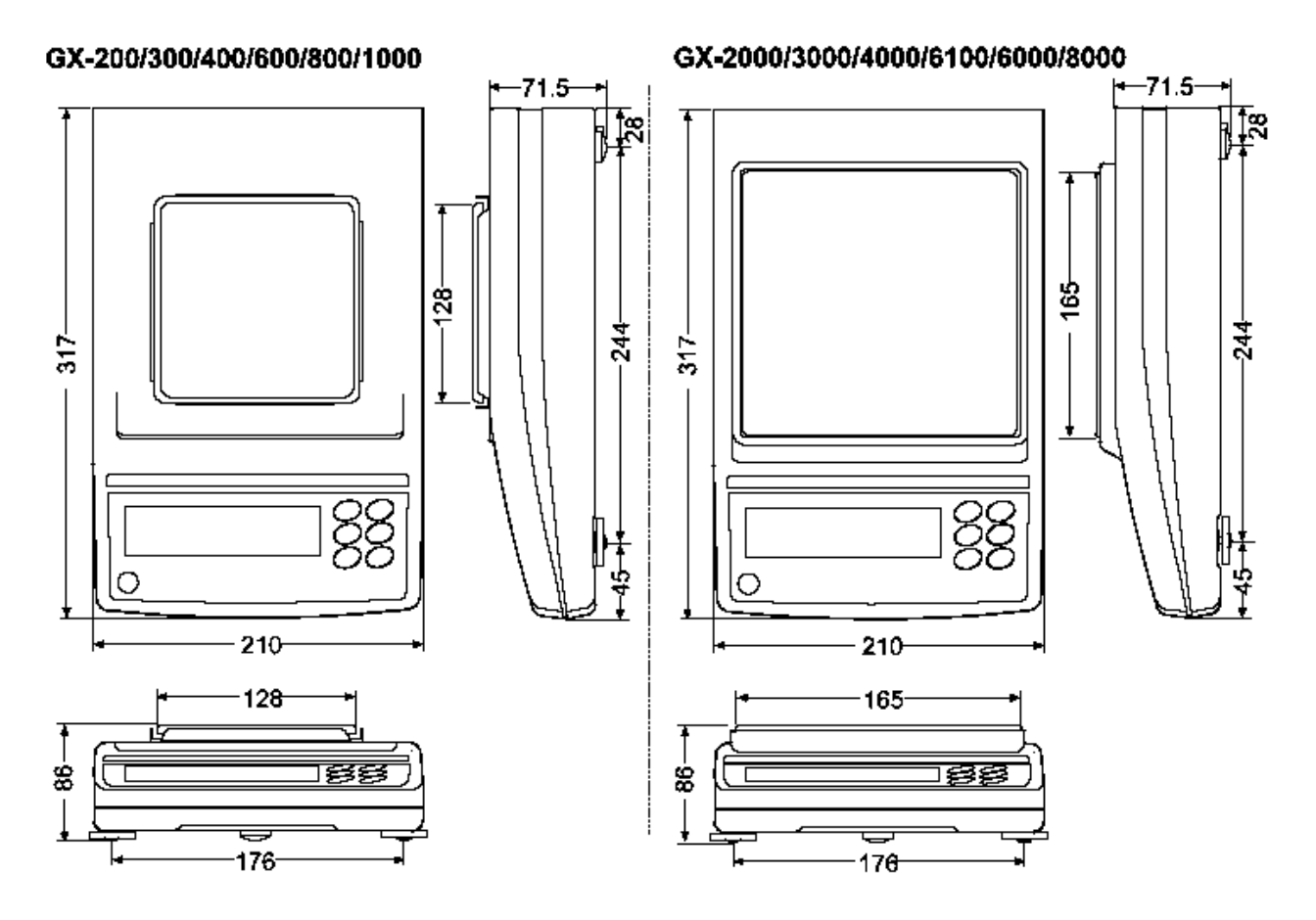

# 27. Термины и определения

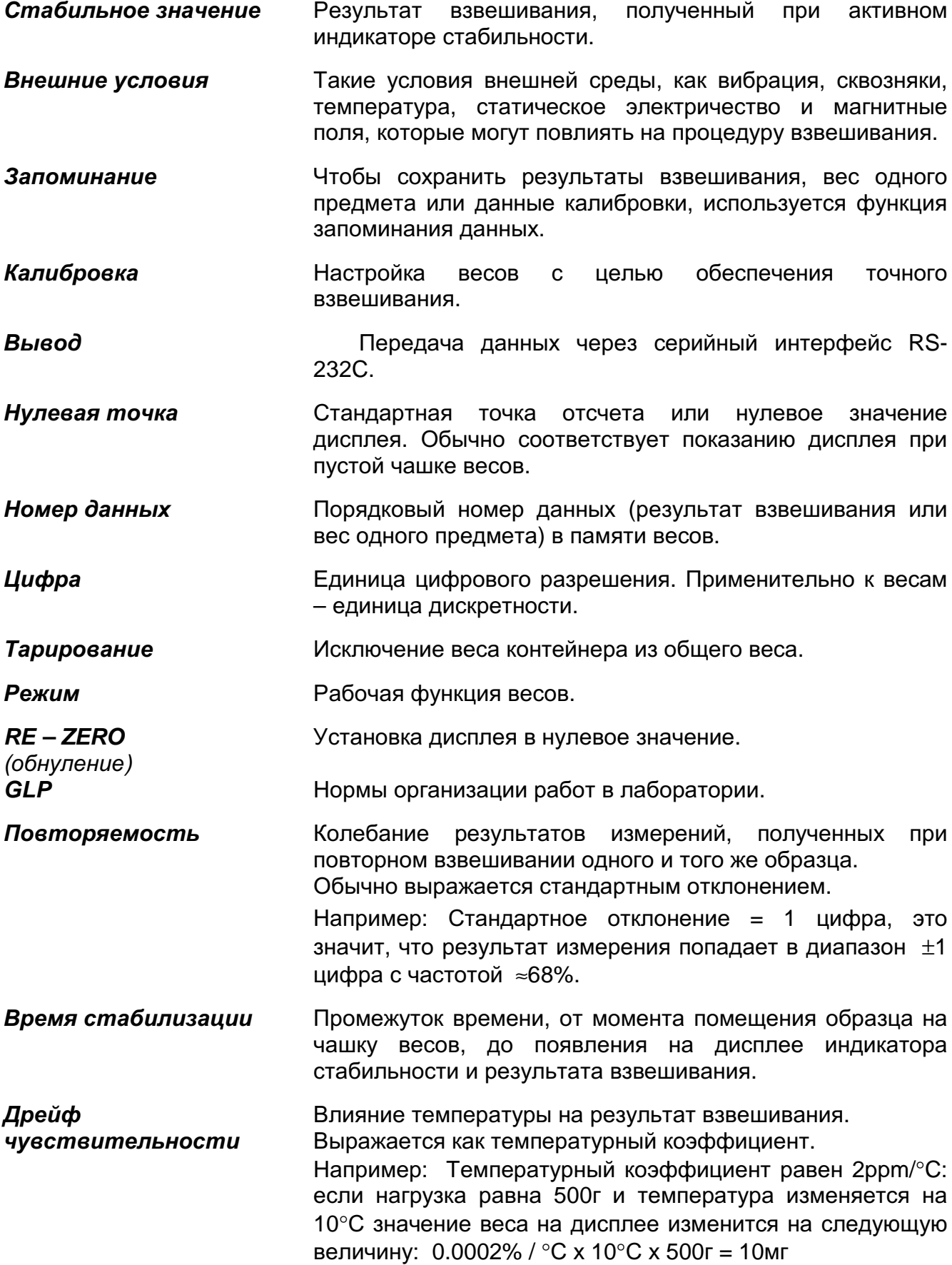

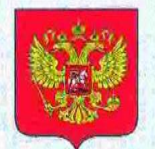

**ФЕДЕРАЛЬНОЕ АГЕНТСТВО** ПО ТЕХНИЧЕСКОМУ РЕГУЛИРОВАНИЮ И МЕТРОЛОГИИ

об утверждении типа средств измерений

JP.C.28.004.A Nº 47512

Срок действия до 27 июля 2017 г.

НАИМЕНОВАНИЕ ТИПА СРЕДСТВ ИЗМЕРЕНИЙ Весы неавтоматического действия GX

ИЗГОТОВИТЕЛЬ Фирма "A&D Co. LTD", Япония

РЕГИСТРАЦИОННЫЙ № 50691-12

ДОКУМЕНТ НА ПОВЕРКУ **FOCT P 53228-2008** 

ИНТЕРВАЛ МЕЖДУ ПОВЕРКАМИ 1 год

Тип средств измерений утвержден приказом Федерального агентства по техническому регулированию и метрологии от 27 июля 2012 г. № 540

Описание типа средств измерений является обязательным приложением к настоящему свидетельству.

Заместитель Руководителя Федерального агентства

Е.Р.Петросян

 $\delta$ .............. 2012  $r$ .

Серия СИ

No 005899

Поиложение к свидетельству № 47512 об утверждении типа средств измерений

лист 1 всего листов 5

### ОПИСАНИЕ ТИПА СРЕДСТВА ИЗМЕРЕНИЙ

#### Весы неавтоматического действия GX

#### Назначение средства измерений

Весы неавтоматического действия GX (далее весы) предназначены для статического определения массы веществ и материалов.

#### Описание средства измерений

Конструктивно весы выполнены в едином корпусс и включают в себя следующие части: грузоприемное устройство, грузопередающее устройство, весоизмерительное устройство с показывающим устройством. Весы оснащаются ветрозащитной витриной (модели GX-200, GX-400. GX-600. GX-800. GX-1000). В весах предусмотрен поддонный крюк.

Общий вид весов представлен на рисунке 1.

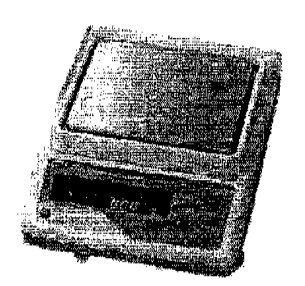

#### Рисунок 1 - Общий вид весов GX

Принцип действия вссов основан на компенсации массы взвешиваемого груза электромагнитной силой, создаваемой системой автоматического уравновенивания. Далее этот сигнал преобразуется в цифровой код. Результаты взвешивания выводятся на дисплей.

Питапие весов осуществляется через адаптер сетевого питания. Весы снабжены слодующими устройствами (в скобках указаны соответствующие пункты ГОСТ Р 53228-2008):

- устройство установки по уровню (Т.2.7.1);

- полуавтоматическое устройство установки нуля (Т.2.7.2.2);

- устройство первоначальной установки нуля (Т.2.7.2.4);

- устройство слежения за нулсм (Т.2.7.3);

- устройство индикации отклонения от нуля (4.5.5);

- устройство установки нуля и уравновешивания тары (4.6.9);
- устройство выборки массы тары (Т.2.7.4);

- автоматическое устройство юстировки чувствительности встроенным грузом

 $(4.1.2.5);$ 

厦

пифровое показывающее устройство с отличающимся делением (3.4.1).

Весы оснащены последовательным интерфейсом передачи данных RS232C.

Весы выполняют следующие функции:

- подсчет количества образцов;

- взвешивание в процентах.

Знак поверки в виде наклейки наносится на корпус весов рядом с маркировочной табличкой.

На маркировочной табличке весов указывают:

ловень запиты по от непреднамеренных и пр вии с МИ 3286-2010 - $-\alpha An$ Таблица 1

> лист № 2 всего листов 5

- обозначение типа весов;
- класс точности;
- значения Max, Min, e;
- торговую марку изготовителя и его полное наименование;
- торговую марку или полное наименование представителя изготовителя для импорти-

руемых весов;

- серийный номер;
- знак утверждения типа.

Схема пломбировки весов от несанкционированного доступа приведена на рисунке 2.

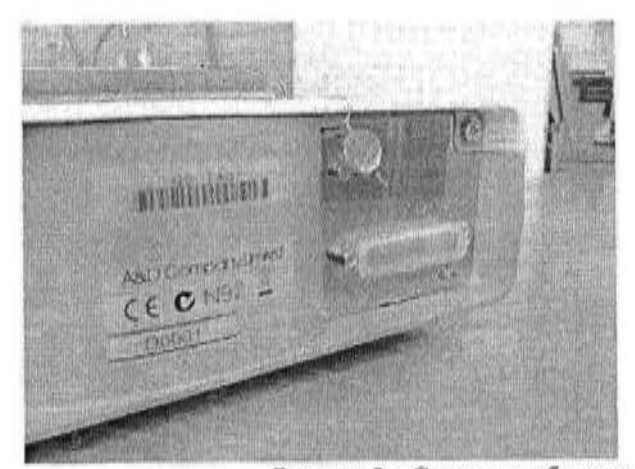

Рисунок 2 - Схема пломбировки весов

Весы выпускаются в следующих модификациях: GX-200, GX-400, GX-600, GX-800, GX-1000, GX-2000, GX-4000, GX-6100, GX-6000, GX-8000, отличающихся массой, габаритными размерами и метрологическими характеристиками.

#### Программное обеспечение

Программное обеспечение (далее - ПО) весов является встроенным и полностью метрологически значимым.

Идентификационным признаком ПО служит номер версии, который отображается на лисплее весов при их включении.

Защита от несанкционированного доступа к настройкам и данным измерений обеспечивается защитной пломбой, которая находится на задней поверхности корпуса весов. Защитная пломба ограничивает доступ к переключателю юстировки, при этом ПО также не может быть модифицировано без нарушения защитной пломбы. Кроме того, изменение ПО невозможно без применения специализированного оборудования производителя.

Защита ПО и измерительной информации от преднамеренных воздействий соответствует требованиям ГОСТ Р 53228-2008 п. 5.5.1 «Дополнительные требования к электронным устройствам с программным управлением. Устройства со встроенным программным управлением».

Уровень защиты ПО от непреднамеренных и преднамеренных воздействии в соответствии с МИ 3286-2010 - «А».

Таблица 1

#### лист № 3 всего листов 5

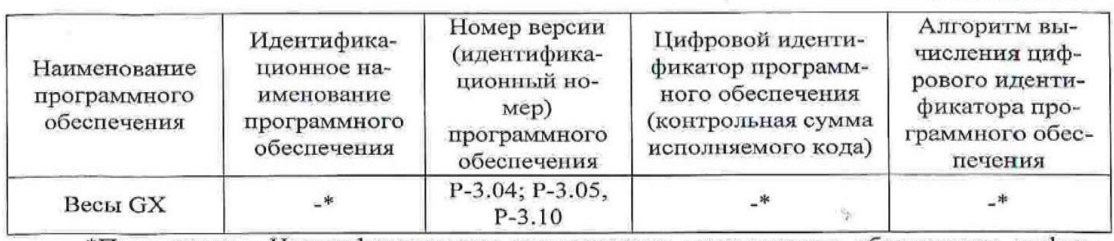

\*Примечание - Идентификационное наименование программного обеспечения, цифровой идентификатор ПО (контрольная сумма исполняемого кода) и алгоритм вычисления цифрового идентификатора ПО не используется на устройствах при работе со встроенным ПО.

### Метрологические и технические характеристики

Максимальная (Max) и минимальная (Min) нагрузки, поверочное деление (e), число поверочных делений (п), действительная цена деления (d) в зависимости от модификации весов приведены в таблицах 2, 3.

Таблица 2

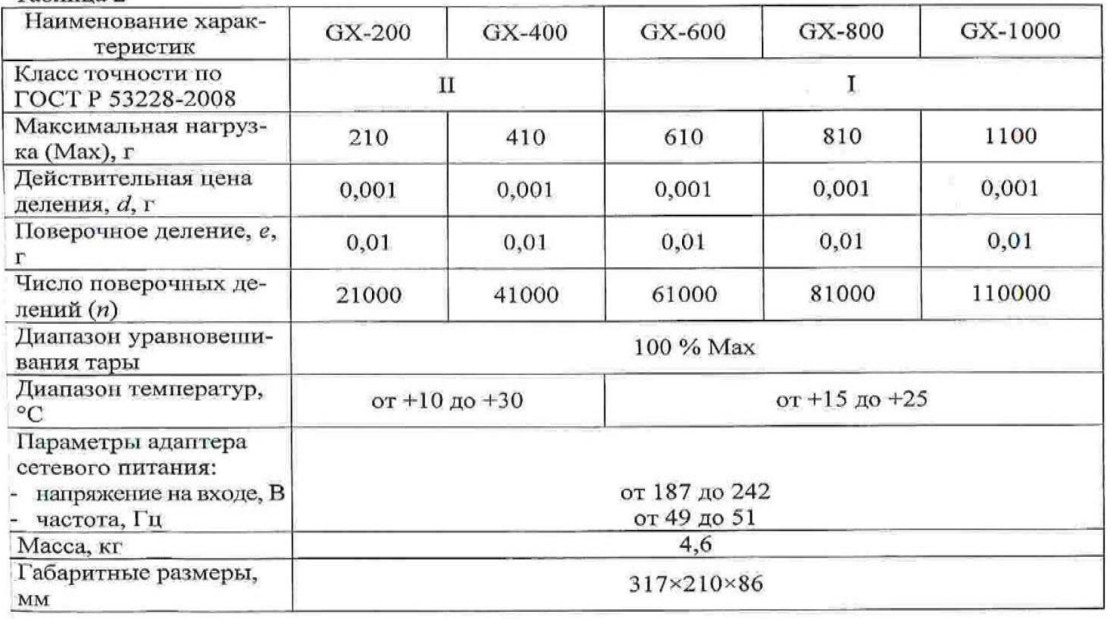

#### Таблица 3

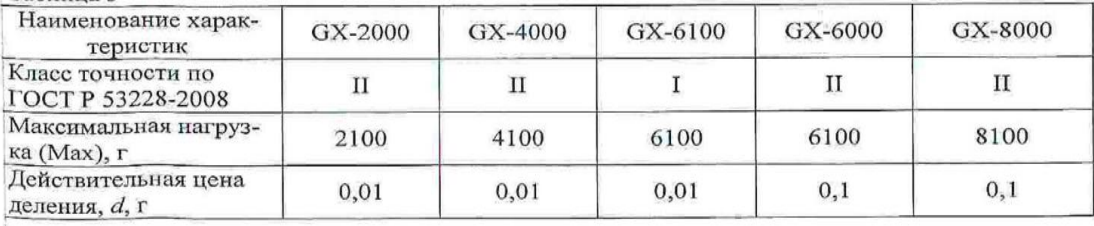

#### лист № 4  $\overline{\mathbf{B}}$

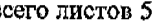

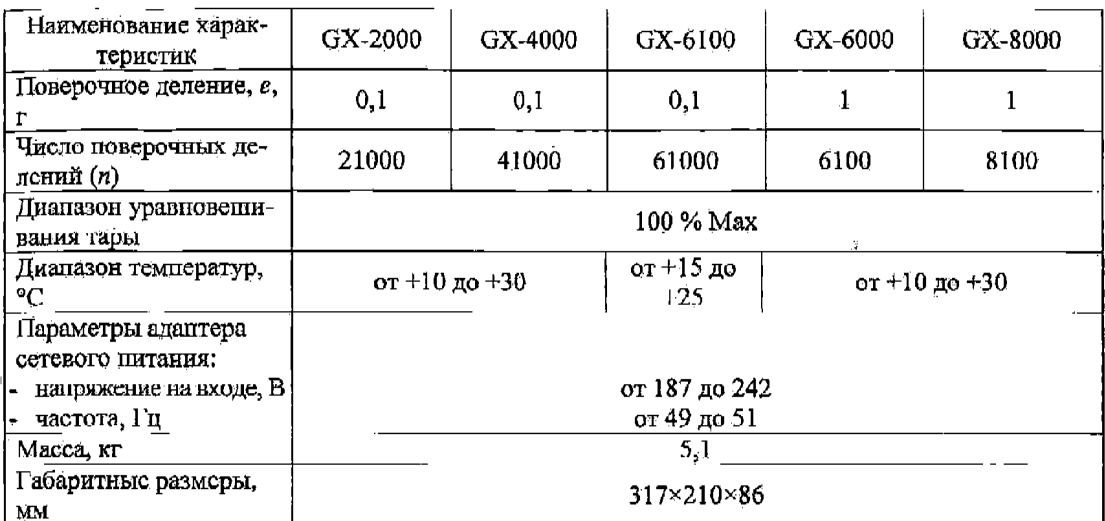

#### Знак утверждения типа

наносится на маркировочную табличку, и на титульный лист руководства по эксилуатации.

#### Комплектность средства измерений

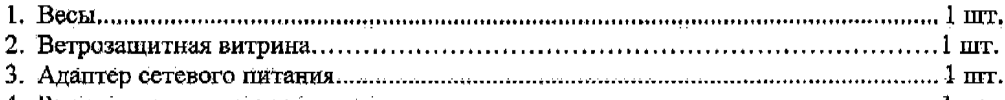

#### Поверка

осуществляется по приложению H «Методика поверки весов» ГОСТ Р 53228-2008 «Весы неавтоматического действия. Часть 1. Метрологические и технические требования. Испытания».

Идентификационные данные, а так же процедура идентификации программного обсопечения приведены в приложении к руководству по эксплуатации на весы.

Основные средства поверки: гири, соответствующие классам точности  $E_2$ ,  $F_1$  по ГОСТ 7328-2001.

#### Сведения о методиках (методах) измерсний

«Весы неавтоматического действия GX. Руководство по эксплуатации», раздел 6 «Взвешивание».

#### Нормативные и технические документы, устанавливающие требования к весам неавтоматического действия GX

1. ГОСТ Р 53228-2008 «Весы неавтоматического действия. Часть 1. Метрологические и технические требования. Испытания».

2. ГОСТ 8.021-2005 «ГСИ. Государственная поверочная схема для средств измерений массы».

3. Техническая документация фирмы-изготовителя.

пист № 5 всего листов 5

Рекомендации по областям применения в сфере государственного регулирования обеспечения единства измерений

- при осуществлении торговли и товарообменных операций, выполнении работ по расфасовке товаров.

#### Изготовитель

Фирма «А&D Co. LTD», Япония 3-23-14 Higashi-lkebukuro, Toshima-Ku, Tokyo 170 Japan Phone: 81 (3) 5391-6132 Fax: 81 (3) 5391-6148

Заявитель

Общество с ограниченной ответственностью «ЭЙ энд ДИ РУС» (ООО «ЭЙ энд ДИ РУС») 121357, г. Москва, ул. Верейская, д. 17. Тел/факс.: (495) 937 33 44 (495) 937 55 66 E-mail: info@and-rus.ru

#### Испытательный центр

1 ЦИ СИ ФГУП «ВНИИМС», аттестат аккредитации № 30004-08. 119361, г. Москва, ул. Озерная, 46. Тел /факс (495) 437-5577, 437-5666. e-mail: office@vniims.ru www.vnijms.ru

Заместитель Руководителя Федерального агситства по техническому регулированию и метрологии

Е.Р. Петросян 03. Œ 2012 г.  $\boldsymbol{y}$ 

 $\bar{u}$ 

 $\mathbb{Z}^{\mu}$ 

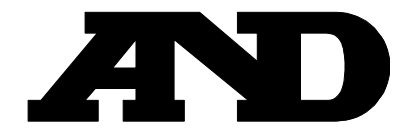

#### ФИРМА-ИЗГОТОВИТЕЛЬ

### A&D Company, Limited

3-23-14 Higashi-Ikebukuro, Toshima-ku, Tokyo 170-0013 JAPAN Telephone: [81] (3) 5391-6132 Fax: [81] (3) 5391-6148

### **Э**й **энд ДИ, Япония**

170-0013, Япония, г. Токио, Тошима-Ку, Хигаши-икебукуро, 3-23-14 Тел: [81](3)5391-6132 Факс: [81](3)53916148

#### ФИРМА-ПОСТАВЩИК

### **A&D RUS CO., LTD, Russia**

121357, Russia, Moscow, 17 Vereyskaya str., Business-center «Vereyskaya Plaza-2» Tel: [7](495)937-33-44 Fax: [7](495)937-55-66

# **Компания Э**й **энд ДИ РУС, Россия**

121357, Россия, г. Москва, ул. Верейская, д. 17, Бизнес-центр «Верейская плаза-2» Тел: [7](495) 937-33-44 Факс: [7](495) 937-55-66